#### **Министерство образования и науки Российской Федерации** Федеральное государственное бюджетное образовательное учреждение высшего образования **АМУРСКИЙ ГОСУДАРСТВЕННЫЙ УНИВЕРСИТЕТ (ФГБОУ ВО «АмГУ»)**

Факультет математики и информатики Кафедра информационных и управляющих систем Направление подготовки 09.03.02 – Информационные системы и технологии Профиль: Информационные системы и технологии

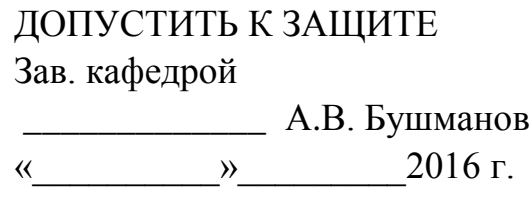

## **БАКАЛАВРСКАЯ РАБОТА**

на тему: Разработка информационной системы для администрации Крестовоздвиженского сельсовета

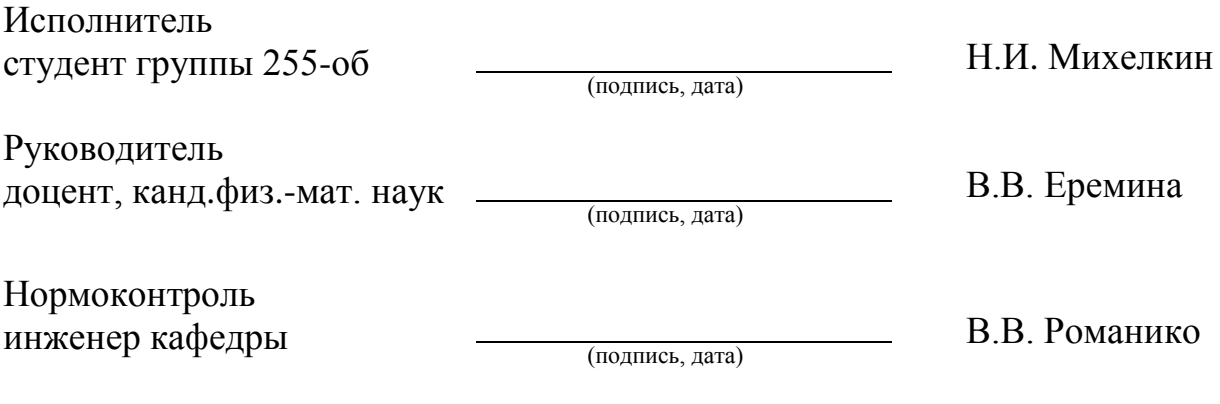

#### **Министерство образования и науки Российской Федерации** Федеральное государственное бюджетное образовательное учреждение высшего образования **АМУРСКИЙ ГОСУДАРСТВЕННЫЙ УНИВЕРСИТЕТ (ФГБОУ ВО «АмГУ»)**

Факультет математики и информатики Кафедра информационных и управляющих систем

> УТВЕРЖДАЮ Зав.кафедрой \_\_\_\_\_\_\_\_\_\_\_\_\_А.В.Бушманов «  $\longrightarrow$  2016 г.

## **З А Д А Н И Е**

К выпускной квалификационной работе студента Михелкина Николая Ивановича.

1 Тема дипломной работы: Разработка информационной системы для администрации Крестовоздвиженского сельсовета.

(утверждено приказом от 03.06.2016 № 1215-уч)

2 Срок сдачи студентом законченной работы . . г.

3 Исходные данные к дипломной работе: отчет по преддипломной практике,

ГОСТы, должностные инструкции сотрудников, дополнительная литература.

4 Содержание дипломной работы: анализ деятельности предприятия; проектирование информационной подсистемы; разработка программного обеспечения.

5 Перечень материалов приложения: А – Документооборот администрации Крестовоздвиженского сельсовета, Б – Функциональная структура информационной системы, В – Физическая модель данных.

6 Дата выдачи задания ... . Г.

Руководитель дипломной работы Виктория Владимировна Еремина, доцент, канд. физ.-мат. наук.

Задание принял к исполнению (..г.): \_\_\_\_\_\_\_\_\_\_\_\_\_\_\_\_\_\_\_\_\_\_\_\_

(подпись студента)

#### РЕФЕРАТ

Бакалаврская работа содержит 54 с., 42 рисунка, 26 таблиц, 20 источников, 3 приложения.

АДМИНИМИСТРАЦИЯ КРЕСТОВОЗДВИЖЕНСКОГО СЕЛЬСОВЕТА, ДОКУМЕНТООБОРОТ, ИНФОРМАЦИОННАЯ СИСТЕМА, ПРОЕКТИРО-ВАНИЕ, ЛОГИЧЕСКОЕ ПРОЕКТИРОВАНИЕ, ФИЗИЧЕСКОЕ ПРОЕКТИРО-ВАНИЕ, ИНФОЛОГИЧЕСКОЕ ПРОЕКТИРОВАНИЕ, БАЗА ДАННЫХ, СУЩНОСТЬ, ПРОГРАММНАЯ РЕАЛИЗАЦИЯ

Объектом исследования выступает администрация Крестовоздвиженского сельсовета. Основной целью данного проекта является разработка информационной системы, для автоматизации работы сельсовета. Система предназначенной для хранения данных о жителях села.

Задачами для разрабатываемой информационной системы являются поиск, просмотр, редактирование, добавление персональных данных о жителях села, а также формирование отчетности. Её внедрение позволит повысить производительность труда сотрудников.

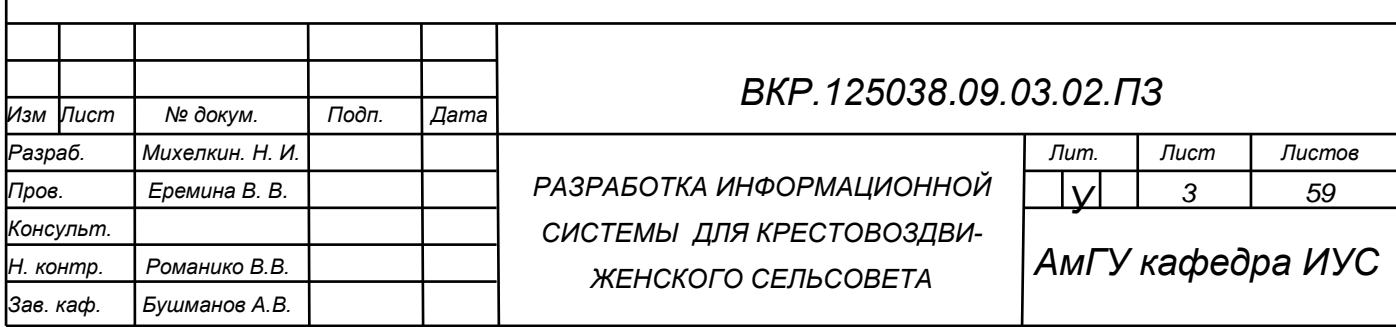

## СОДЕРЖАНИЕ

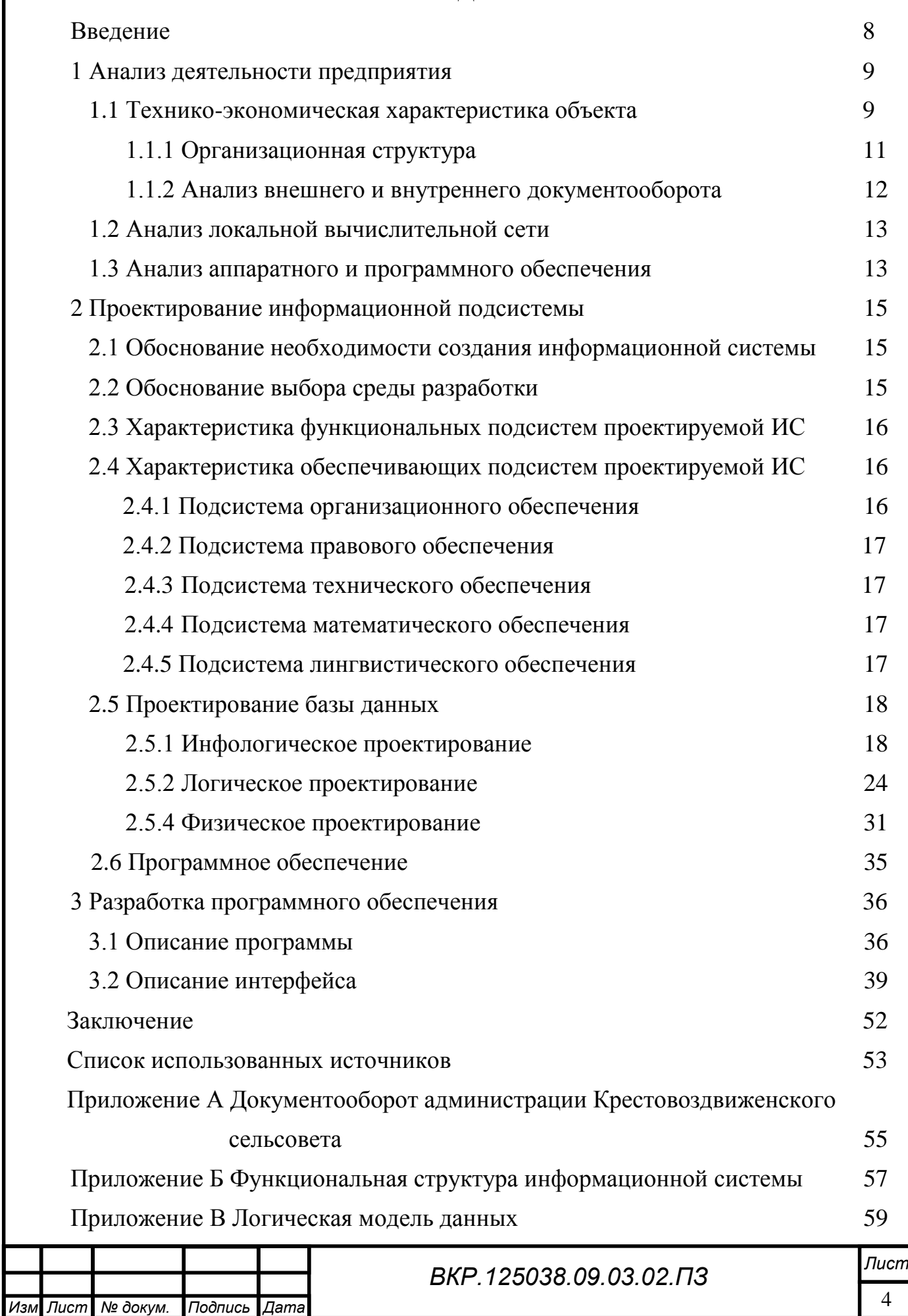

## НОРМАТИВНЫЕ ССЫЛКИ

В настоящей бакалаврской работе использованы ссылки на следующие стандарты и нормативные документы:

ГОСТ 2.104-68 ЕСКД Основные надписи

ГОСТ 2.105-95 ЕСКД Общие требования к текстовым документам

ГОСТ 2.106-96 ЕСКД Текстовые документы

ГОСТ 2.111-68 ЕСКД Нормоконтроль

ГОСТ 2.306-68 ЕСКД Обозначение графических материалов и правила нанесения их на чертежах

ГОСТ 2.605-68 ЕСКД Плакаты учебно-технические. Общие технические требования

ГОСТ 19.001-77 ЕСПД Общие положения

ГОСТ 19.101-77 ЕСПД Виды программ и программных документов

ГОСТ 19.102-77 ЕСПД Стадии разработки

ГОСТ 19.103-77 ЕСПД Обозначение программ и программных докумен-

тов

ГОСТ 19.104-78 ЕСПД Основные надписи

ГОСТ 19.105-78 ЕСПД Общие требования к программным документам

ГОСТ 19.106-78 ЕСПД Требования к программным документам, выпол-

ненным печатным способом

ГОСТ 19.401-78 ЕСПД Текст программы. Требования к содержанию и оформлению

ГОСТ 19.402-78 ЕСПД Описание программы

ГОСТ 19.502-78 ЕСПД Описание применения. Требования к содержанию и оформлению

ГОСТ 19.504-79 ЕСПД Руководство программиста. Требования к содержанию и оформлению

ГОСТ 19.508-79 ЕСПД Руководство по техническому обслуживанию. Требования к содержанию и оформлению

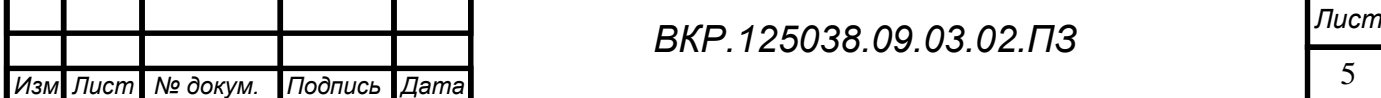

ГОСТ 24.103-84 Единая система стандартов, автоматизированных систем управления. Автоматизированные системы управления. Основные положения

ГОСТ 24.104-85 Единая система стандартов, автоматизированных систем управления. Автоматизированные системы управления. Общие требования

ГОСТ 24.207-80 Система технической документации на АСУ. Требования к содержанию документов по программному обеспечению

ГОСТ 24.208-80 Система технической документации на АСУ. Требования к содержанию документов стадии "Ввод в эксплуатацию"

ГОСТ 24.209-80 Система технической документации на АСУ. Требования к содержанию документов по организационному обеспечению

ГОСТ 24.210-82 Система технической документации на АСУ. Требования содержанию документов по функциональной части

ГОСТ 24.301-80 Система технической документации на АСУ. Общие требования к выполнению текстовых документов

ГОСТ 34.201-89 Информационная технология. Комплекс стандартов на автоматизированные системы. Виды, комплектность и обозначения документов при создании автоматизированных систем

ГОСТ 34.601-90 Информационная технология. Комплекс стандартов на автоматизированные системы. Автоматизированные системы. Стадии создания

ГОСТ 34.602-89 Информационная технология. Комплекс стандартов на автоматизированные системы. Техническое задание на создание автоматизированной системы

ГОСТ 34.603-92 Информационная технология. Комплекс стандартов на автоматизированные системы. Виды испытаний автоматизированных систем

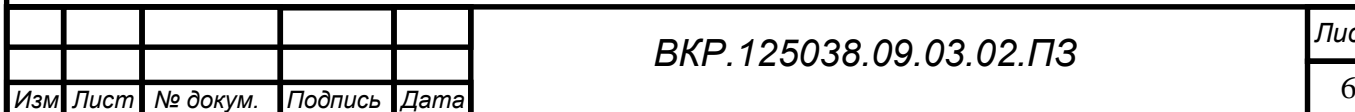

## ОПРЕДЕЛЕНИЯ, ОБОЗНАЧЕНИЯ, СОКРАЩЕНИЯ

БД – база данных;

ИС – информационная система;

ЛВС – локальная вычислительная сеть;

МЧС – министерство по чрезвычайным ситуациям;

МФУ – многофункциональное устройство;

УФМС – Управление Федеральной миграционной службы;

СУБД – система управления базами данных;

ВУС – военно-учетный стол;

УПФР – Управление пенсионного фонда Российской Федерации.

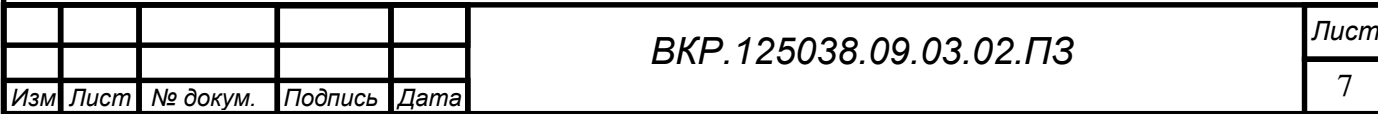

#### ВВЕДЕНИЕ

Информационные технологии все больше и больше затрагивают сферы деятельности человека. И сейчас под натиском информационных и телекоммуникационных технологий необходимо введение информационных систем в те области, где они не применяются или слабо развиты, и которые помогут уменьшить затраты, время на обработку данных, и увеличить производительность труда.

Объектом исследования выступает администрация Крестовоздвиженского сельсовета. Основной целью данного проекта является разработка информационной системы, для автоматизации работы сельсовета. Система предназначена для хранения данных о жителях села.

Задачами для разрабатываемой информационной системы являются поиск, просмотр, редактирование, добавление персональных данных о жителях села, а также формирование отчетности. Её внедрение позволит повысить производительность труда сотрудников.

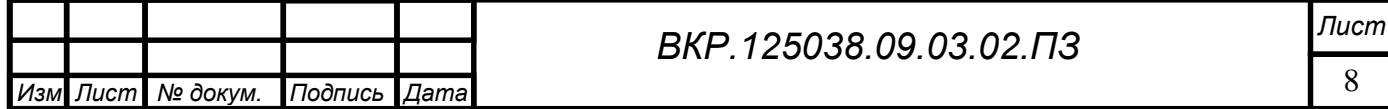

## 1 АНАЛИЗ ДЕЯТЕЛЬНОСТИ ПРЕДПРИЯТИЯ

#### **1.1 Технико-экономическая характеристика объекта**

1.1.1 Организационная структура

Полное название: администрация Крестовоздвиженского сельсовета.

Местонахождение предприятия: Амурская область, 676982, Константиновский район, с. Крестовоздвиженка, переулок Школьный, 5.

Основными задачами являются:

– организация деятельности граждан для самостоятельного решения вопросов местного значения, исходя из интересов населения, его исторических и иных особенностей;

– обеспечение социально-экономического развития поселения;

– определение схемы управления хозяйственной и социальной сферами данной территории;

– обеспечение эффективного использования муниципального имущества;

– обеспечение соблюдения законности, прав и свобод граждан на территории поселения.

На рисунке 1 представлена организационная структура администрации Крестовоздвиженского сельсовета.

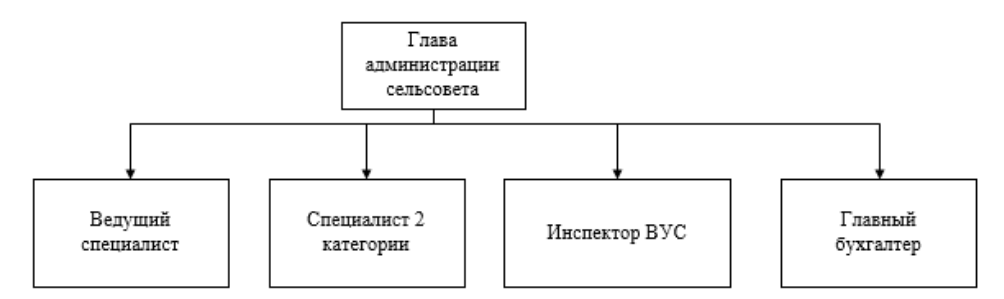

Рисунок 1 − Организационная структура

Должностными обязанностями главы администрации сельсовета являются:

– возглавляет администрацию села;

– руководит деятельностью администрации села по осуществлению исполнительно-распорядительных функций;

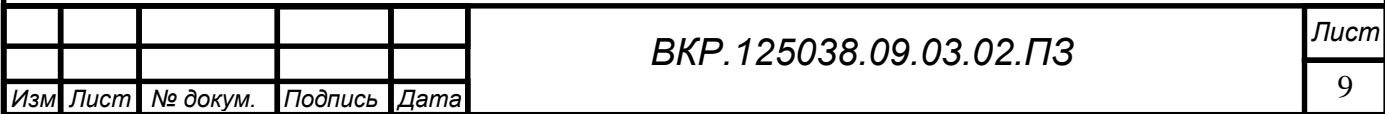

– формирует состав администрации района в соответствии с Уставом села, настоящим решением и иными нормативными правовыми актами;

– осуществляет иные полномочия в соответствии с законами Российской Федерации, законами Амурской области, Уставом района, Уставом села.

Должностными обязанностями главного специалиста являются:

– оформлять организационно-распорядительные документы;

– вести переписку с вышестоящими органами;

– вести военный учёт граждан;

– исполнять запросы организаций, заявления граждан по вопросам социально-правового характера;

– составлять статистические отчёты (месячные, квартальные, годовые) по всем направлениям деятельности администрации;

– вести паспортный учёт граждан;

– осуществлять приём граждан по личным вопросам;

– осуществлять контроль за исполнением документов;

– производить нотариальные действия по запросу граждан;

– возвращать при прекращении муниципальной службы все документы, содержащие служебную информацию.

Должностными обязанностями специалиста 2 категории являются**:**

– выполнять технические функции по обеспечению и обслуживанию работы администрации;

– регистрировать уже изданные постановления и распоряжения администрации и занимается их рассылкой по назначению;

– формировать дела в соответствии с утвержденной номенклатурой, обеспечивает их сохранность и в установленные сроки;

– организовать прием посетителей по служебным вопросам.

Должностными обязанностями инспектора ВУС являются:

– постановка граждан на первоначальный воинский учет;

– снятие с учета по причине смены места жительства;

– снятие с учета по достижении возраста 50 лет;

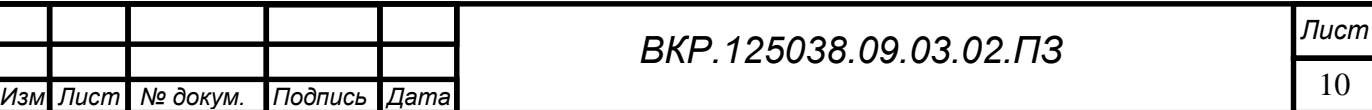

– ведение реестра граждан, подлежащих призыву.

Должностными обязанностями главного бухгалтера являются:

– выполнять работу по ведению основных средств, товарно-материальных ценностей, расчётов с организациями;

– осуществлять приём и контроль первичной документации по соответствующим участкам бухгалтерского учёта;

– производить начисления и перечисления налогов в бюджеты всех уровней, страховых взносов во внебюджетные фонды, начисление и выдача заработной платы работникам;

– участвовать в проведении экономического анализа хозяйственно-финансовой деятельности, в мероприятиях по совершенствованию документооборота, в проведении инвентаризации денежных и товарно-материальных ценностей, проверку ведения кассовой книги, сверять остатки по кассе с книжными остатками;

– следить за сохранностью бухгалтерских документов, выполнять работы по формированию, составлять кассовую отчётность.

1.1.2 Анализ внешнего и внутреннего документооборота

Документооборот – это движение документов в организации с момента их создания или получения до завершения исполнения или отправления, то есть полный цикл жизни всего множества документов в организации до передачи их в архив или на уничтожение.

Документооборот с внешними объектами.

Внешними объектами, с которыми администрация сельсовета являются: Администрация Константиновского района, УПФР г. Благовещенска, Налоговая инспекция №6 по Амурской Области, Военкомат с. Тамбовка, Главное управление МЧС России по Амурской области.

Контроль над деятельностью учреждения со стороны вышестоящей организации и государственных органов осуществляется посредством нормативных документов, приказов, положений, распоряжений и указаний.

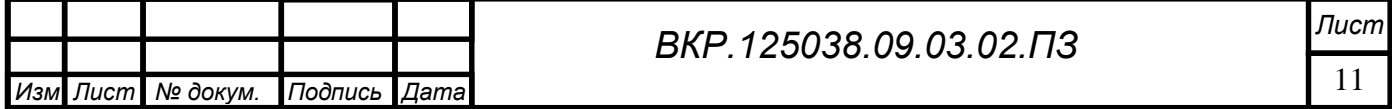

В вышестоящую организацию учреждение отправляет отчеты о проделанной работе. В государственные органы учреждение представляет различные отчеты, связанные с деятельностью организации.

В администрацию Константиновского района передается отчетность по выполненным приказам и распоряжения. В свою очередь администрация Константиновского района передает распоряжения и приказы.

В управление пенсионного фонда РФ передаются отчетность по персонифицированному учету. В свою очередь, Управление пенсионного фонда РФ отправляет требования и уведомления.

В главное управление МЧС России по Амурской области передаются отчеты по выполнению приказов и распоряжений. В свою очередь, главное управление МЧС России по Амурской области отправляет распоряжения и приказы.

В налоговую инспекцию №6 по Амурской области подается Устав налоговые декларации. В свою очередь, налоговая инспекция №6 отправляются запросы.

В военкомат с.Тамбовка передаются отчетность по воинскому учету учету. В свою очередь, военкомат с.Тамбовка отправляет запросы.

Схема документооборота с внешними объектами представлена на рисунке А.1 приложения А.

Документооборот с внутренними объектами.

Глава администрации передает документы: постановление, приказы к ведущему специалисту.

К главному бухгалтеру передаются документы: нормативно правовые акты от ведущего специалиста.

Главный бухгалтер передает документы: договора к ведущему специалисту.

Инспектор ВУС передает документы: запросы к ведущему специалисту.

Ведущий специалист передает документы: отчеты, сведение специалисту 2 категории.

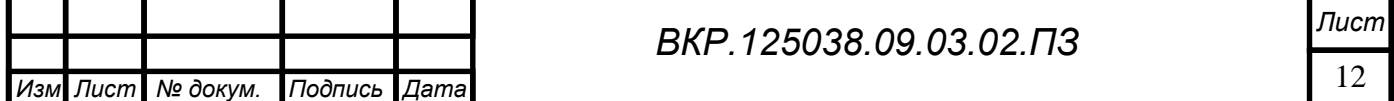

Схема документооборота с внутренними объектами представлена на рисунке А.2 приложения А.

#### **1.2 Анализ локальной вычислительной сети предприятия**

Локальная сеть администрации представлена пятью компьютерами. Для организации работы сети используются концентраторы типа switch.

Рабочие станции объединены локальной вычислительной сети по топологии «Звезда».

В настоящий момент ЛВС имеет сетевую архитектуру Fast Ethernet. Сеть смонтирована на базе неэкранированной витой пары пятой категории (UTP), все обжимы и активное оборудование также пятой категории, скорость передачи данных – 100 Мбит/с.

Схема локальной сети администрации представлена на рисунке 2.

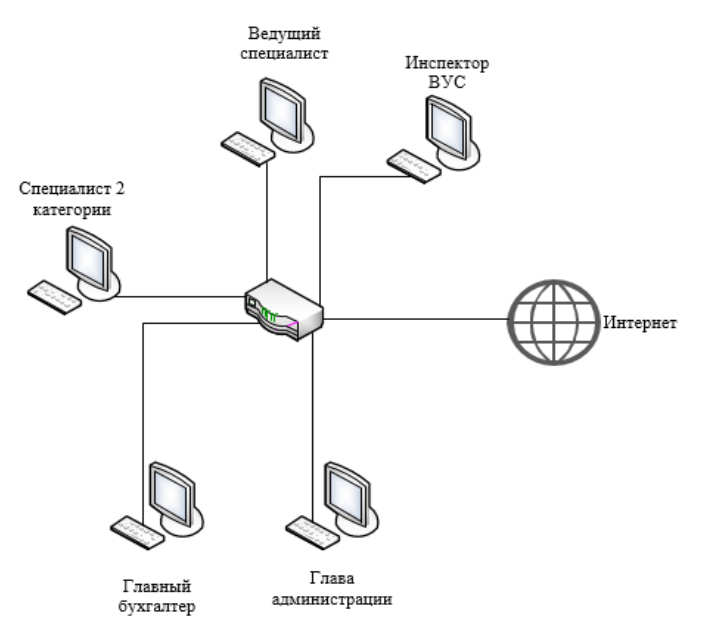

Рисунок 2 − Схема локальной вычислительной сети

Даная сеть не имеет серьезных недостатков и в модернизации не нуждается.

#### **1.3 Анализ аппаратного обеспечения и программного обеспечения**

В администрации сельсовета числится 5 рабочих станции со следующими техническими характеристиками:

– Intel Pentium Dual Core с тактовой частотой 2,6  $\Gamma\Gamma$ ц;

– объем оперативной памяти DDR2 2 Гбайт;

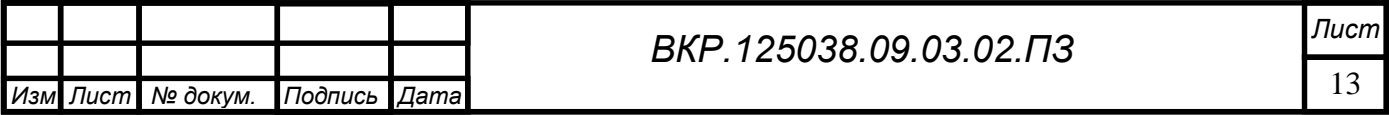

– размер дискового пространства 250 Гбайт;

- устройство чтения компакт-дисков (DVD-ROM);
- сетевой адаптер с пропускной способностью 100/1000 Мбит/с.
- А также к дополнительному оборудованию относятся:
- монитор Acer V206HQL 5 шт.;
- источников бесперебойного питания на каждой рабочей станции 5 шт.; – МФУ HP Deskjet 2130 All-in-One 5 шт.

На всех компьютерах установленной операционной системами является Windows XP, пакет программ для работы с текстовой и графической информацией Microsoft Office 2003, а также антивирус Kaspersky Internet Security 2013.

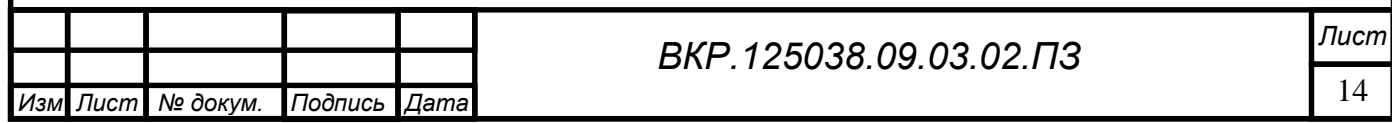

## 2 ПРОЕКТИРОВАНИЕ ИНФОРМАЦИОННОЙ СИСТЕМЫ

### **2.1 Обоснование необходимости создания информационной системы**

В данный момент у администрации Крестовоздвиженского сельсовета отсутствует информационная система. Проблема заключается в том, что все данные хранятся в бумажной форме, вследствие чего затруднены целостность и время обработки данных. Хранение информации в бумажном виде доставляет неудобство, особенно при поиске необходимой информации. Все это занимает достаточно много времени, возникает вероятность дублирования информации, появления ошибок. Отсутствие необходимой системы приводит к большим затратам времени при подготовке документов, которое сотрудник мог бы потратить на выполнение других задач.

Учитывая перечисленные проблемы, следует решить ряд задач:

– обеспечить быструю и эффективную работу сотрудников сельсовета;

– сократить количество ошибок при вводе данных;

– обеспечить формирование отчетности.

Ядром данной подсистемы должна стать база данных, а также пользовательский интерфейс. При реализации предложенного решения повысится эффективность и скорость обработки данных.

#### **2.2 Обоснование выбора среды разработки**

Для выполнения дипломного проекта выбраны среда MS Visual Studio 2010 Express и язык программирования Visual Basic, обладающие следующими преимуществами:

– удобная и гибкая среда программирования с подсветкой синтаксиса, автоматическим форматированием кода;

– совместимость с большинством версий операционной системы Windows: 2000/XP/Vista/7/8/8.1/10;

– язык программирования Visual Basic реализует компонентно-ориентированный подход к программированию, который способствует меньшей машинно-архитектурной зависимости результирующего программного кода,

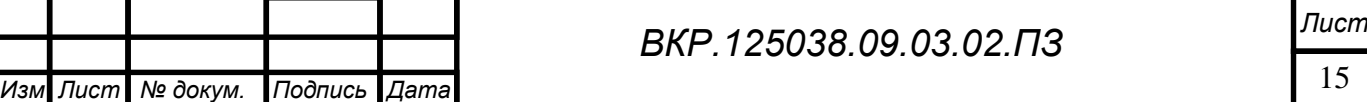

большей гибкости, переносимости и легкости повторного использования программ.

MS SQL Server 2008 выбрана в качестве СУБД для разрабатываемого программного обеспечения по ряду причин:

– предварительный опыт работы с СУБД MS SQL Server;

– простота организации взаимодействия с ней в используемой среде разработки Microsoft Visual Studio 2010 Express на языке программирования Visual Basic.

## **2.3 Характеристика функциональных подсистем проектируемой ИС**

На этапе анализа деятельности предприятия был выделен ряд функциональных задач, подлежащих автоматизации. Для реализации каждой из них целесообразно разделить исходную подсистему на несколько функциональных подсистем. Данное разделение имеет следующие достоинства с точки зрения ее разработки и эксплуатации.

– упрощение разработки и модернизации системы в результате специализации групп проектировщиков по подсистемам;

– упрощение внедрения и поставки готовых систем в соответствии с очередностью выполнения работ;

– упрощение эксплуатации подсистемы вследствие специализации работников предметной области.

Функциональные подсистемы:

– учет населения;

– учет имущества;

– воинский учет.

Функциональная модель информационной системы и его декомпозиции представлена на рисунках Б.1 и Б.2 приложения Б.

**2.4 Характеристика обеспечивающих подсистем проектируемой ИС**

2.4.1 Подсистема организационного обеспечения

Для работы с информационной подсистемой необходимо разработать ру-

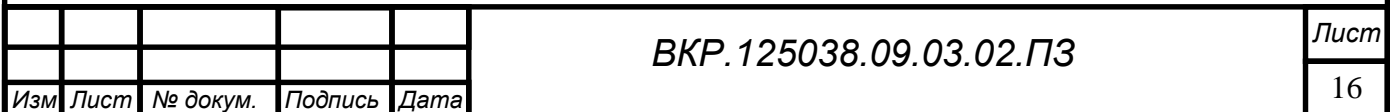

ководство пользователя, провести инструктаж сотрудников. После ввода в действие информационной системы, внести соответствующих изменений в должностные инструкции сотрудников, которые будут выполнять работу с использованием этой системы. Сотрудники должны иметь в распоряжении документацию по работе с системой.

2.4.2 Подсистема правового обеспечения

Правовую основу местного самоуправления в муниципальном образовании составляют общепризнанные принципы и Конституция Российской Федерации, федеральные конституционные законы, федеральные законы, издаваемые в соответствии с ними иные нормативные правовые акты Российской Федерации, Устав Амурской области, законы и иные нормативные правовые акты Амурской области, настоящий Устав, решения, принятые на местных референдумах, и иные муниципальные правовые акты.

2.4.3 Математическое обеспечение

Все требования, предъявляемые к общему математическому обеспечению, выполняются в рамках используемой операционной системы, а также применяемого программного обеспечения. Требования к специальному математическому обеспечению не предъявляются.

2.4.4 Подсистема технического обеспечения

Подсистема «Техническое обеспечение» представляет комплекс технических средств, предназначенных для обработки данных в ИС. В состав комплекса входят электронные вычислительные машины, осуществляющие обработку информации, средства подготовки данных на машинных носителях, средства сбора информации, средства передачи данных, средства хранения данных и выдачи результатной информации, вспомогательное оборудование.

2.4.5 Лингвистическое обеспечение

Требования к лингвистическому обеспечению предполагают использование единого логического интерфейса для пользователей. Пользовательский интерфейс должен обеспечивать единство представления данных с учетом ограничений, налагаемых операционными средами, осуществлять взаимодействие с

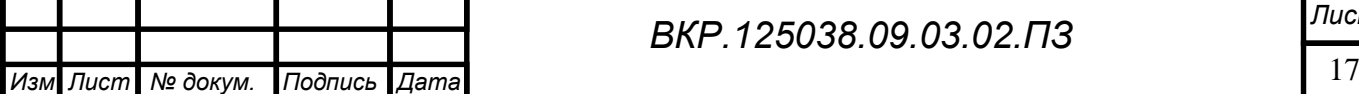

пользователями на русском языке, а также предоставлять различного вида отчеты на русском языке. Должны быть предусмотрены простые, легкие и удобные в использовании, методы выбора операций для ввода данных, формирования отчетов, выполнения запросов.

#### **2.5 Проектирование базы данных**

### 2.5.1 Инфологическое проектирование

В рамках данной дипломной работы выделено 10 основных сущностей: Воинский учет, Жители, Здания, Земельные участки, Льготы, Пенсия, Прописка, Работа, Транспорт, Учебные заведение. Подробное описание каждой сущности приведено в таблице 1.

Таблица 1 – Сущности

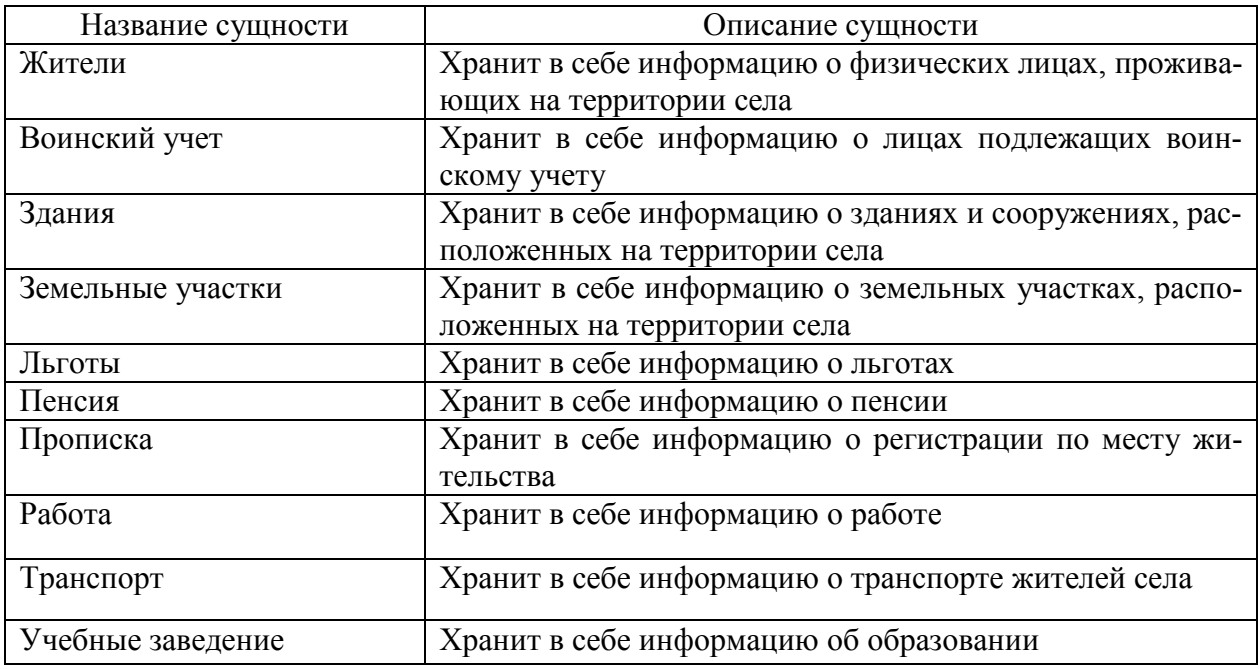

Для каждой сущности был выделен оптимальный набор атрибутов. Вся информация об атрибутах данных сущностей представлена в таблицах 2 –11. Таблица 2 – Список атрибутов Жители

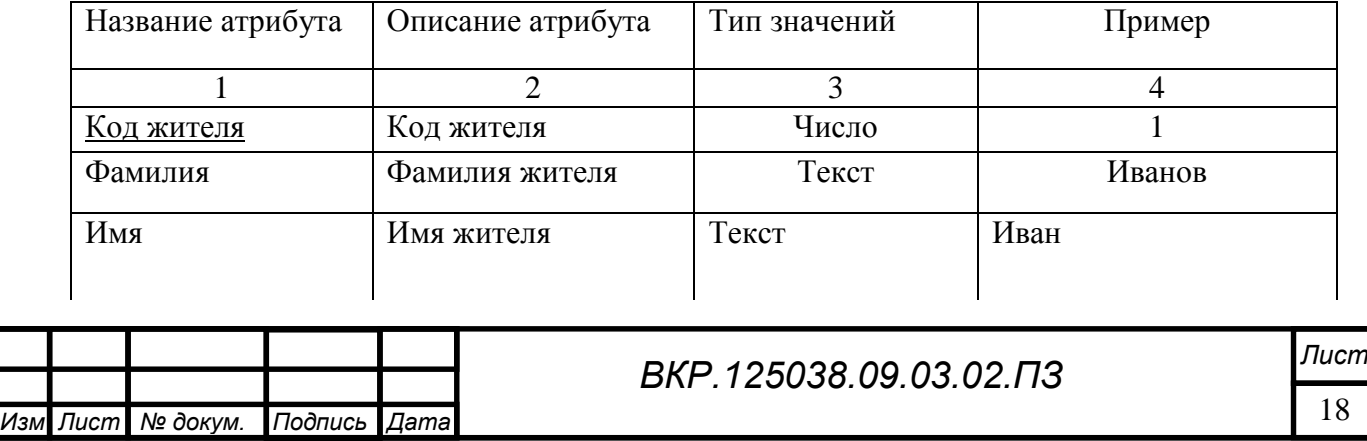

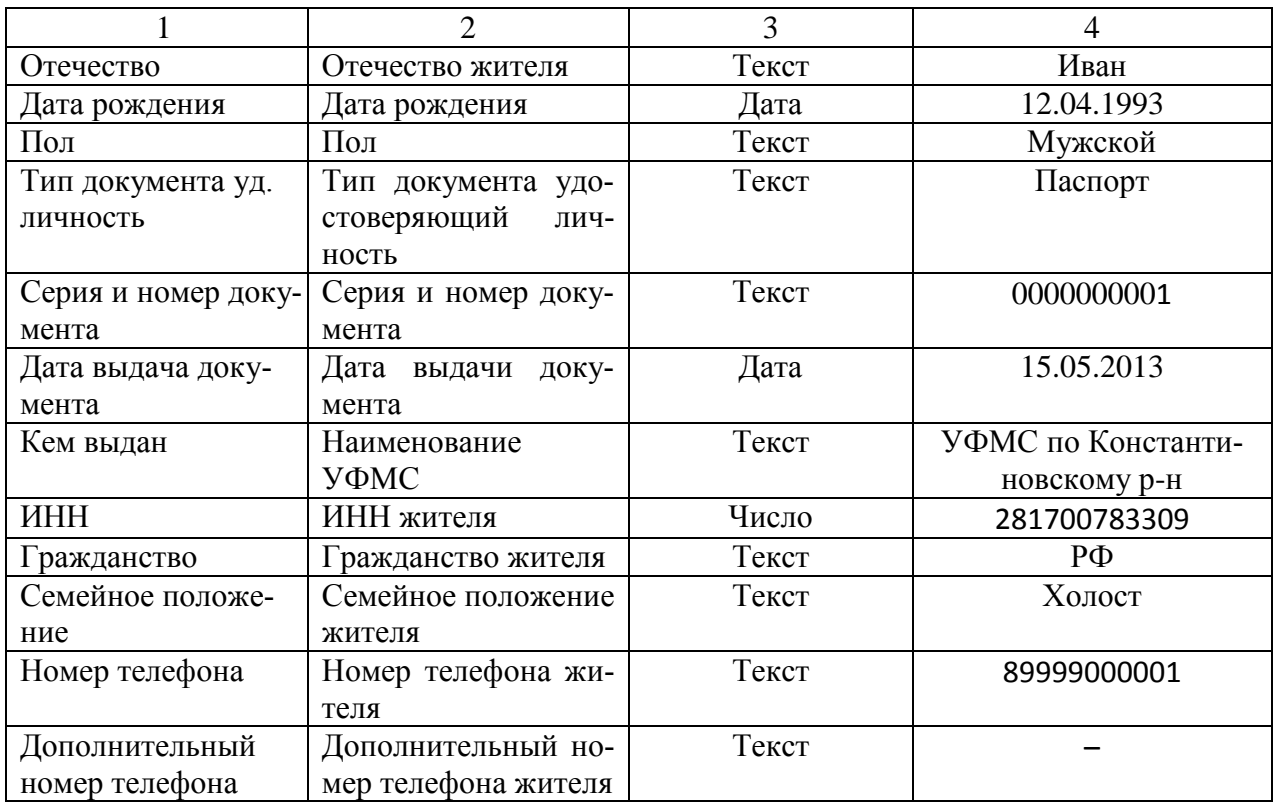

# Таблица 3– Список атрибутов Воинский учет

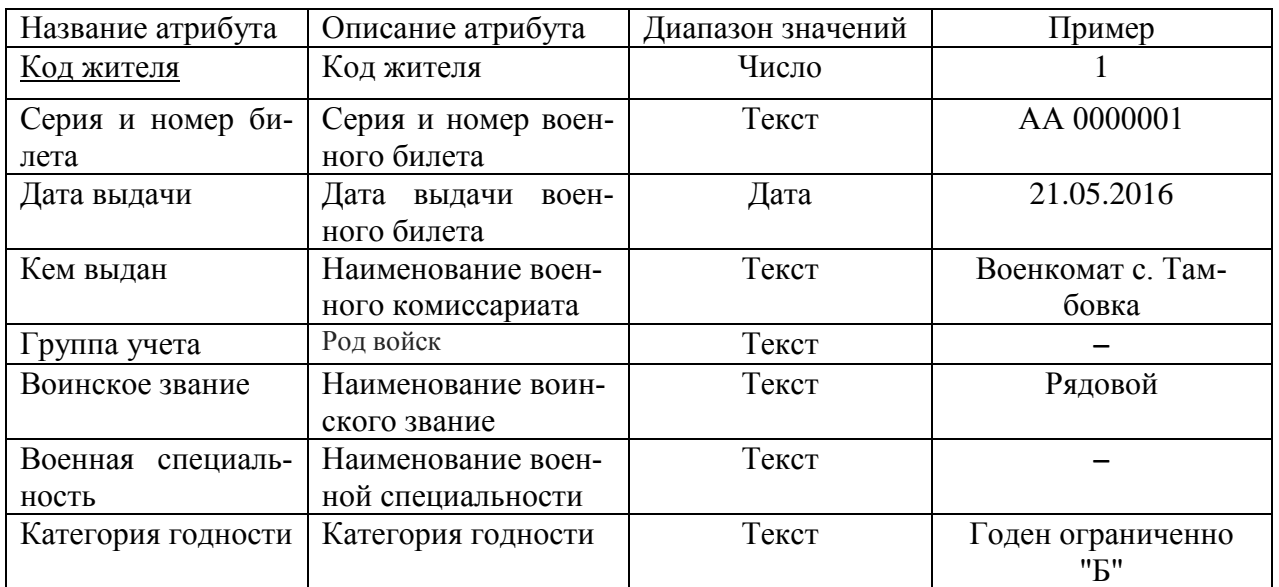

# Таблица 4 – Список атрибутов Недвижимость

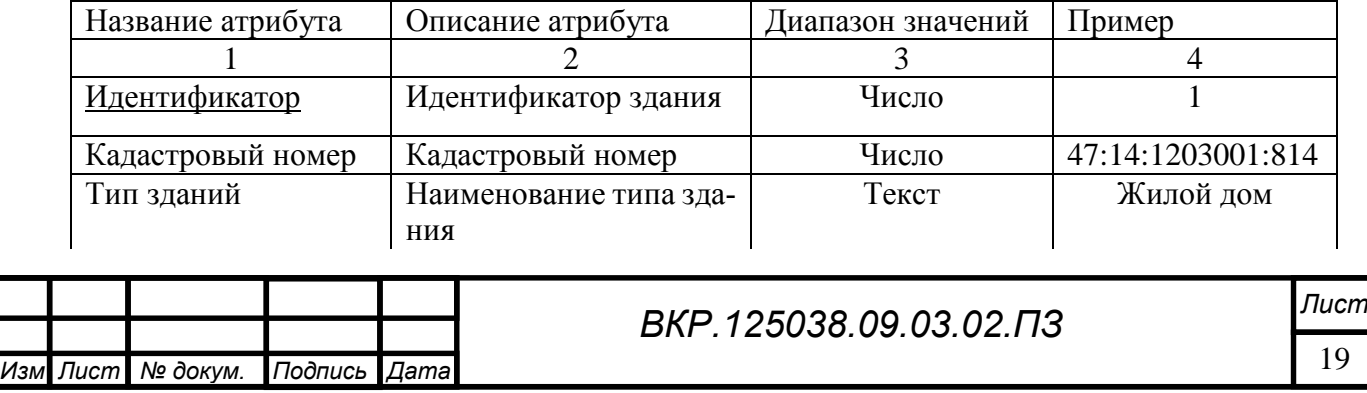

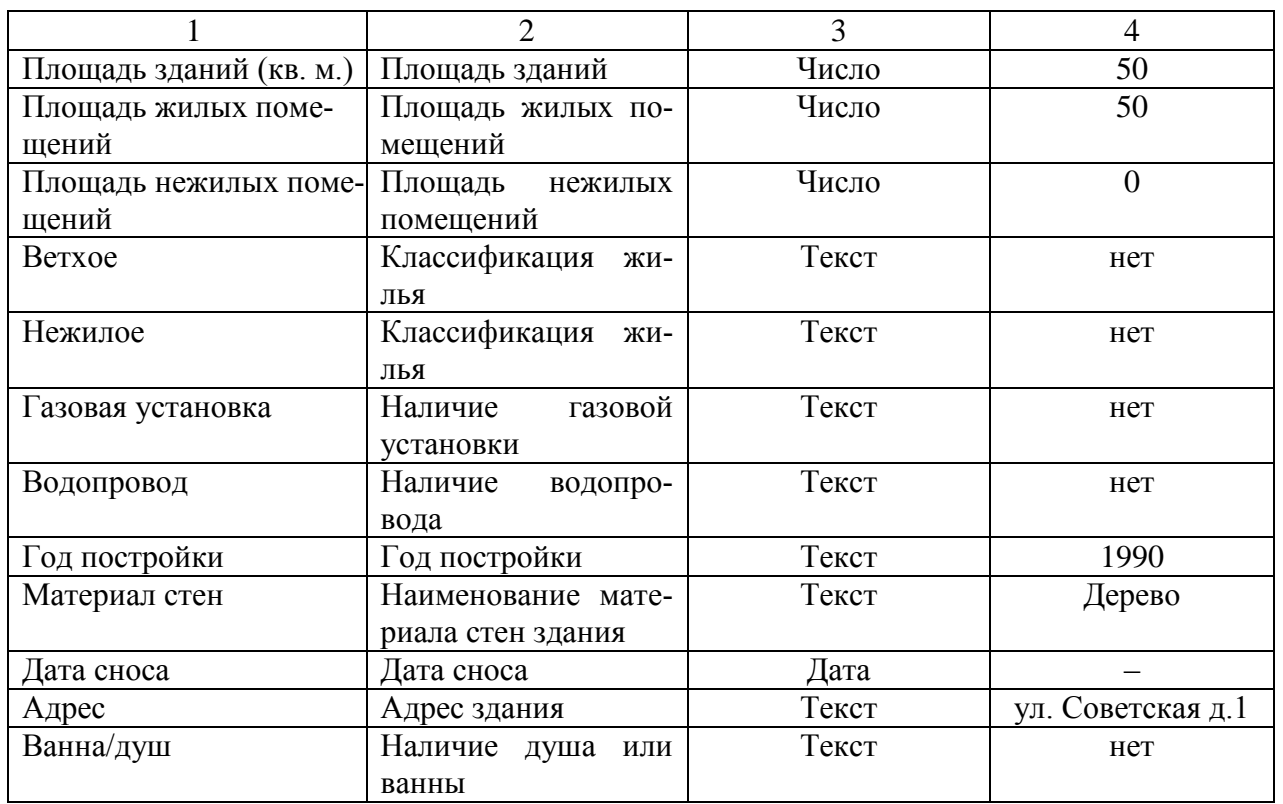

# Таблица 5 – Список атрибутов Земельные участки

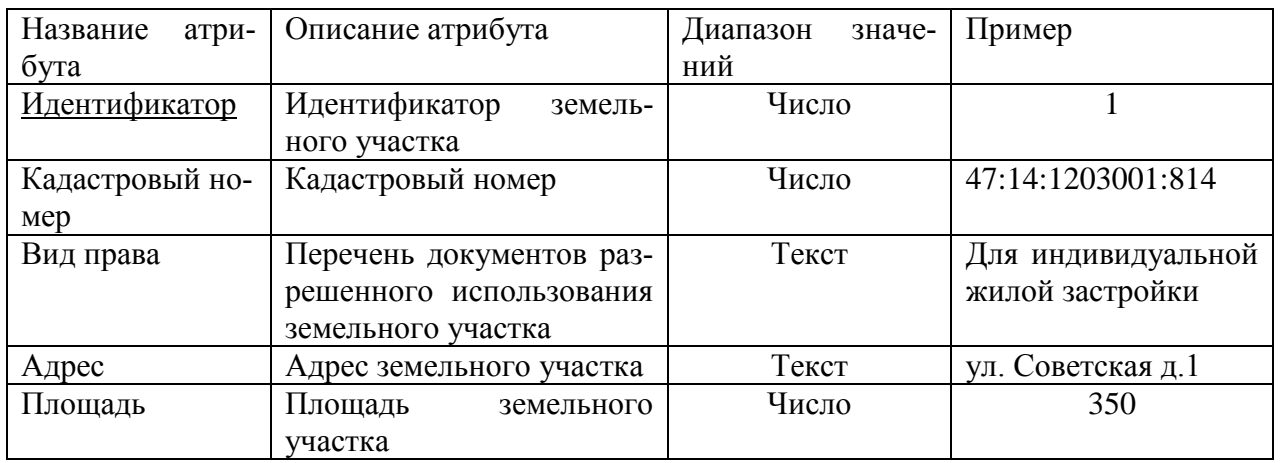

# Таблица 6 – Список атрибутов Льготы

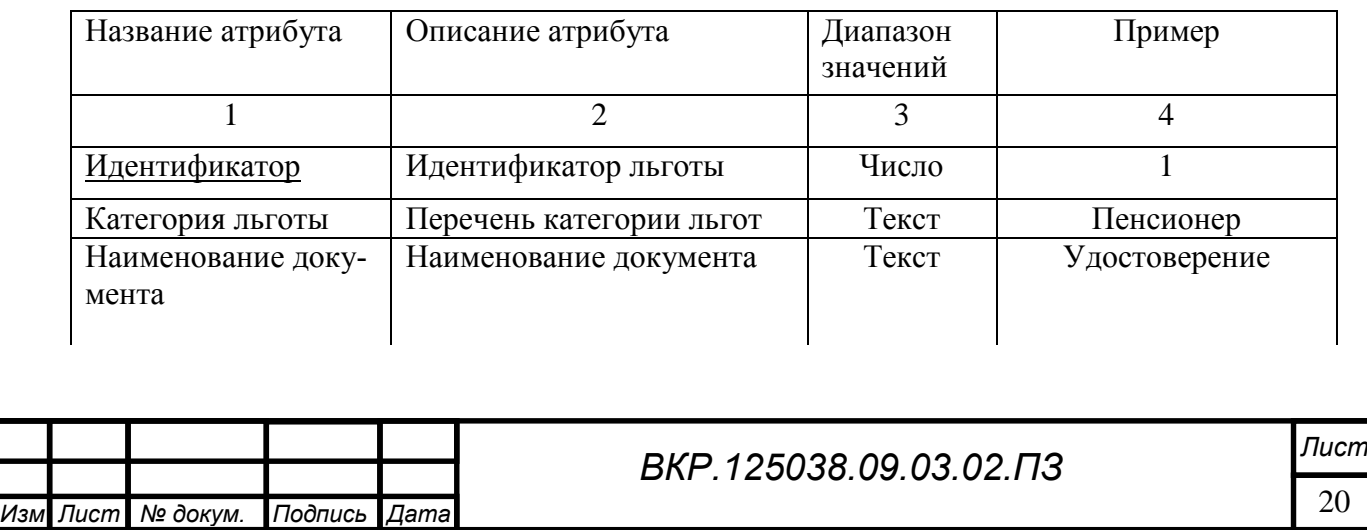

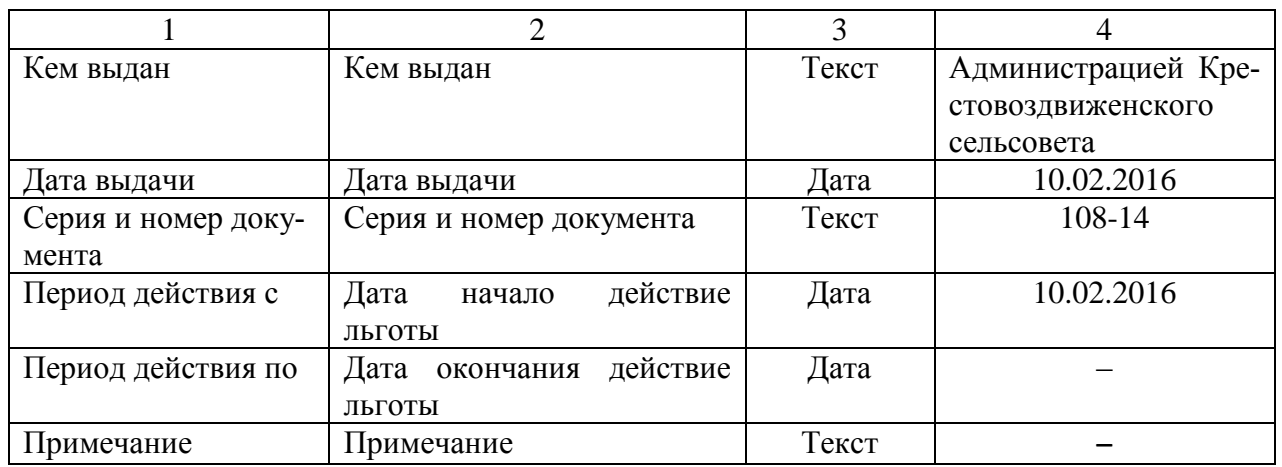

# Таблица 7 – Список атрибутов Пенсия

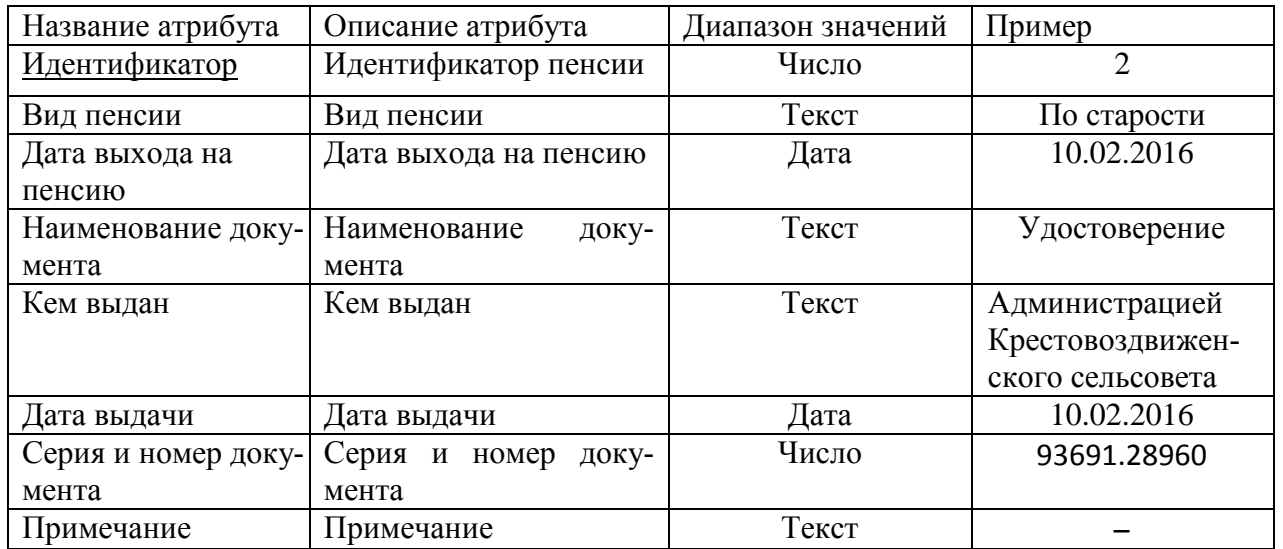

# Таблица 8 – Список атрибутов Прописка

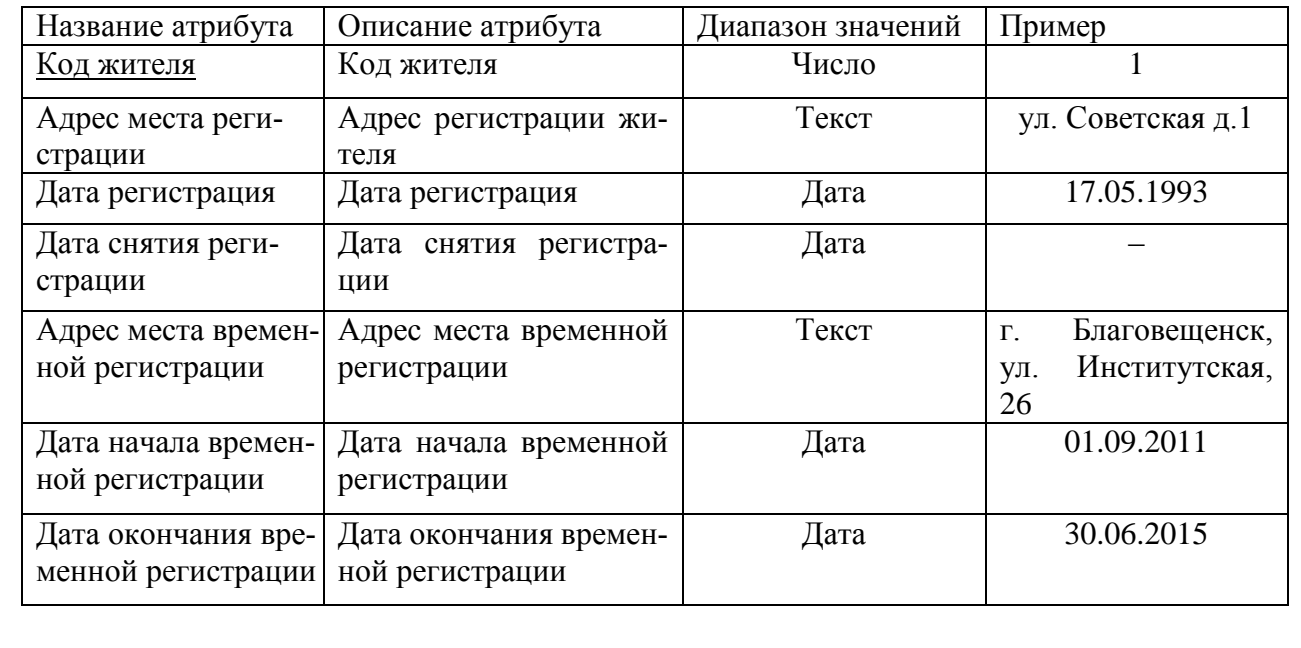

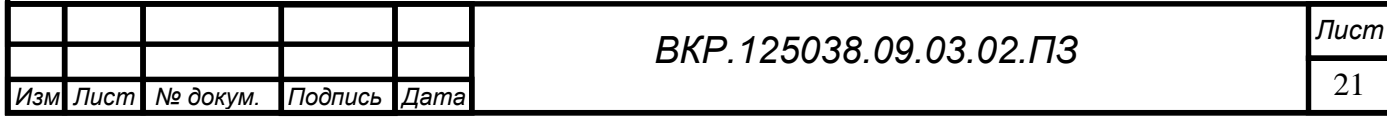

# Таблица 9 – Список атрибутов Работа

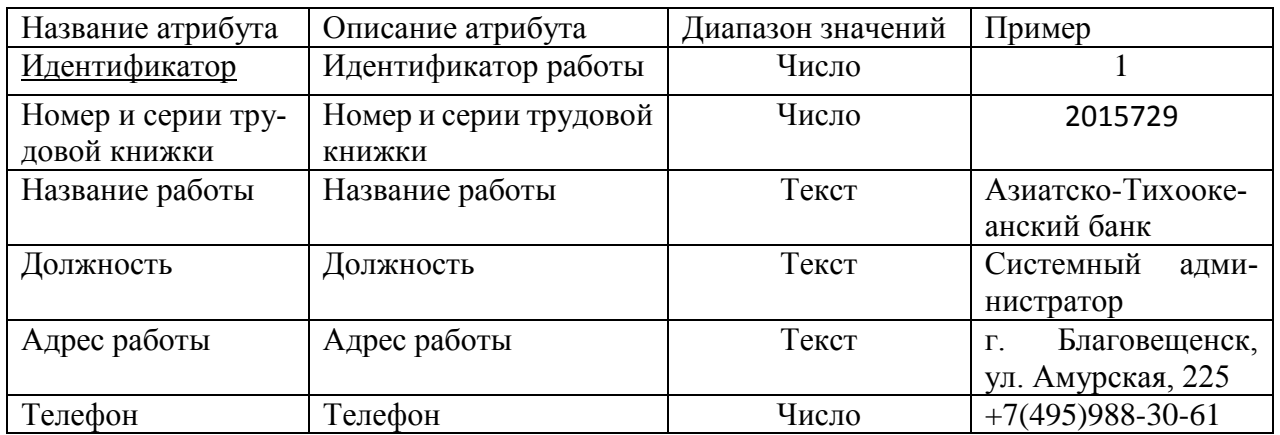

# Таблица 10 – Список атрибутов Транспорт

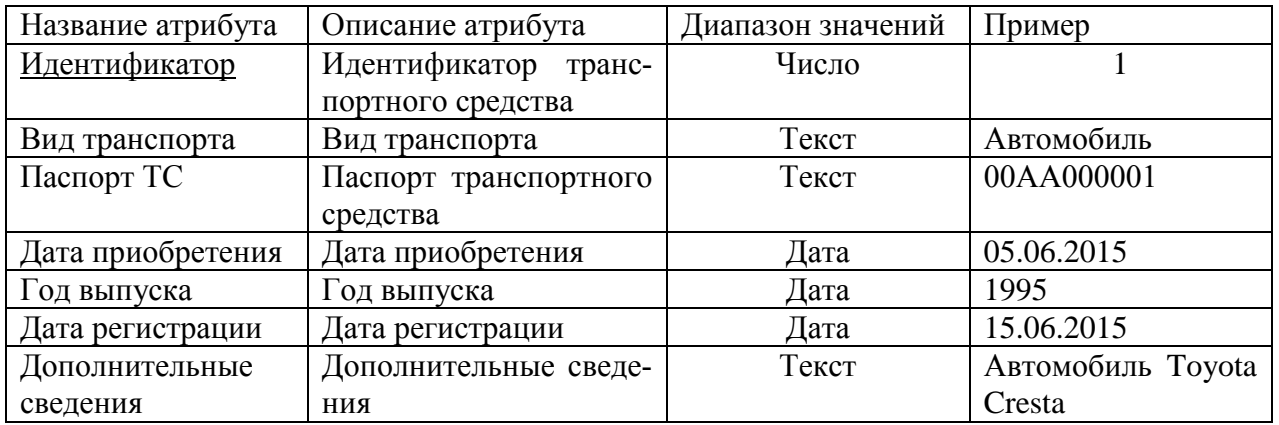

# Таблица 11 – Список атрибутов Учебные заведение

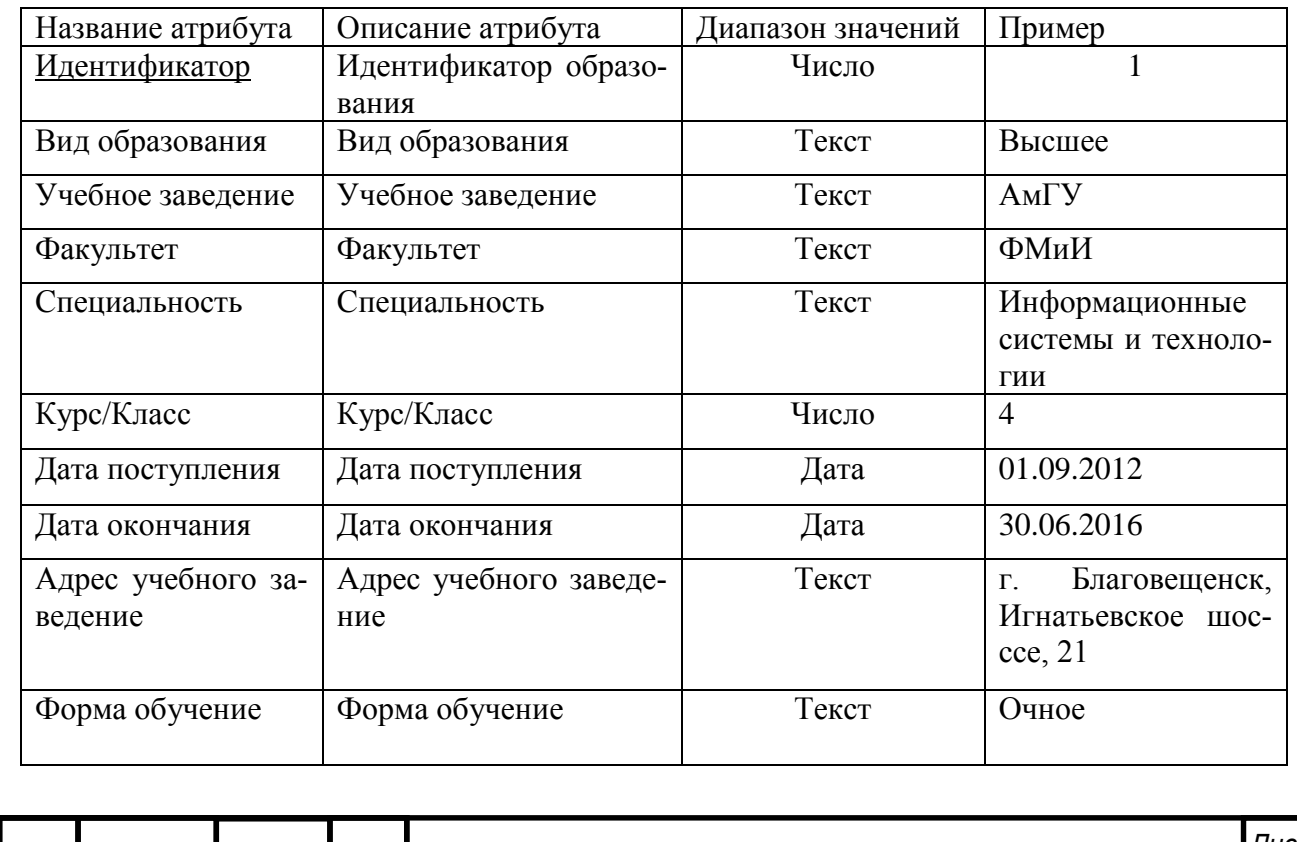

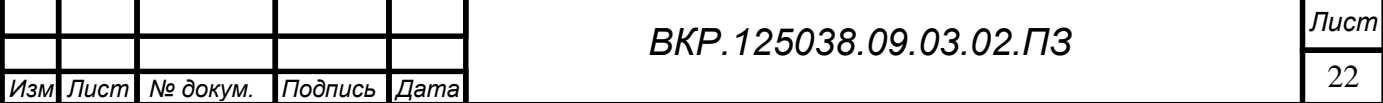

Назначенные первичные ключи в сформированных сущностях выделены подчерком. Указанные атрибуты однозначно идентифицируют соответствующие экземпляры сущностей.

Выявленные связи и аргументация представлены в таблице 12. Таблица 12 – Установление связей между сущностями

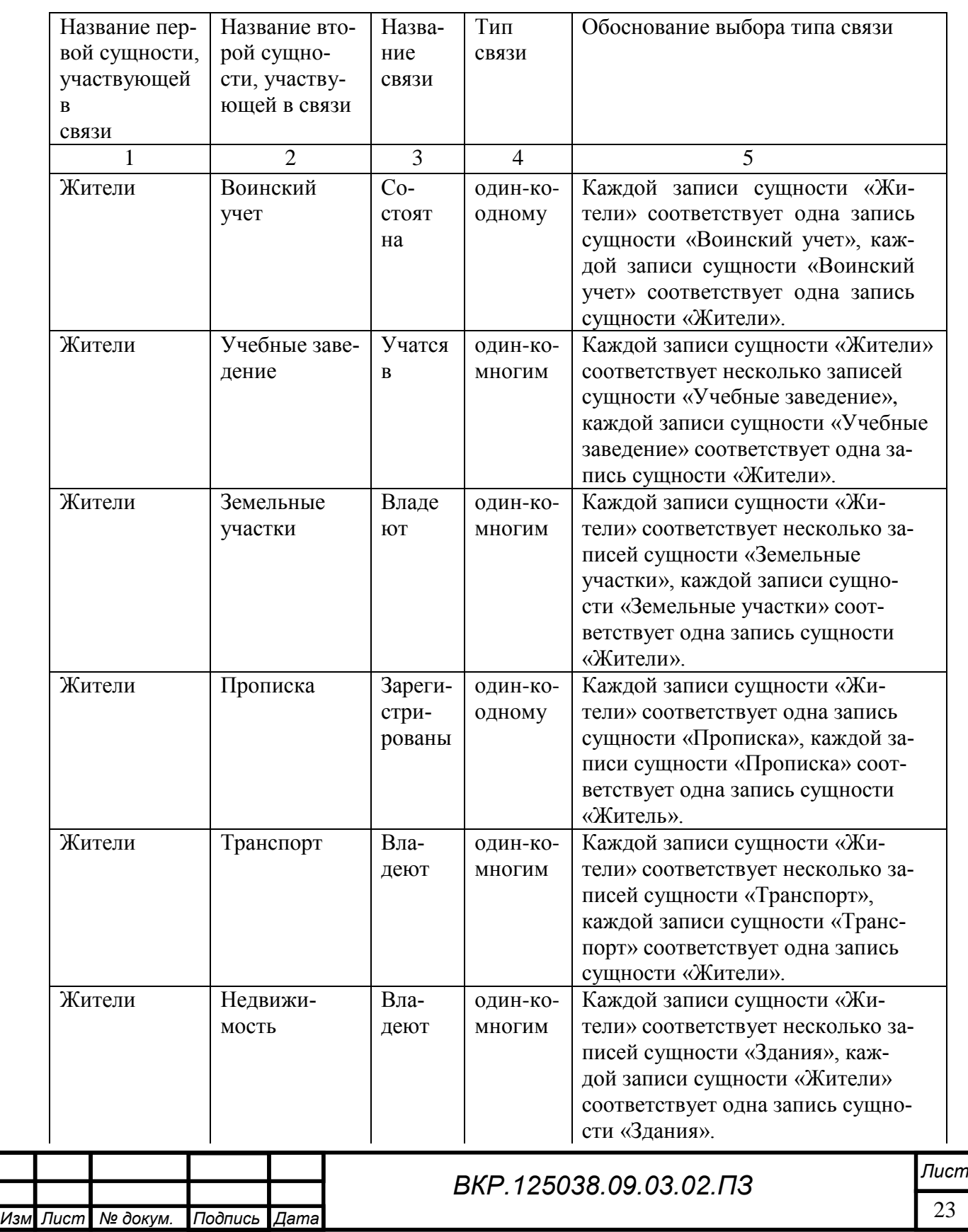

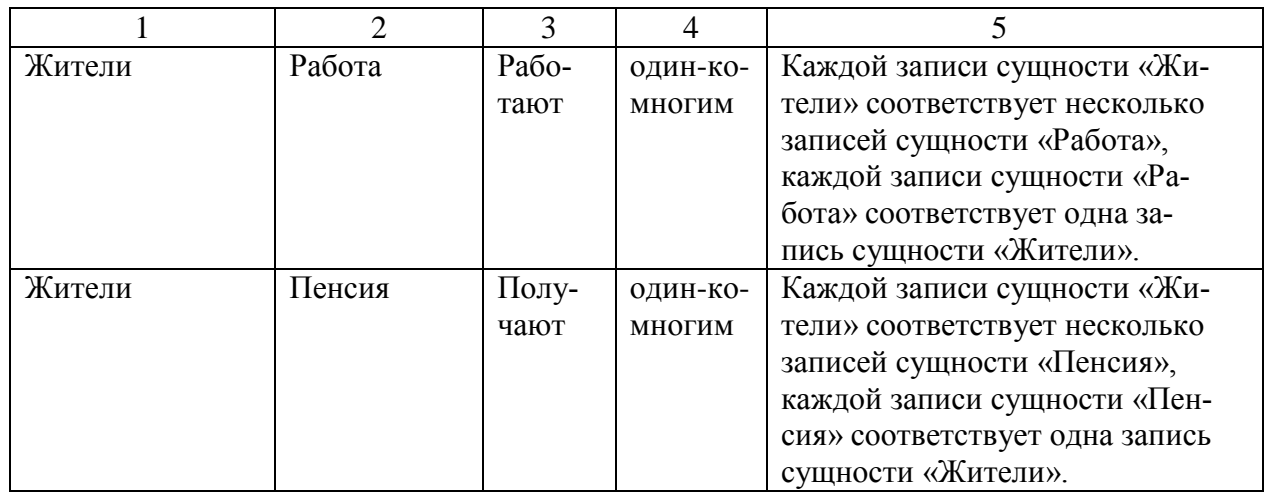

#### 2.5.2 Логическое проектирование

Целью данного этапа является построение реляционной логической модели. Реляционная логическая модель представляет собой совокупность нормализованных отношений, в которых реализованы связи между объектами предметной области и выполнены все преобразования, необходимые для ее эффективной реализации в среде конкретной СУБД.

1) Связь «Жители – Военный учет» является связью типа «один–ко–многим». При отображении ключ порожденной сущности добавляется в исходную сущность. Исходной сущностью является сущность «Жители», порожденной – «Военный учет». Связь показана на рисунке 3.

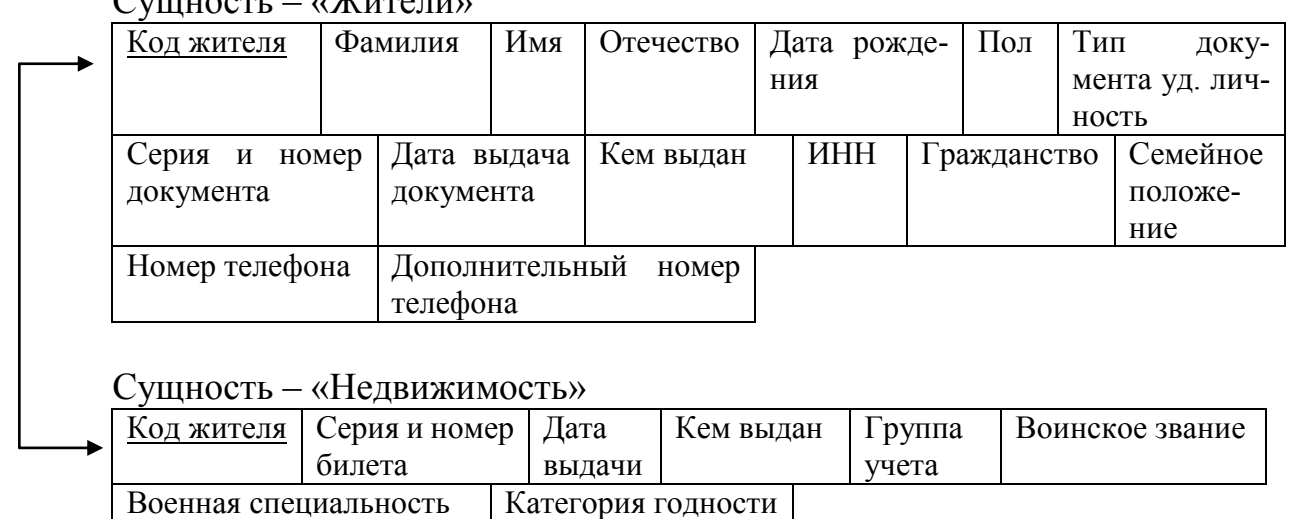

 $C_{\text{VHHOQ}}$  –  $W_{\text{HOMH}}$ 

Рисунок 3 – Связь «Жители – Военный учет»

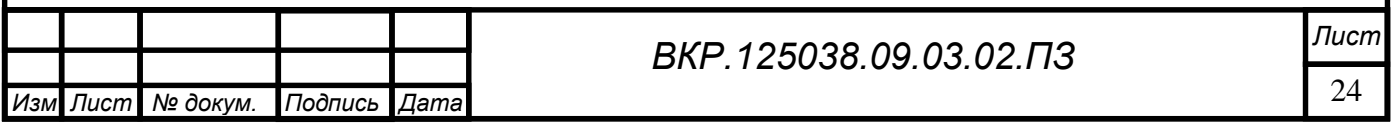

2) Связь «Жители – Недвижимость» является связью типа «один–ко–одному». При отображении ключ порожденной сущности добавляется в исходную сущность. Исходной сущностью является сущность «Жители», порожденной – «Здания». Связь показана на рисунке 4, на рисунке 5 приведены итоговые отношения.

#### Сущность – «Жители»

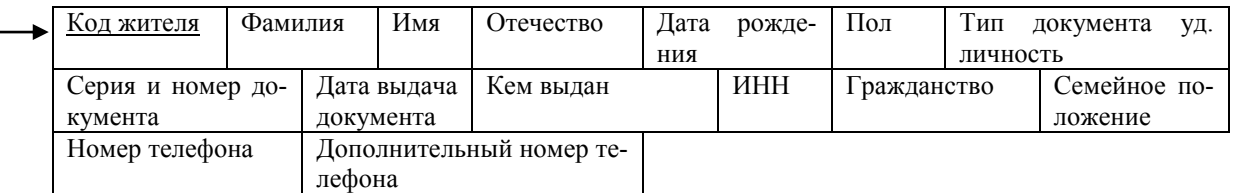

#### Сущность – «Недвижимость»

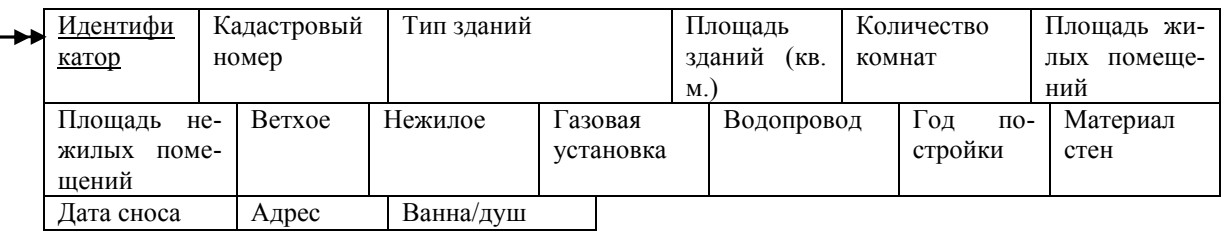

#### Рисунок 4 – Связь «Жители – Недвижимость»

### Отношение – «Жители»

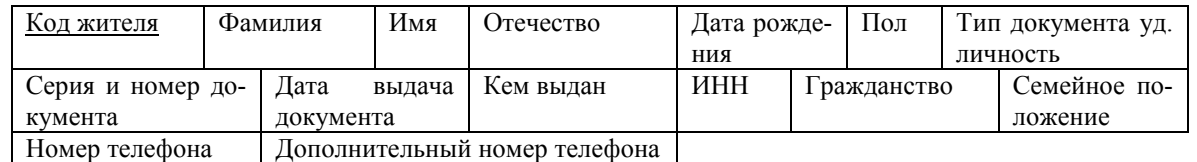

#### Отношение – «Недвижимость»

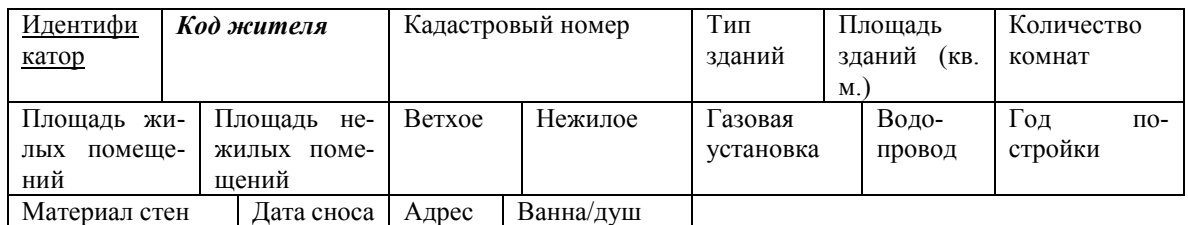

Рисунок 5 – Результат анализа связи «Жители – Недвижимость»

3) Связь «Жители – Земельные участки» является связью типа «один–ко– многим». При отображении ключ порожденной сущности добавляется в исходную сущность. Исходной сущностью является сущность «Жители», порожденной – «Земельные участки». Связь показана на рисунке 6, на рисунке 7 приведены итоговые отношения.

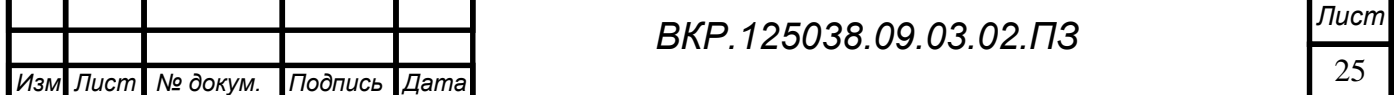

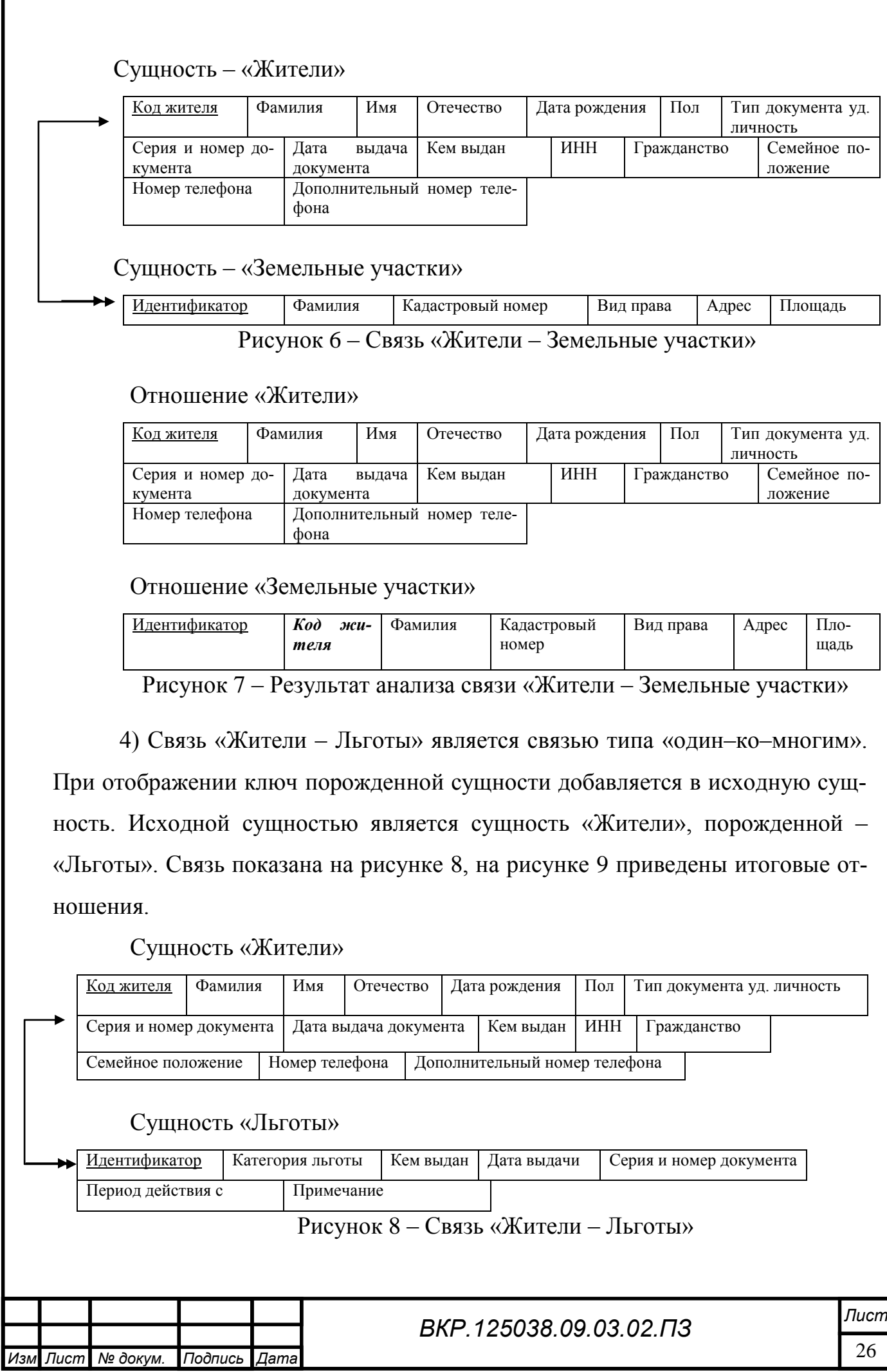

Г

### Отношение «Жители»

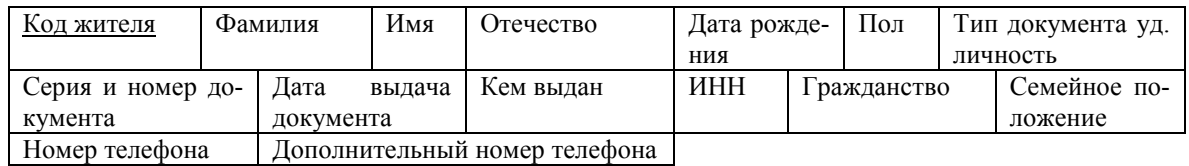

Отношение «Льготы»

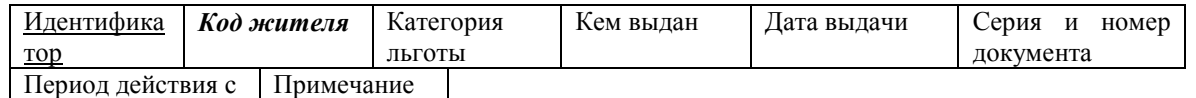

Рисунок 9 – Результат анализа связи «Жители – Льготы»

5) Связь «Жители – Пенсия» является связью типа «один–ко–многим». При отображении ключ порожденной сущности добавляется в исходную сущность. Исходной сущностью является сущность «Жители», порожденной – «Пенсия». Связь показана на рисунке 10, на рисунке 11 приведены итоговые отношения.

Сущность «Жители»

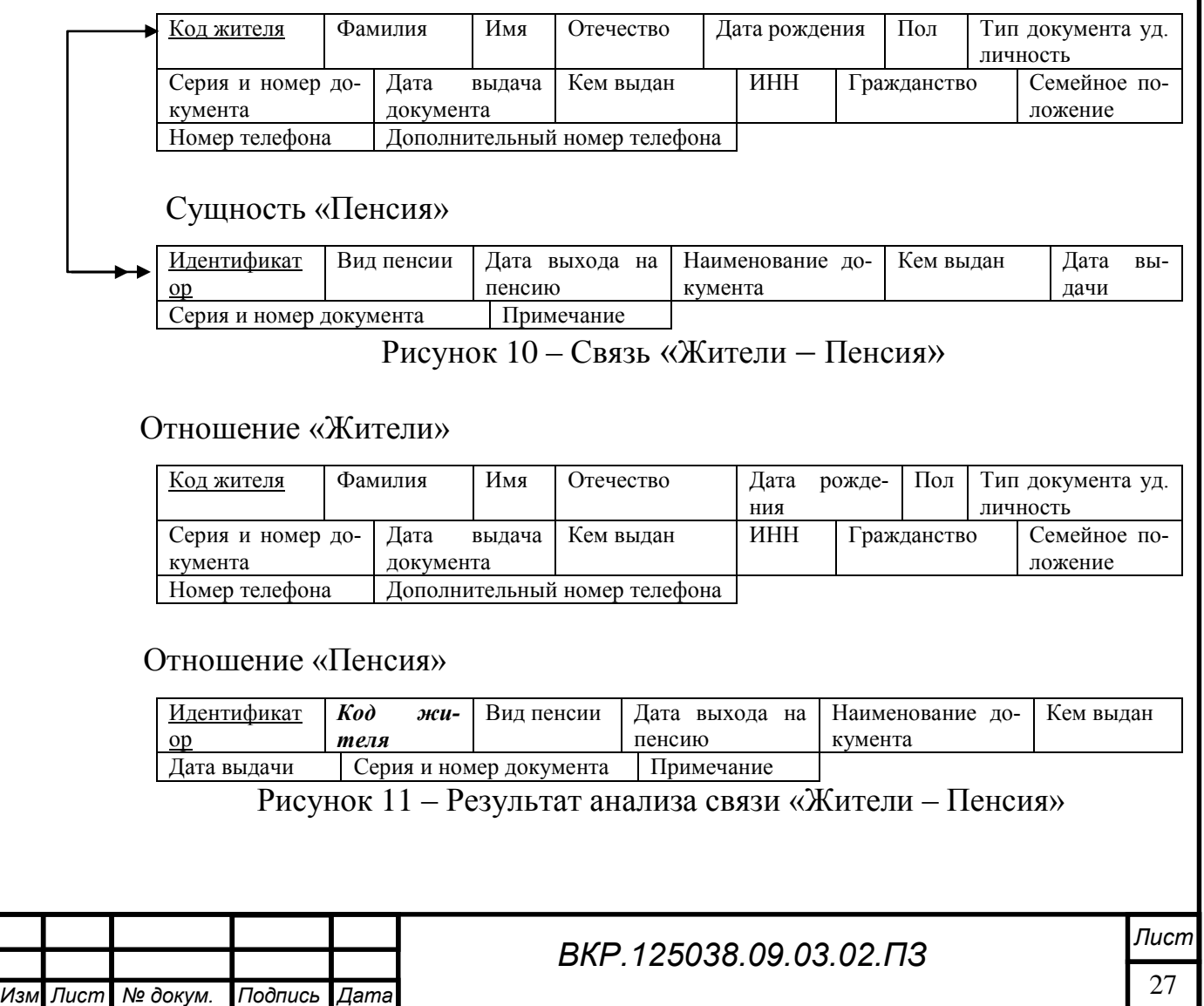

6) Связь «Жители – Прописка» является связью типа «один–ко–одному». При отображении ключ порожденной сущности добавляется в исходную сущность. Исходной сущностью является сущность «Жители», порожденной – «Прописка». Связь показана на рисунке 12.

Сущность «Жители»

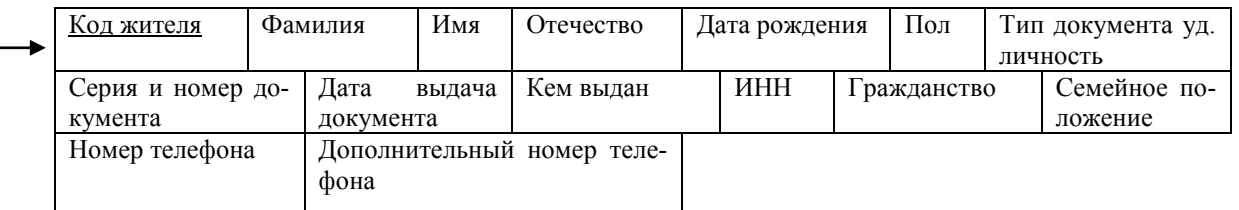

Сущность «Прописка»

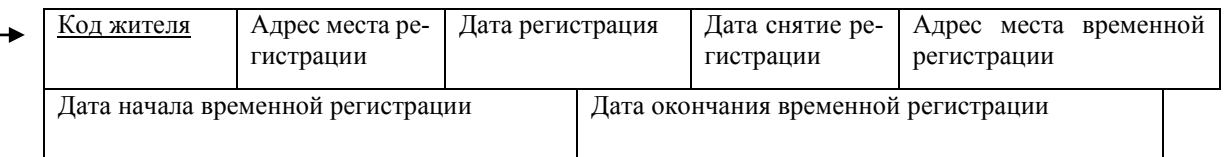

## Рисунок 12 – Связь «Жители – Прописка»

7) Связь «Жители – Работа» является связью типа «один–ко–многим». При отображении ключ порожденной сущности добавляется в исходную сущность. Исходной сущностью является сущность «Жители», порожденной – «Работа». Связь показана на рисунке 13, на рисунке 14 приведены итоговые отношения.

Сущность «Жители»

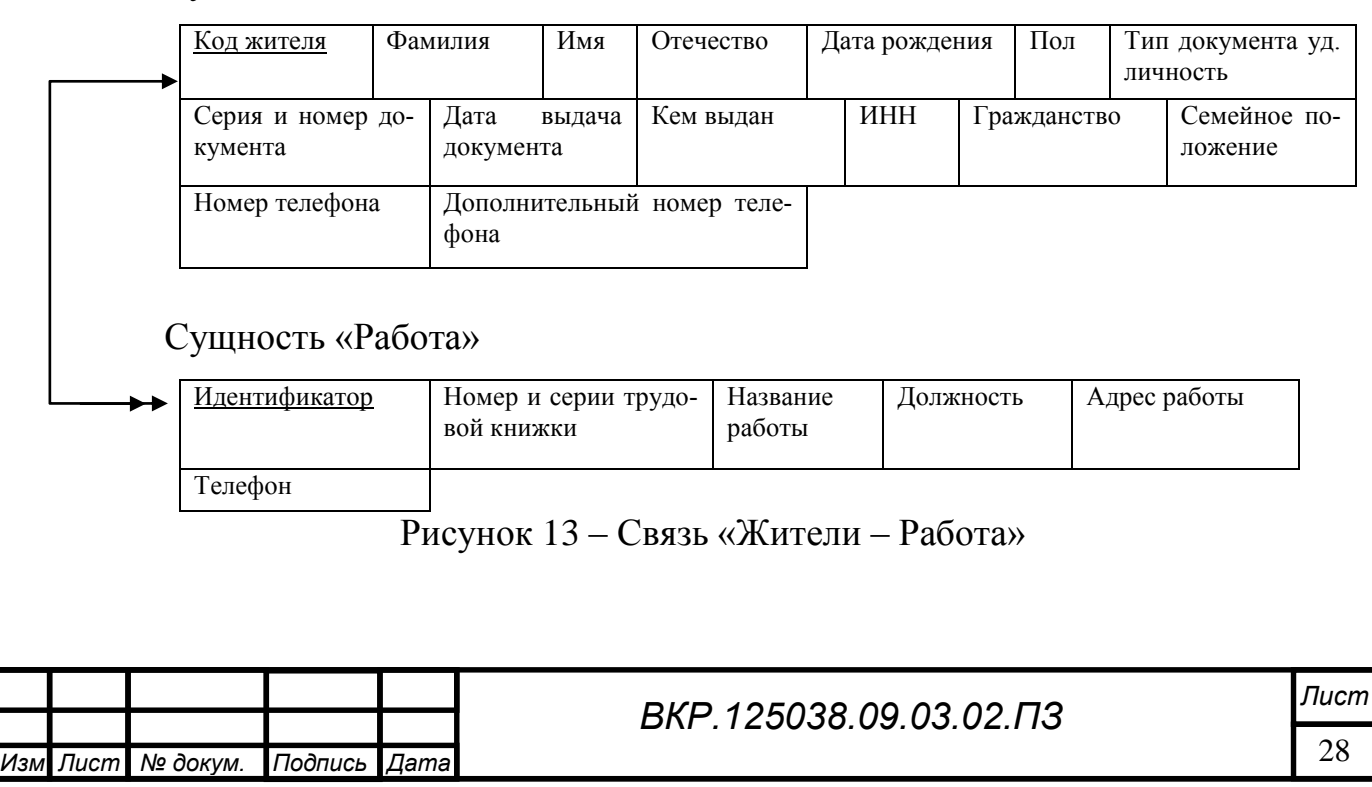

### Отношение «Жители»

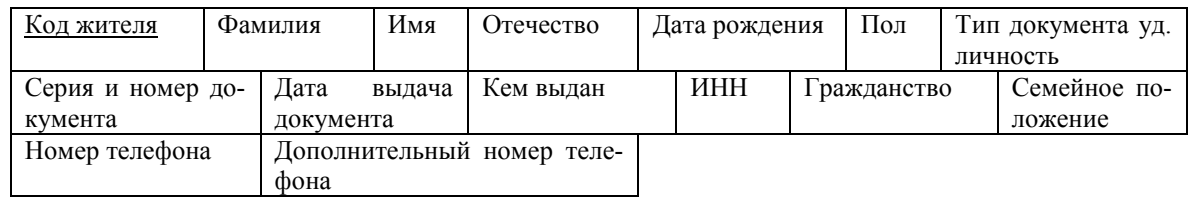

## Отношение «Работа»

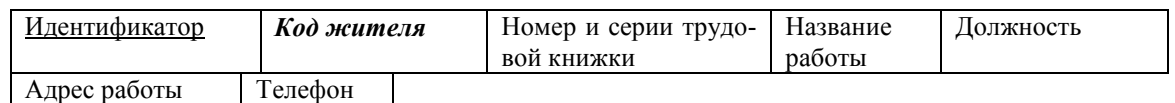

Рисунок 14 – Результат анализа связи «Жители – Работа»

8) Связь «Жители – Транспорт» является связью типа «один–ко–многим». При отображении ключ порожденной сущности добавляется в исходную сущность. Исходной сущностью является сущность «Жители», порожденной – «Транспорт». Связь показана на рисунке 15, на рисунке 16 приведены итоговые отношения.

#### Сущность «Жители»

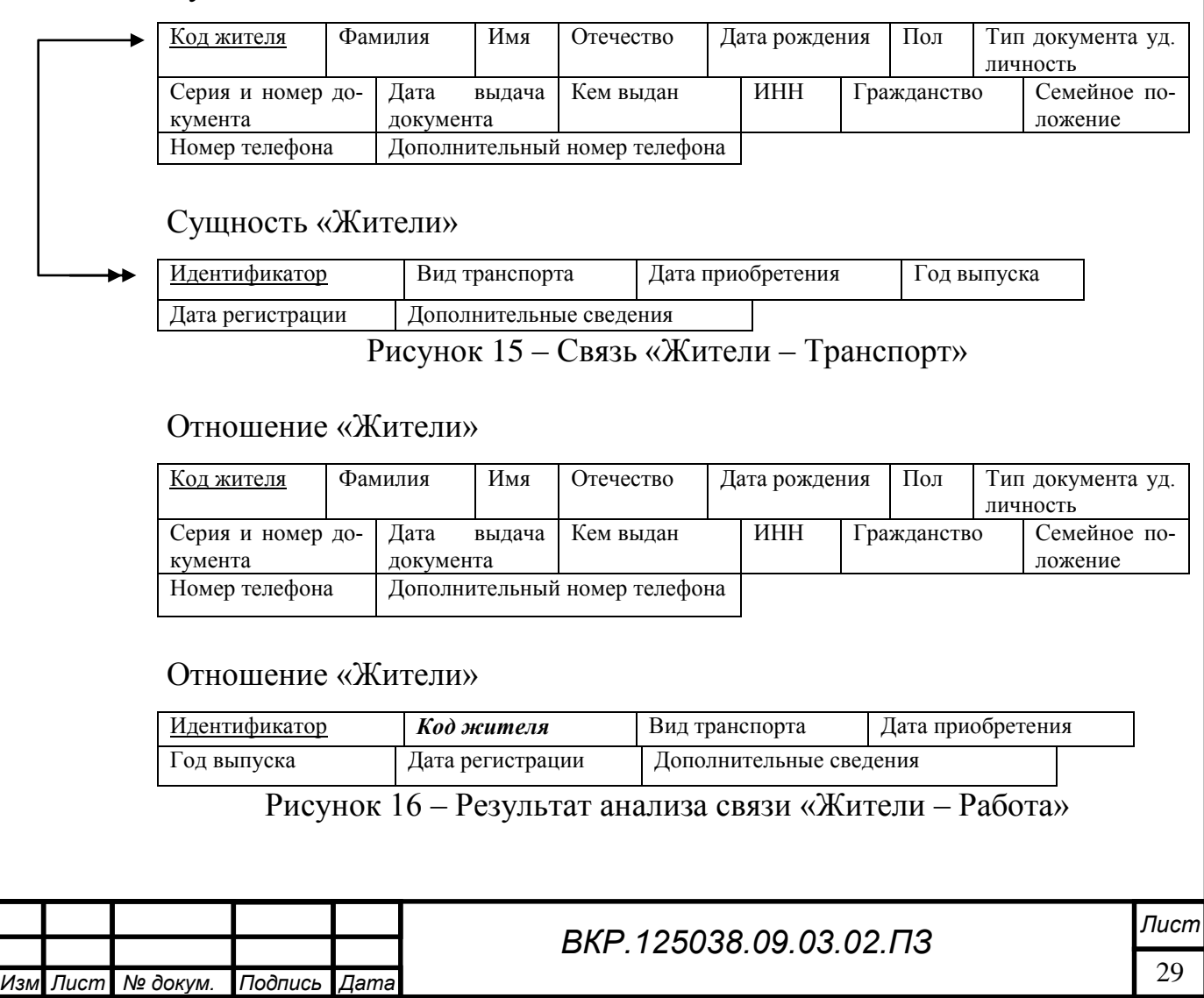

9) Связь «Жители – Учебные заведения» является связью типа «один–ко– многим». При отображении ключ порожденной сущности добавляется в исходную сущность. Исходной сущностью является сущность «Жители», порожденной – «Учебные заведения». Связь показана на рисунке 17, на рисунке 18 приведены итоговые отношения.

Сущность «Жители»

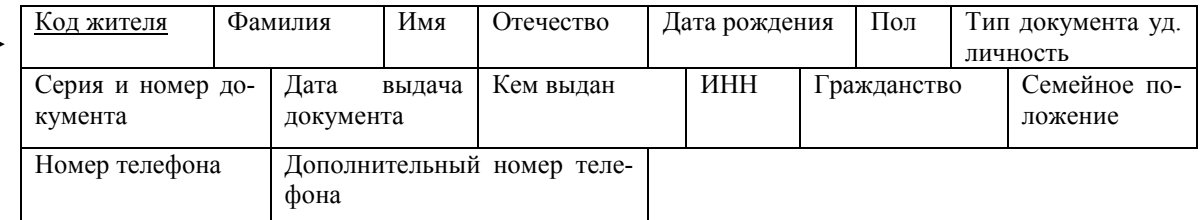

### Сущность «Учебные заведения»

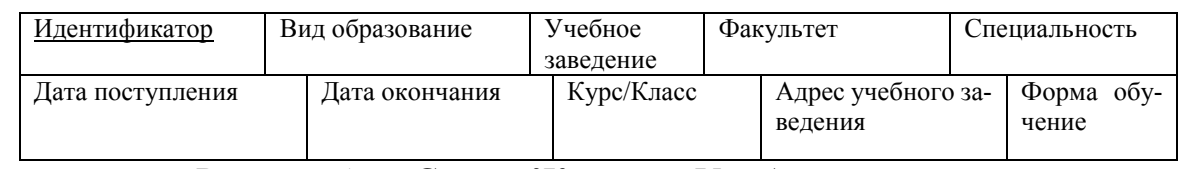

#### Рисунок 17 – Связь «Жители – Учебные заведения»

### Отношение «Жители»

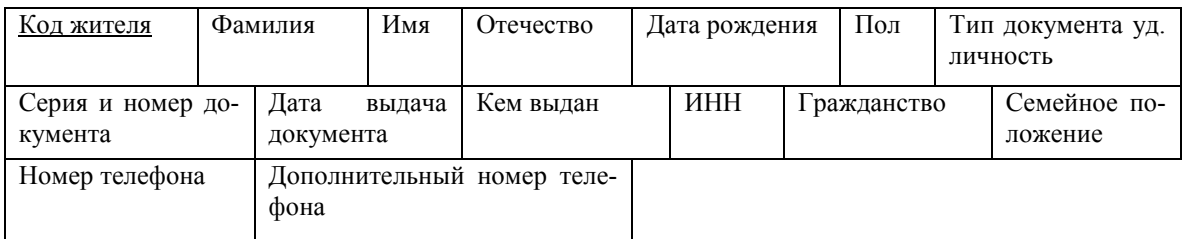

#### Отношение «Учебные заведения»

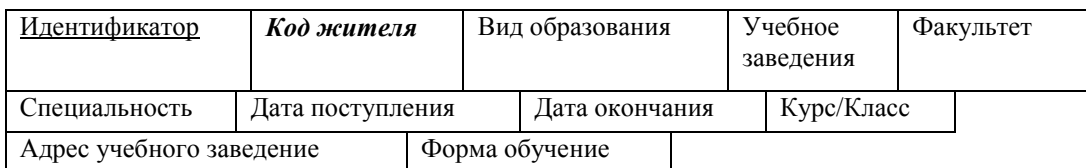

Рисунок 18 – Результат анализа связи «Жители – Учебные заведения»

Рассмотрим функциональные зависимости в каждом из отношений.

Отношение находится во второй нормальной форме, если оно находится в первой нормальной форме, и каждый его не ключевой атрибут функционально полно зависит от ключа.

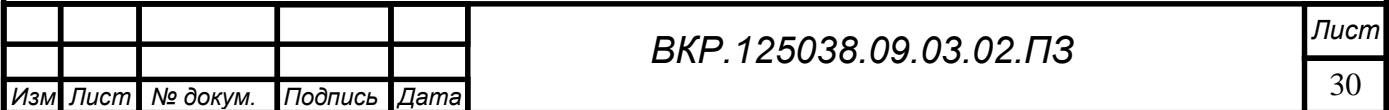

### 2.5.3 Физическое проектирование

На данном этапе представляются проекты таблиц, которые будут реализованы в СУБД. Таблицы спроектированной базы данных будут иметь вид, представленный в таблицах 13 – 22.

### Таблица 13 – Воинский учет

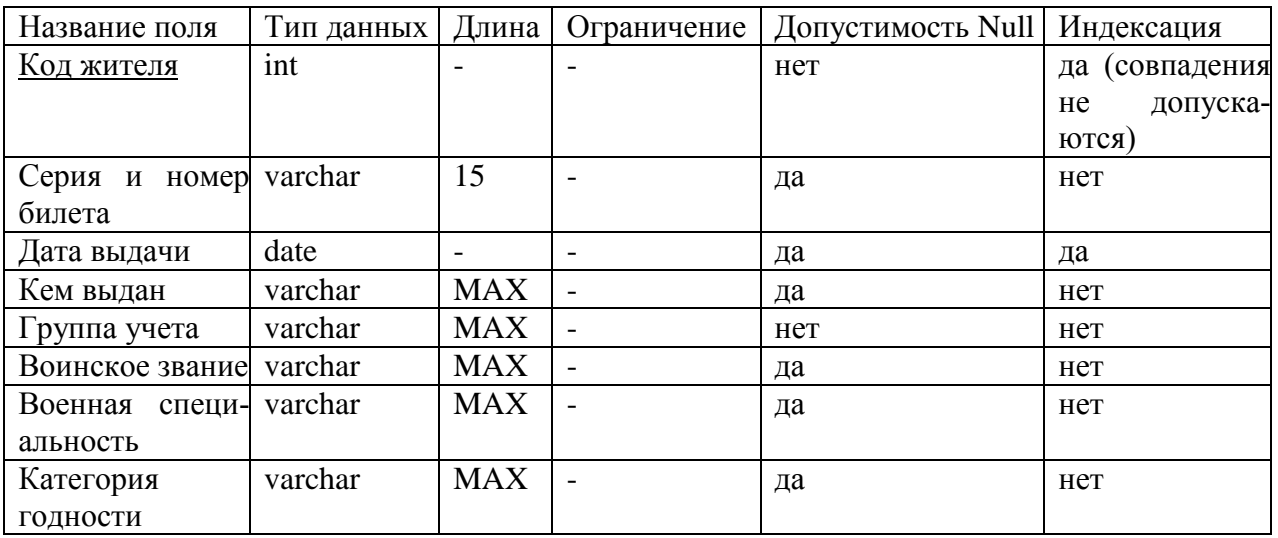

#### Таблица 14 – Жители

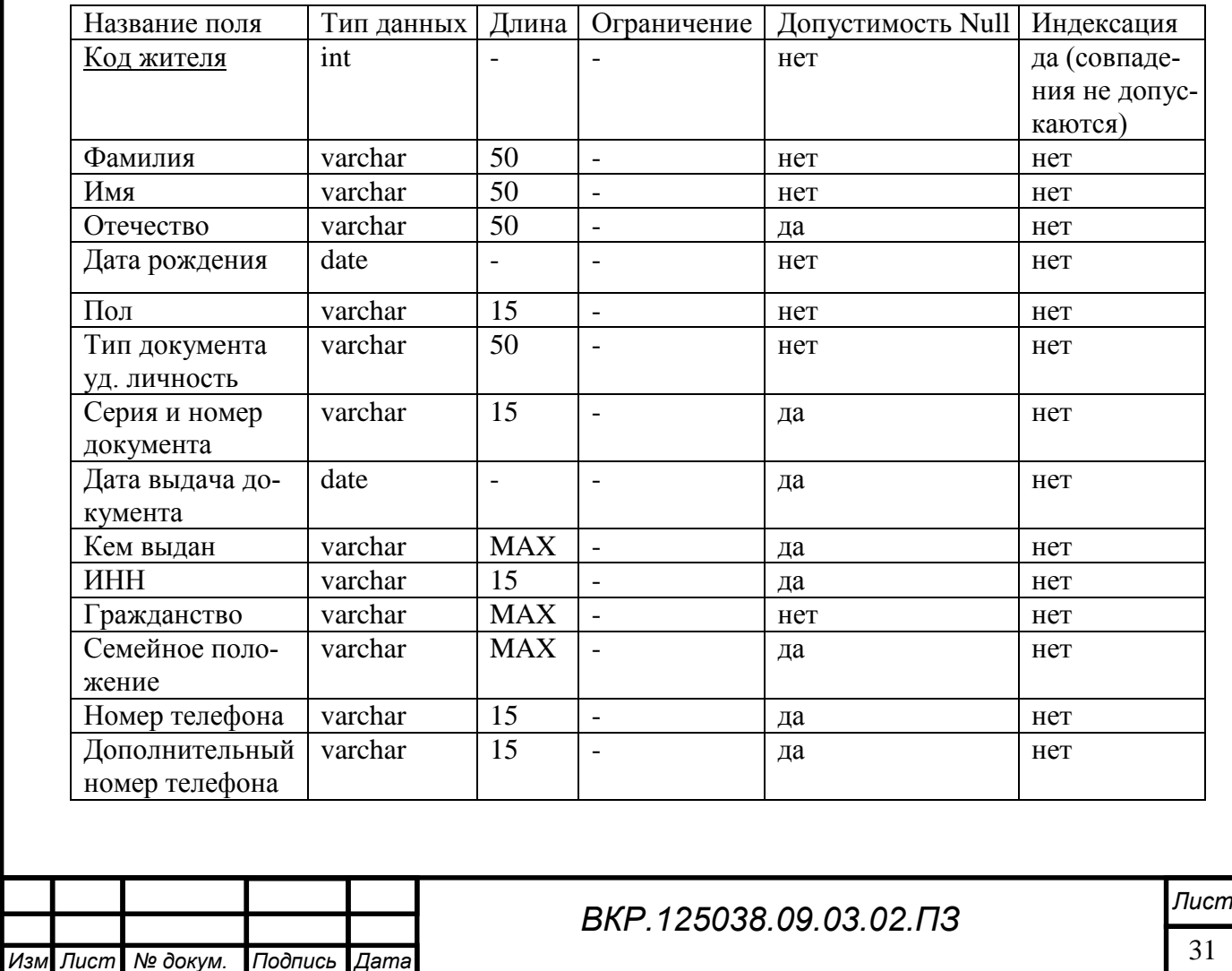

# Таблица 15 – Недвижимость

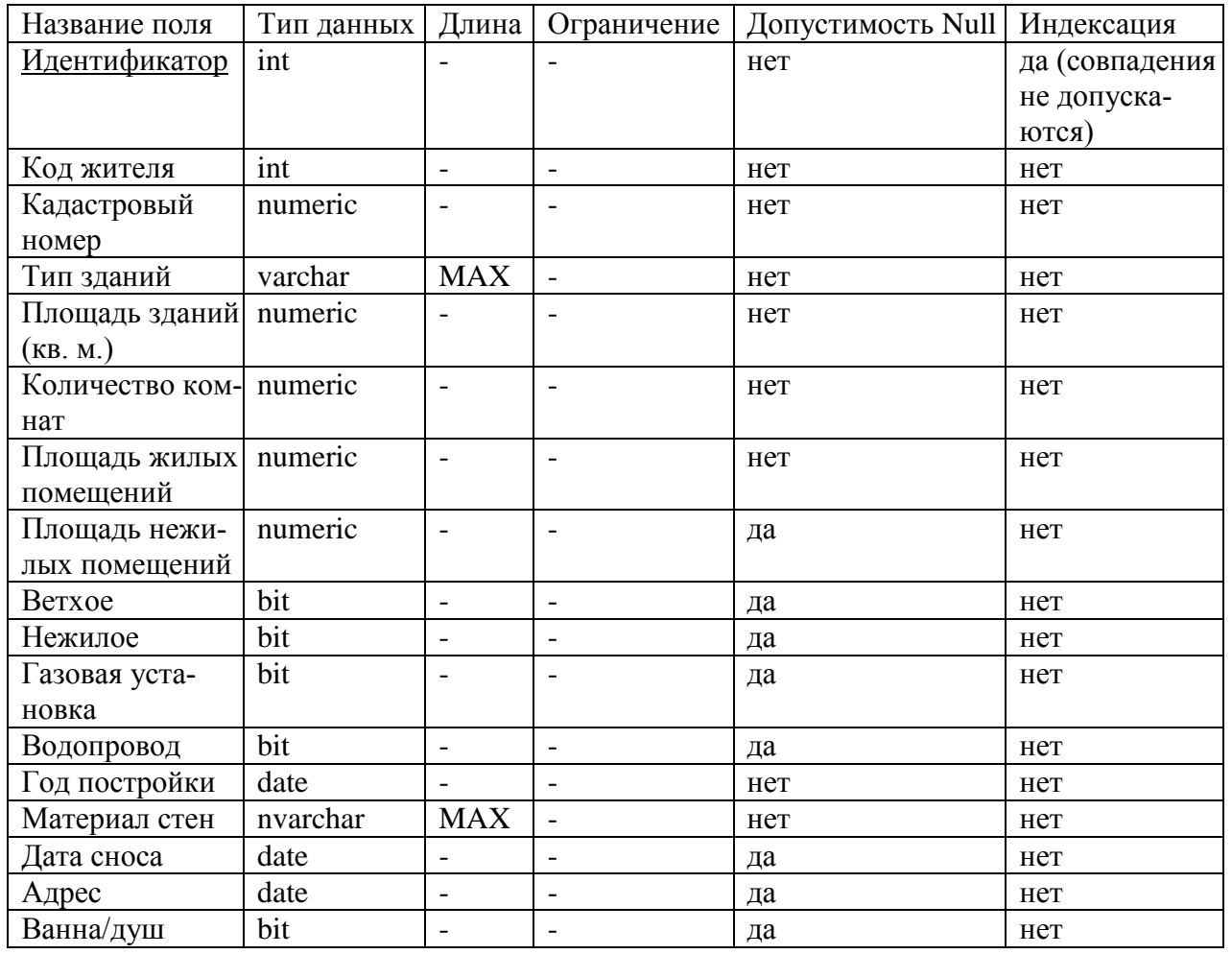

# Таблица 16 – Земельные участки

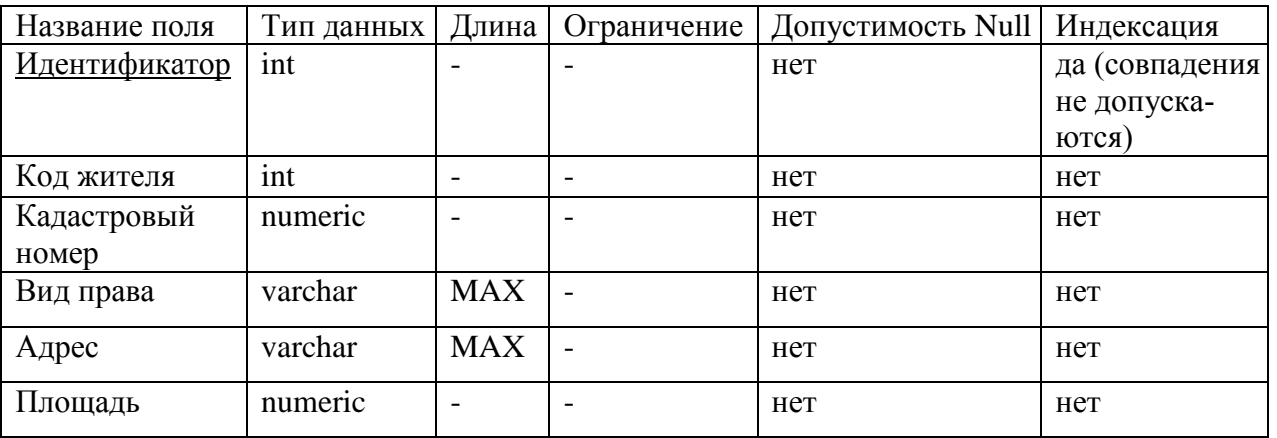

## Таблица 17 – Льготы

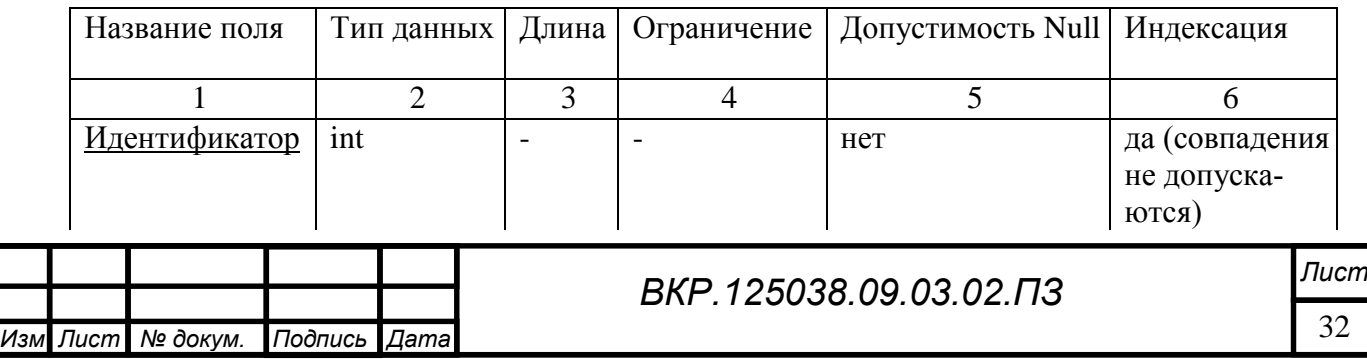

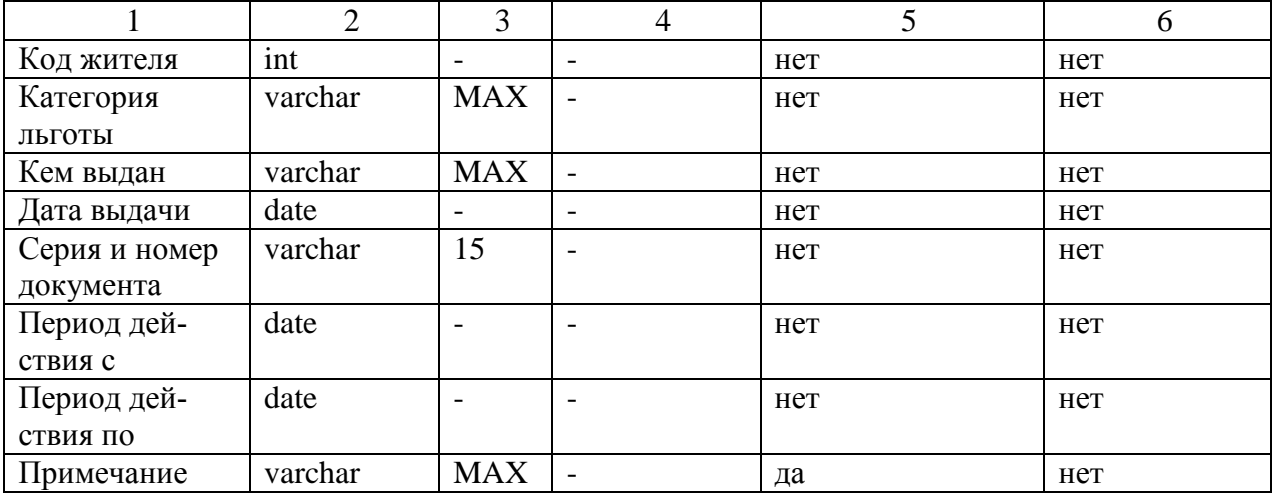

## Таблица 18 – Пенсия

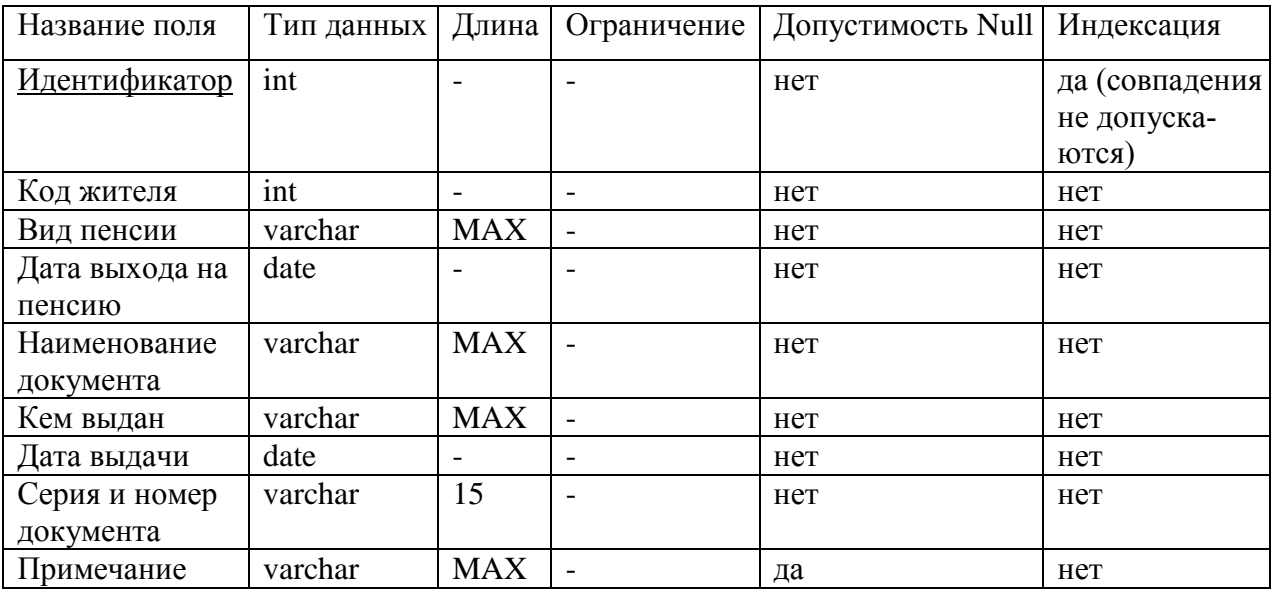

# Таблица 19 – Прописка

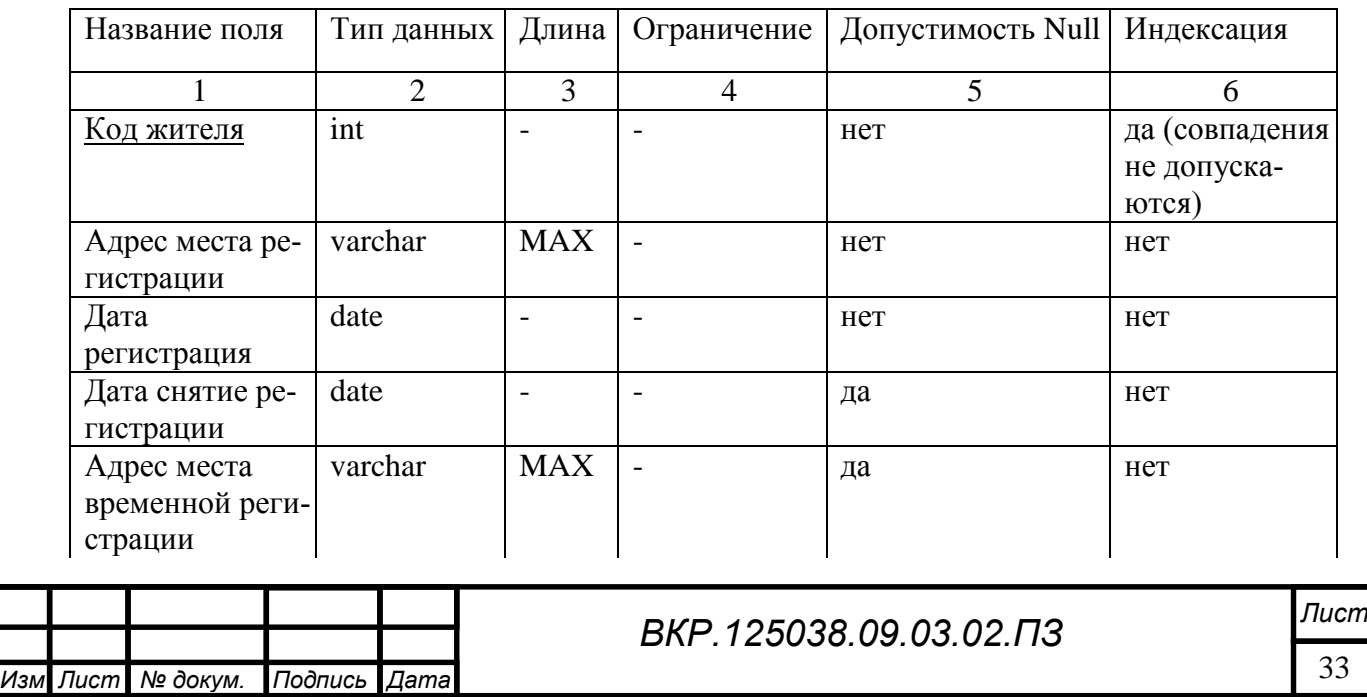

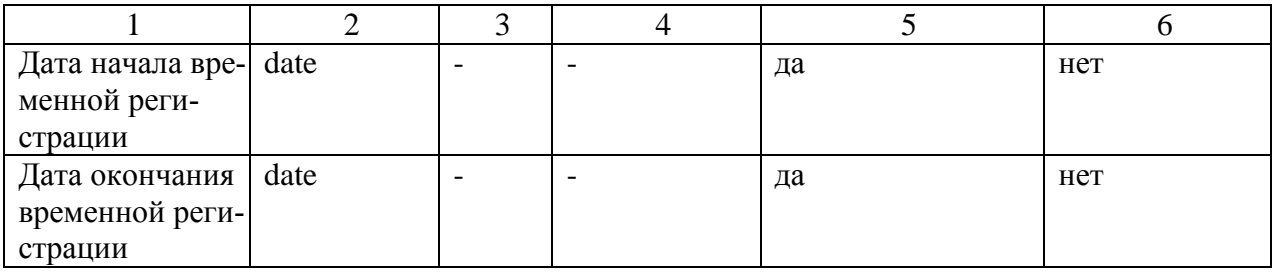

## Таблица 20 – Работа

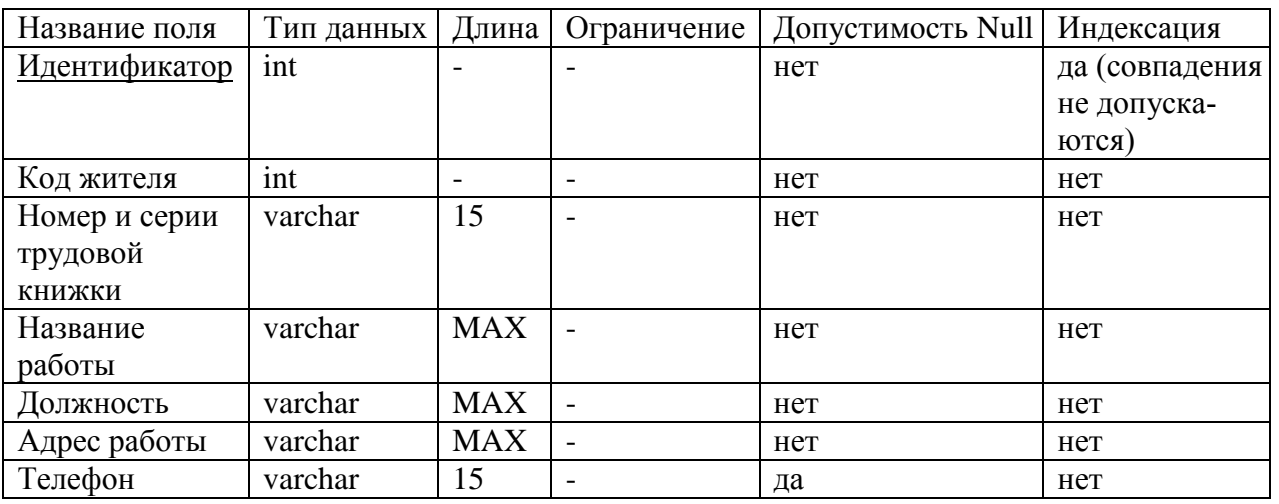

# Таблица 21 – Транспорт

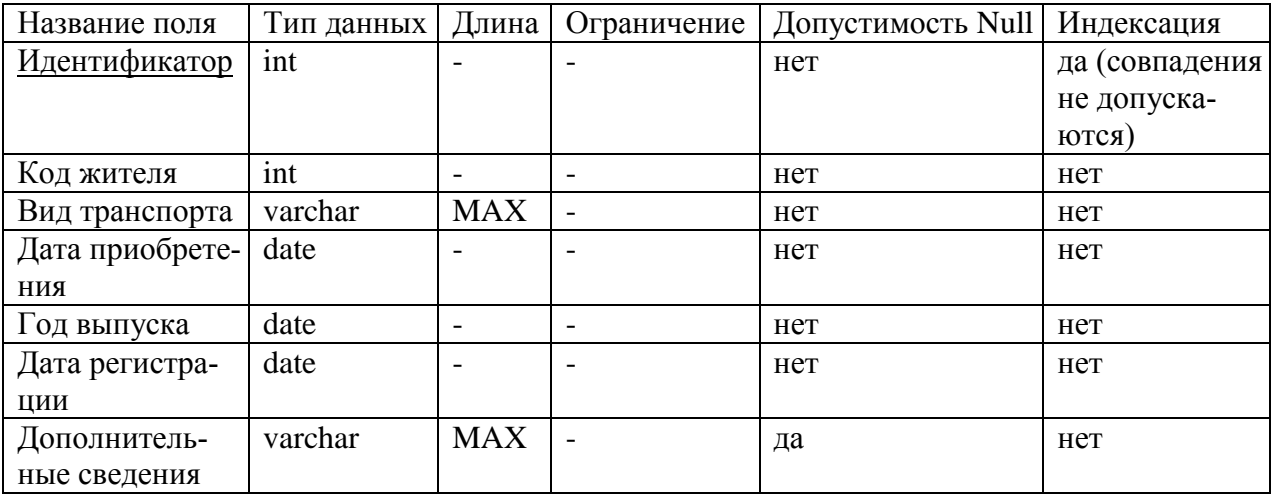

## Таблица 22 – Учебные заведение

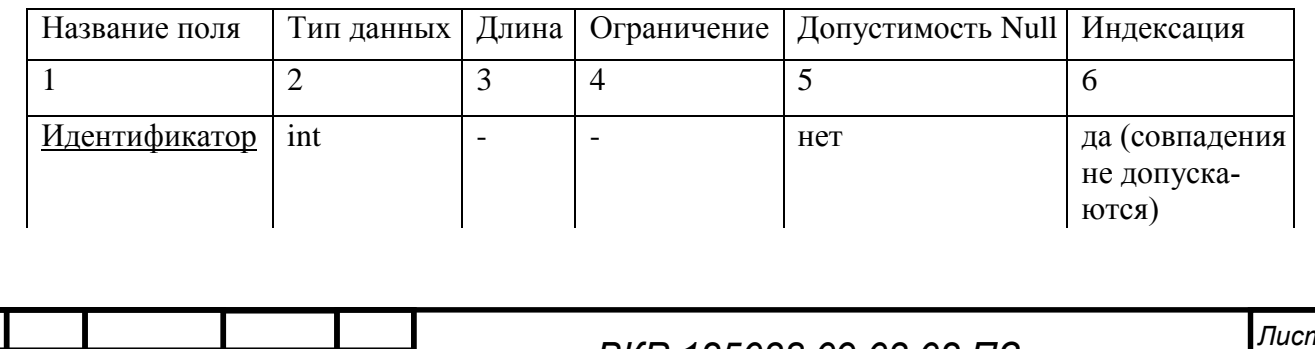

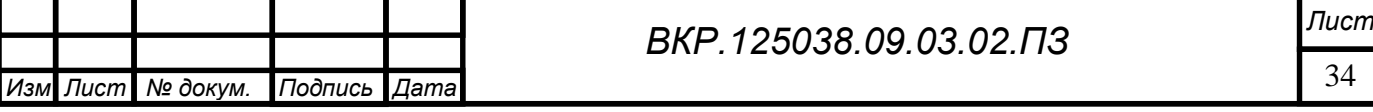

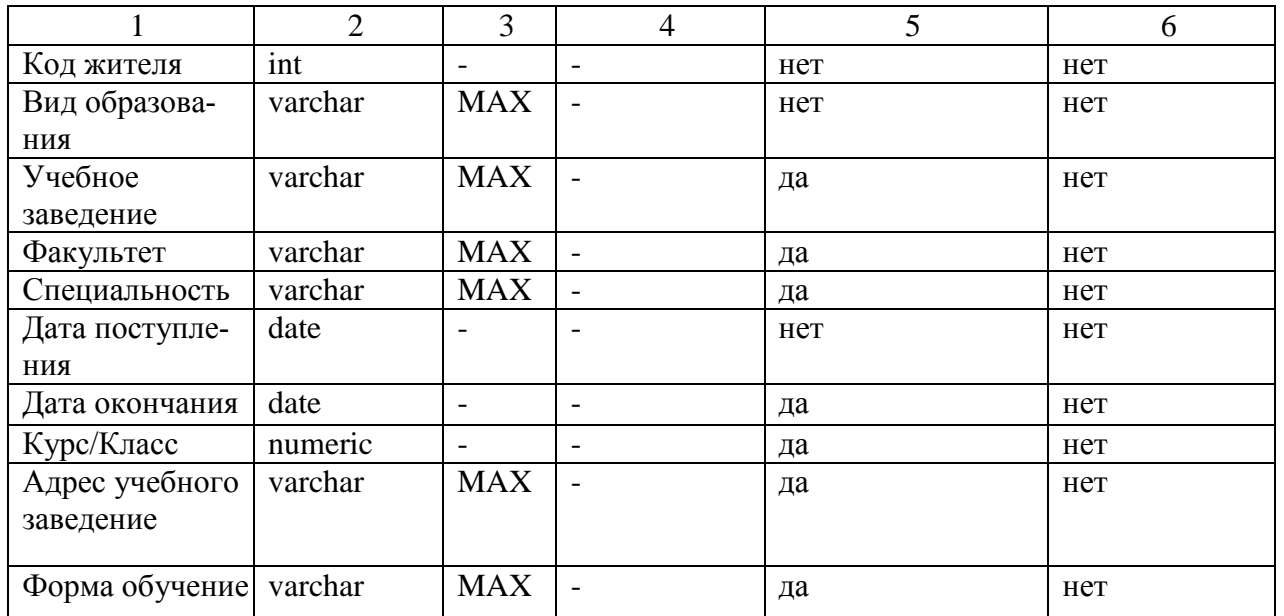

Физическая модель представлена на рисунке В1 в приложение В.

### **2.6 Программное обеспечение**

Программное обеспечение состоит из модулей:

- − учет населения;
- − воинский учет;
- − имущественный учет.

Структура программного обеспечения представлена на рисунке 19.

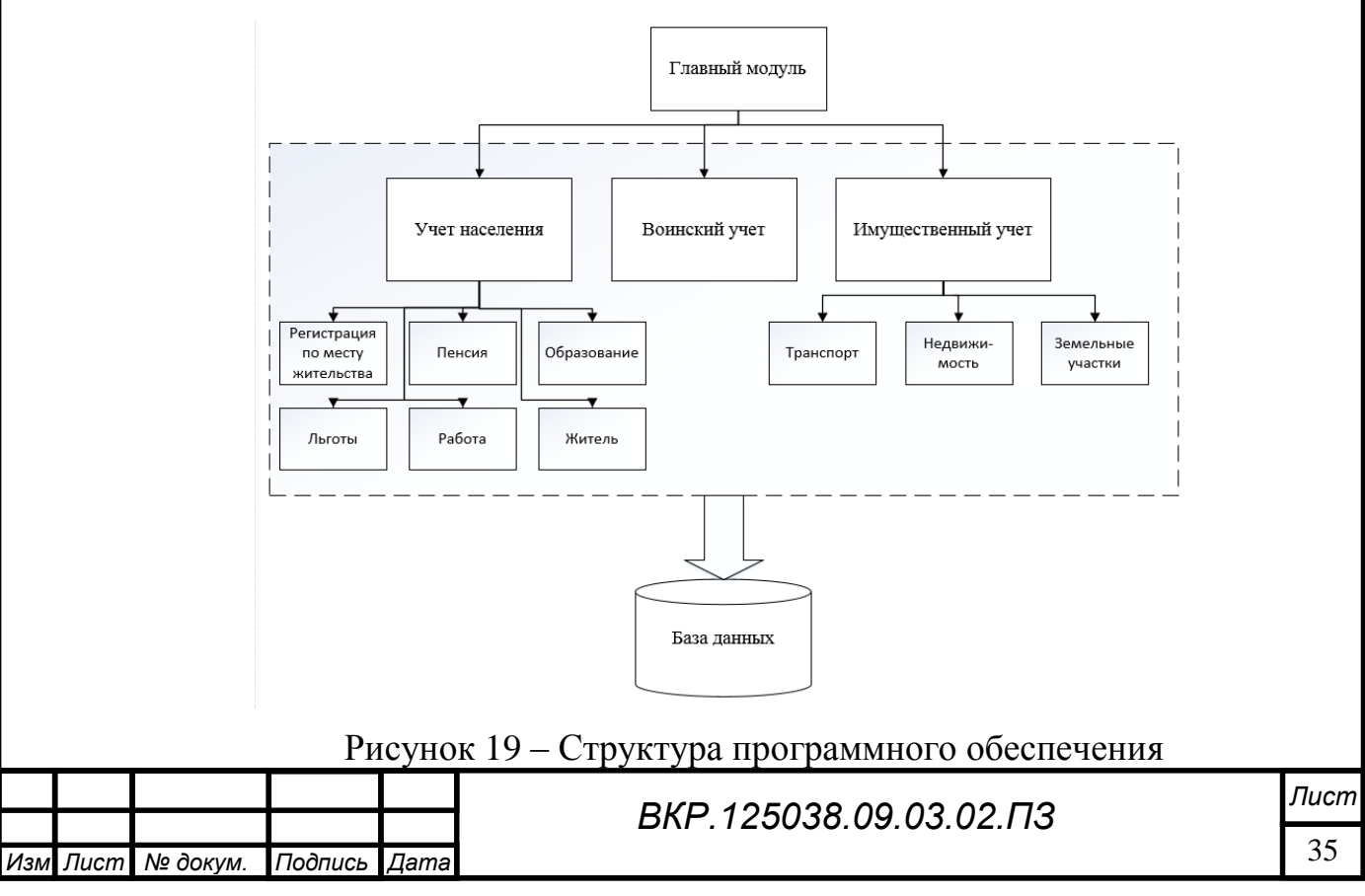

## 3 РАЗРАБОТКА ПРОГРАММНОГО ОБЕСПЕЧЕНИЯ

## **3.1 Описание программы**

### Описание модулей программы представлено в таблице 23.

Таблица 23 – Описание модулей программы

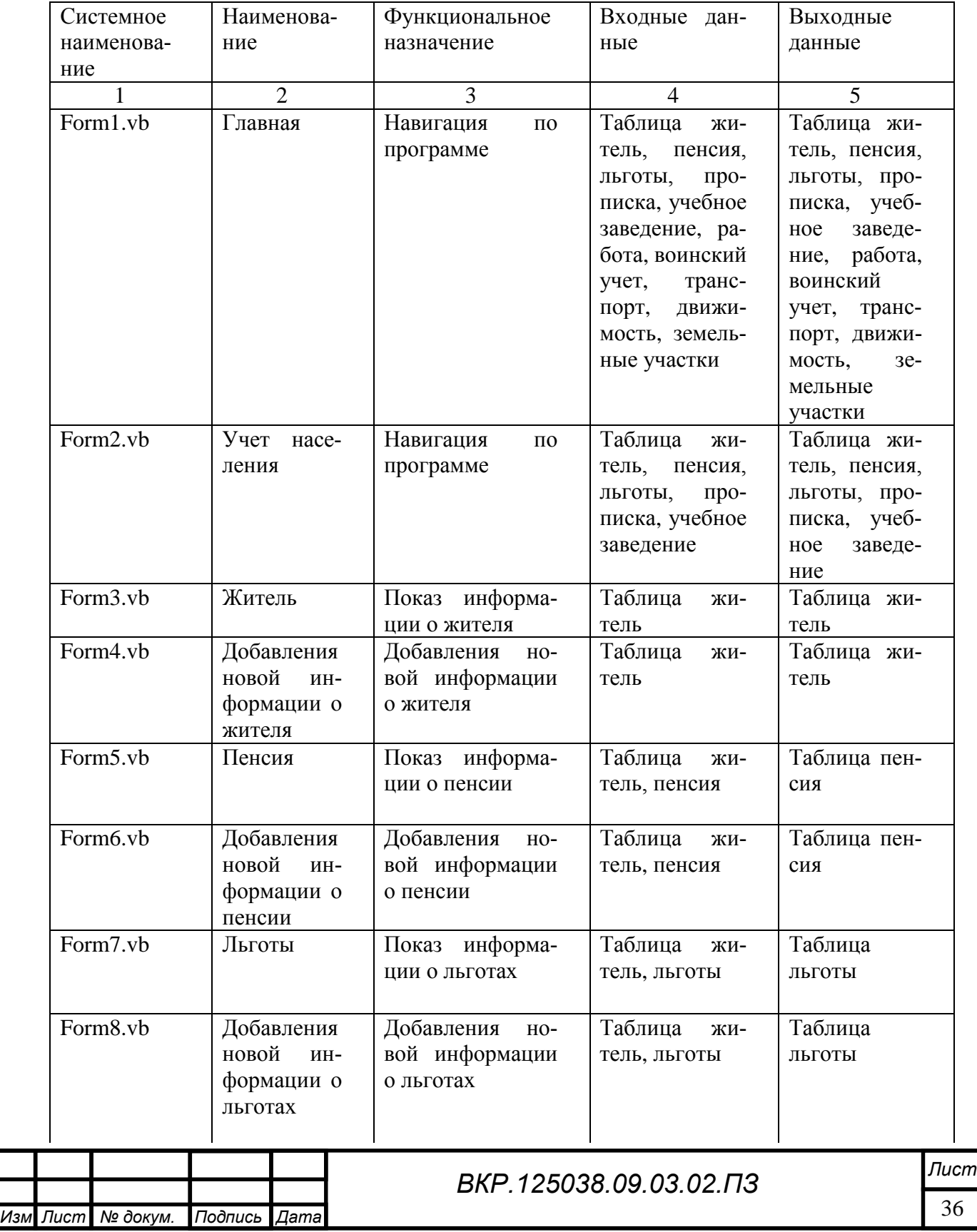

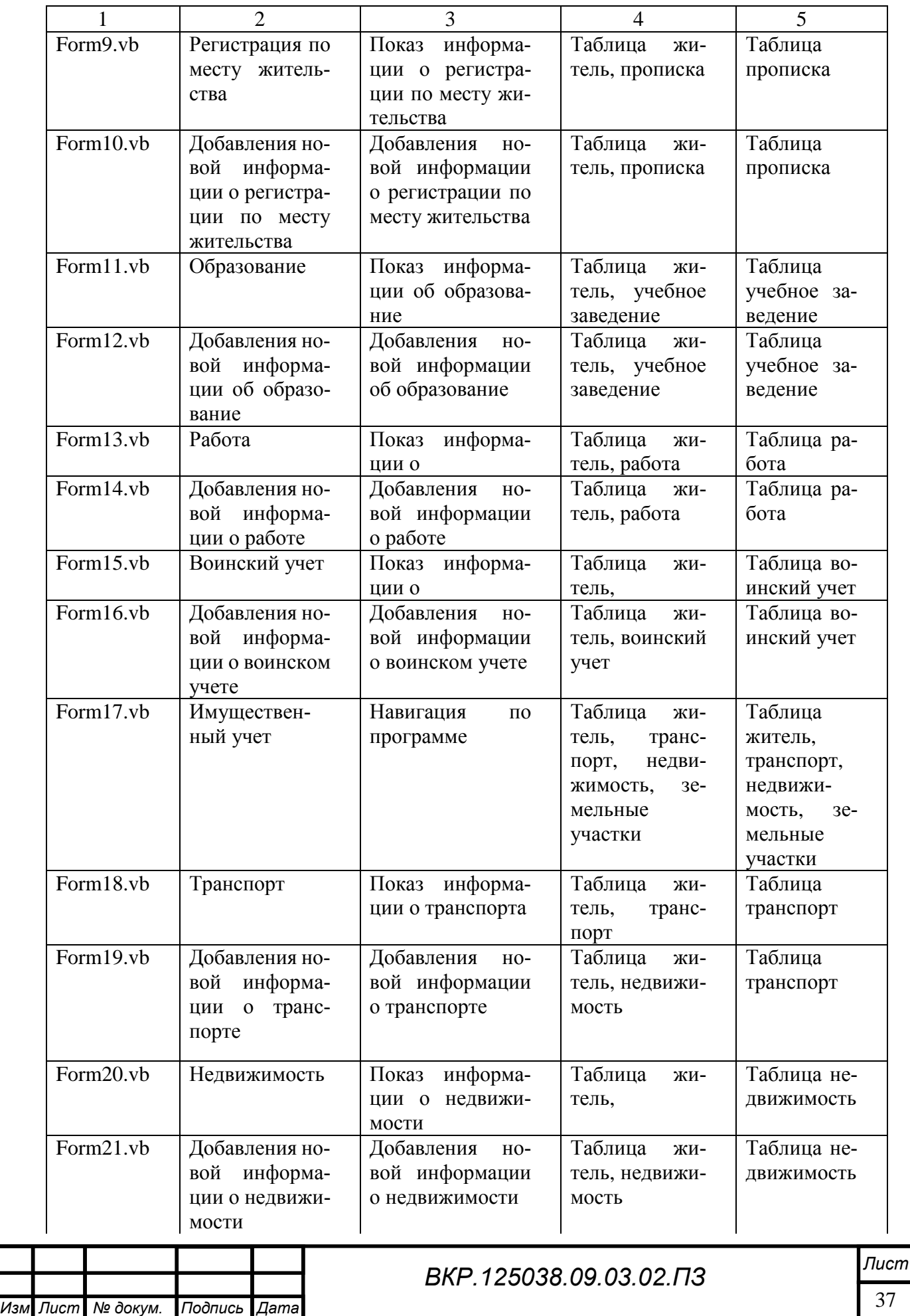

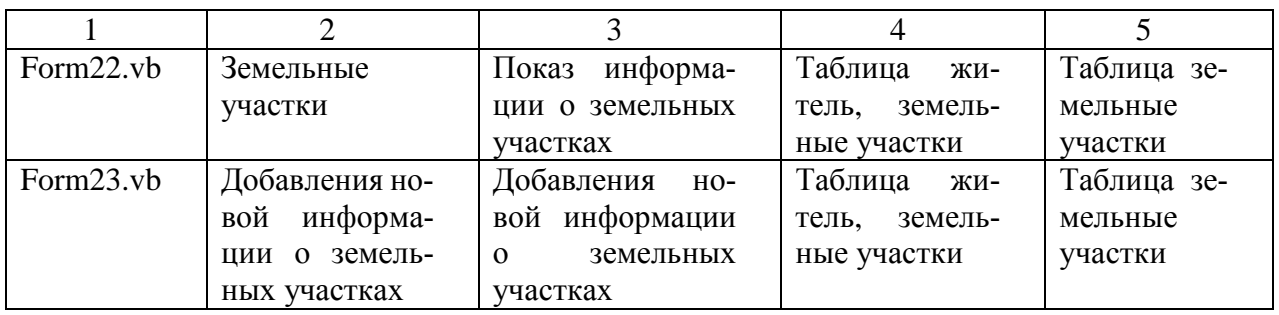

Описание обработчиков событий модуля представлено в таблице 24 – 26.

Таблица 24 – Описание обработчиков событий модуля Form 3, 5, 7, 9, 11, 13,

15, 18.

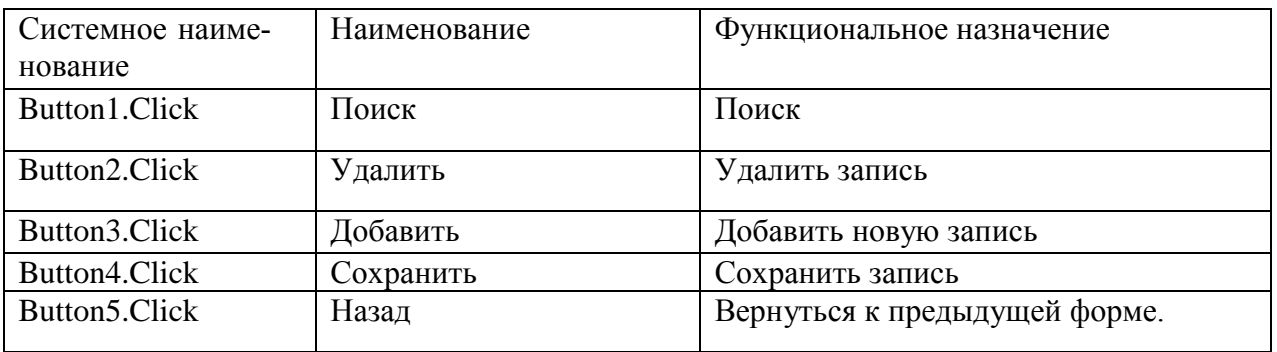

### Таблица 25 – Описание обработчиков событий модуля Form 20, 22.

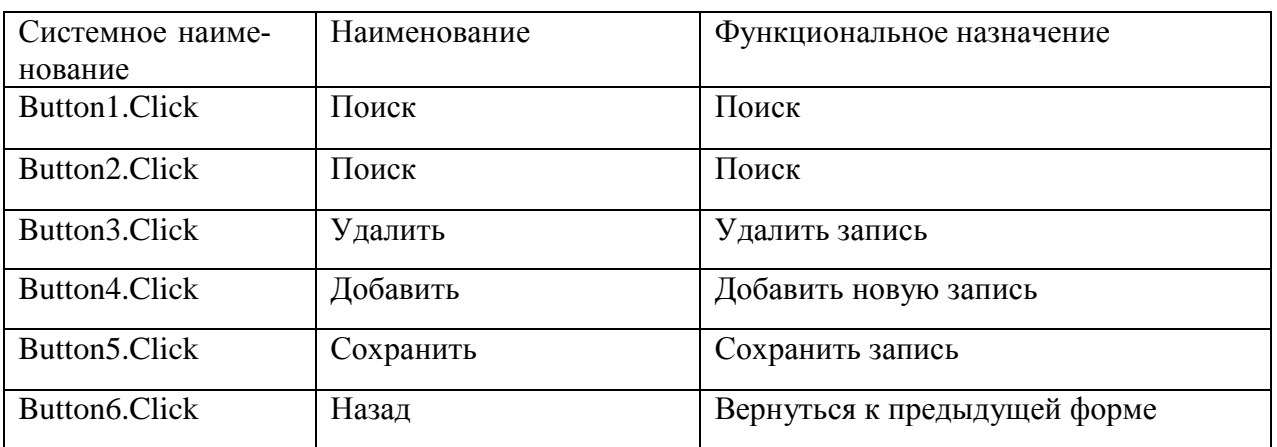

Таблица 26 – Описание обработчиков событий модуля Form 4, 6, 8, 10, 12, 14,

16.

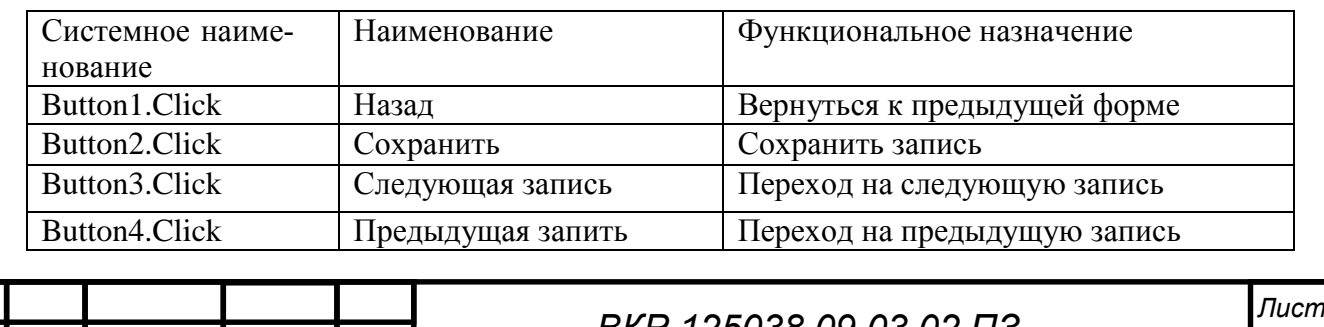

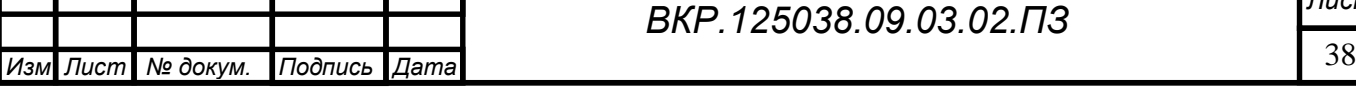

## **3.2 Описание интерфейса**

Для программы его запуска предъявляются следующие минимальные аппаратные и программные требования:

1) процессор 1 ГГц;

2) оперативная память 128 Мб;

3) операционная система Windows XP и выше;

4) 100 Мб свободного места на диске;

5) клавиатура;

6) мышь.

После запуска файла «База данных.exe» открывается главное меню (рисунок 20), содержащее следующие пункты: «Учет населения», «Воинский учет», «Учет имущества».

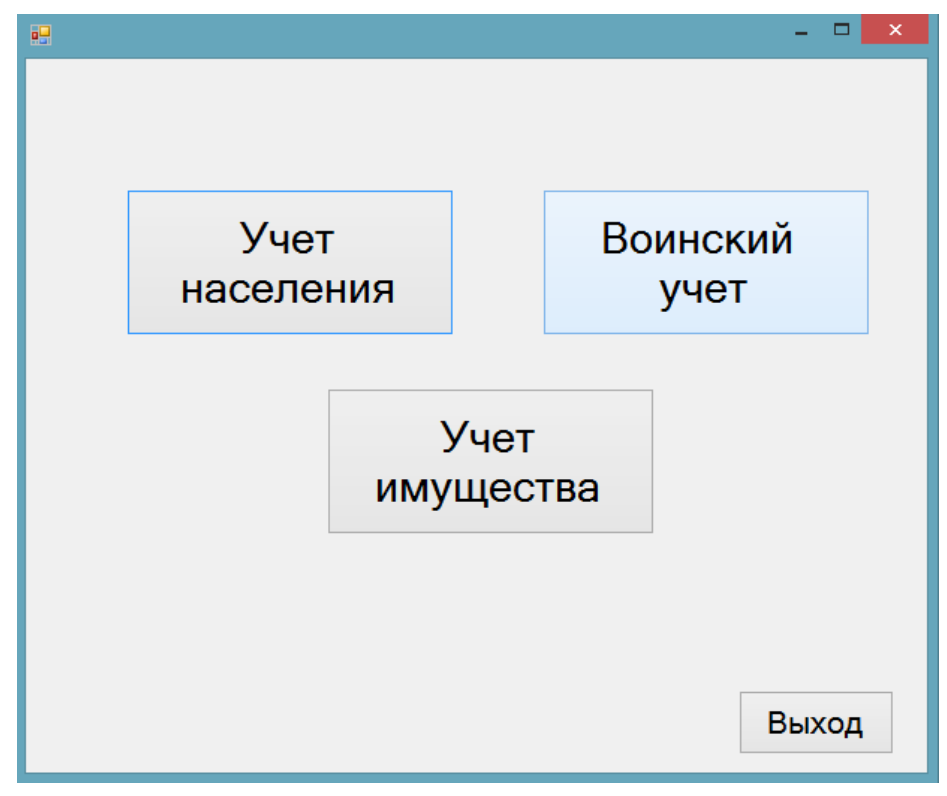

Рисунок 20 – Главное меню

При клике на кнопку «Учет населения» в главном меню открывается окно (рисунок 21), содержащее следующие пункты: «Житель», «Пенсия», «Льготы», «Регистрация по месту жительства», «Образование», «Работа».

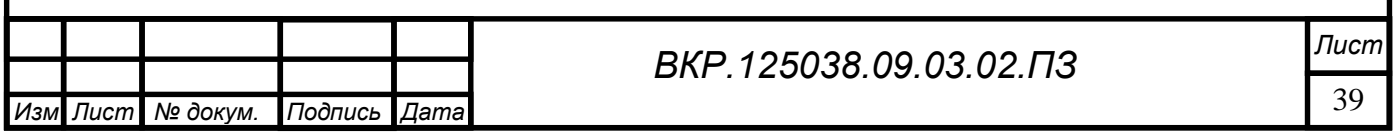

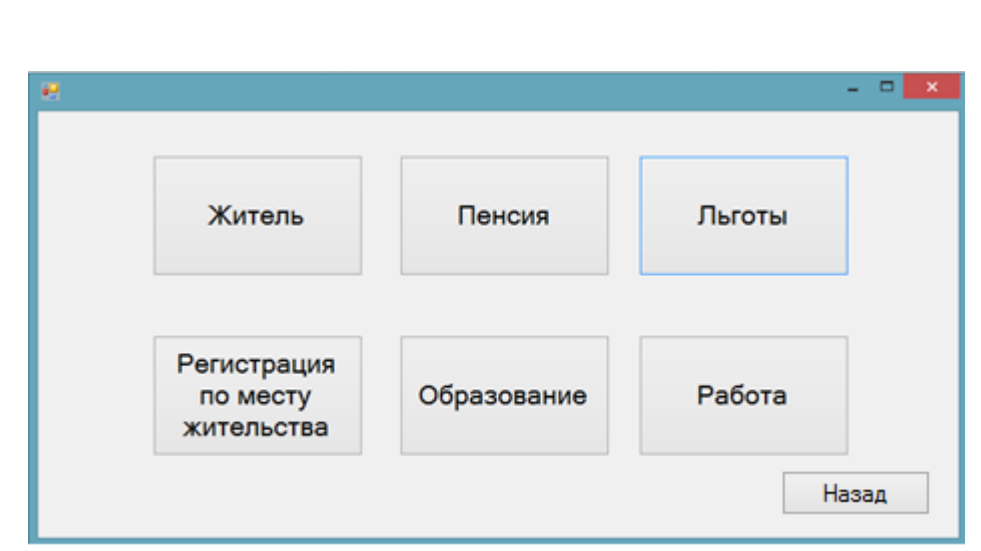

Рисунок 21 – Учет населения

При клике на кнопку «Житель» открывается окно (рисунок 22).

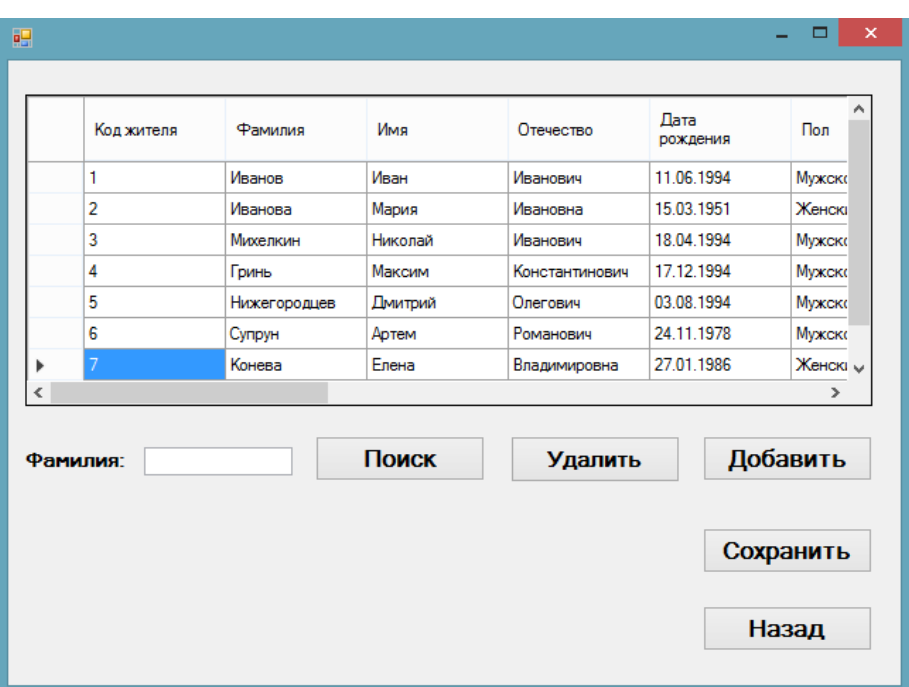

Рисунок 22 – Окно «Житель»

Для сохранения информации нажать кнопку «Сохранить».

Для удаления информации нажать кнопку «Удалить».

Для поиска информации, нужно ввести фамилию жителя в поле «Фамилия» и нажать на кнопку «Поиск».

Для ввода данных о жителях нужно нажать кнопку «Добавить» при этом открывается окно «Добавление жителя» (рисунок 23). В текстовые поля внести информацию, нажать кнопку «Сохранить.

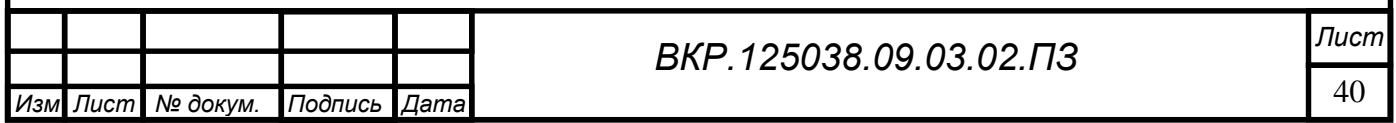

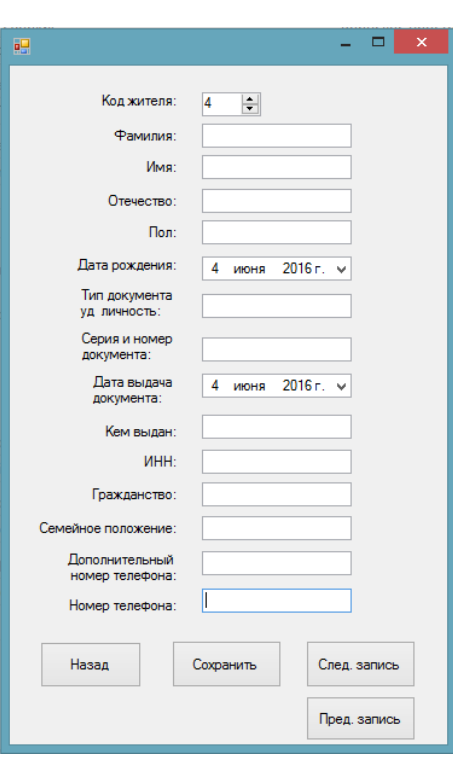

Рисунок 23 – Окно «Добавление жителя»

При клике на кнопку «Пенсия» открывается окно (рисунок 24).

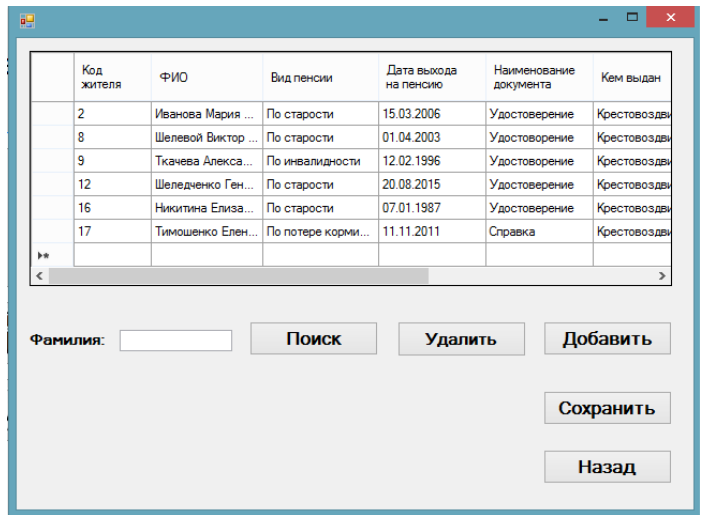

Рисунок 24 – Окно «Пенсия»

Для сохранения информации нажать кнопку «Сохранить».

Для удаления информации нажать кнопку «Удалить».

Для поиска информации, нужно ввести фамилию жителя в поле «Фамилия» и нажать на кнопку «Поиск».

Для ввода данных о пенсии нужно нажать на кнопку «Добавить» при этом открывается окно «Добавления новой информации о пенсии» (рисунок 25). В

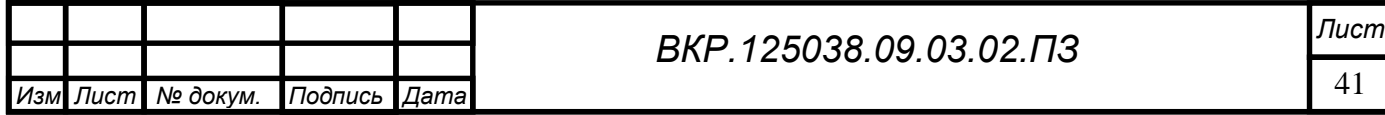

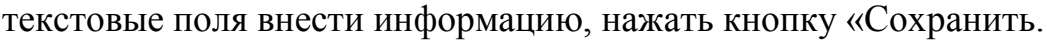

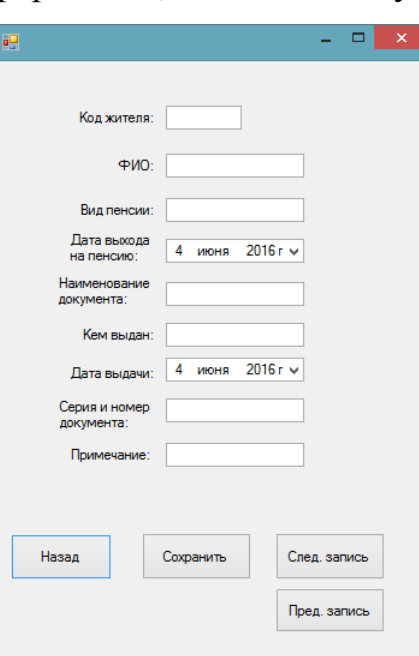

Рисунок 25 – Окно «Добавления новой информации о пенсии»

При клике на кнопку «Льготы» открывается окно (рисунок 26).

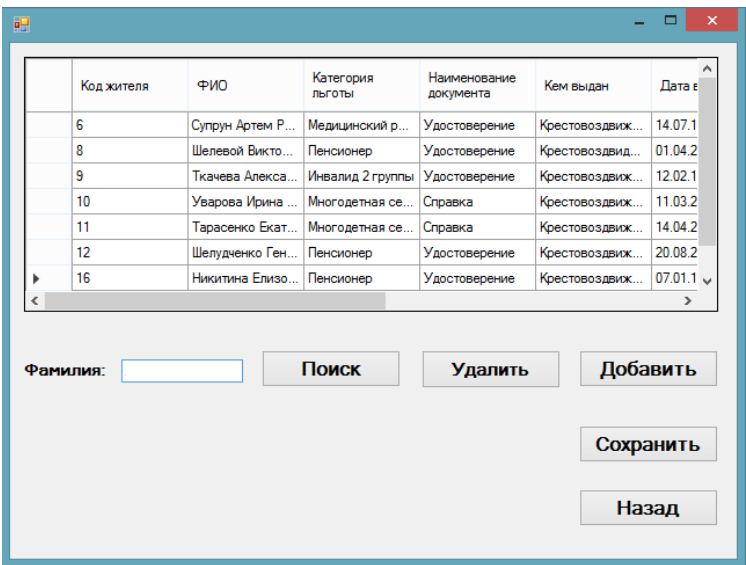

Рисунок 26 – Окно «Льготы»

Для сохранения информации нажать кнопку «Сохранить».

Для удаления информации нажать кнопку «Удалить».

Для поиска информации, нужно ввести фамилию жителя в поле «Фамилия» и нажать на кнопку «Поиск».

Для ввода данных о льготах нужно нажать на кнопку «Добавить» при этом открывается окно «Добавления новой информации о льготах» (рисунок

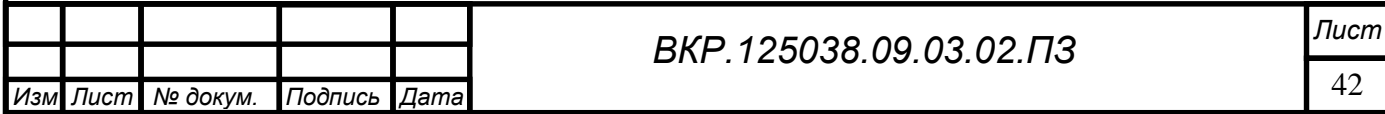

27). В текстовые поля внести информацию, нажать кнопку «Сохранить.

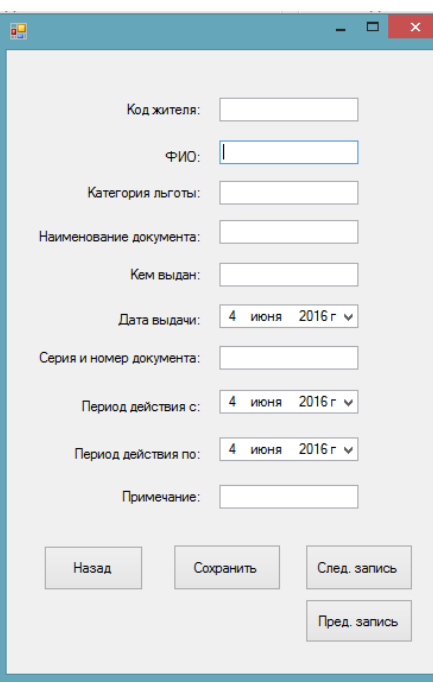

Рисунок 27 – Окно «Добавления новой информации о льготах»

При клике на кнопку «Регистрация по месту жительства» открывается окно (рисунок 28).

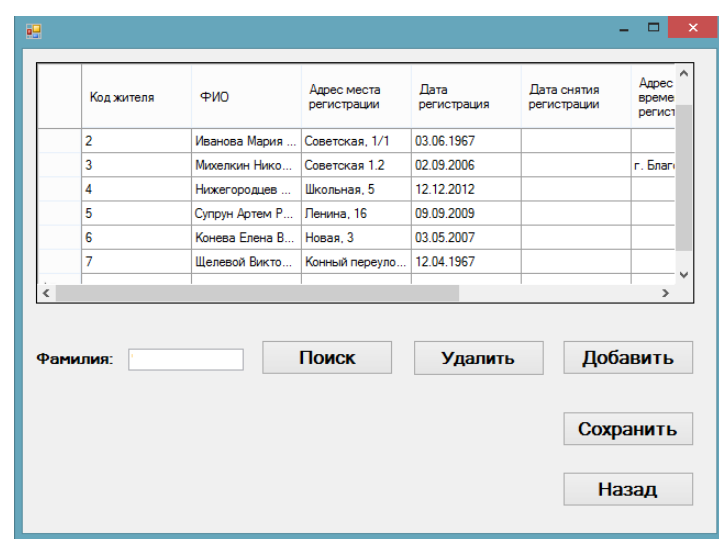

Рисунок 28 – Окно «Регистрация по месту жительства»

Для сохранения информации нажать кнопку «Сохранить».

Для удаления информации нажать кнопку «Удалить».

Для поиска информации, нужно ввести фамилию жителя в поле «Фамилия» и нажать на кнопку «Поиск».

Для ввода данных о регистрации по месту жительство нужно нажать на

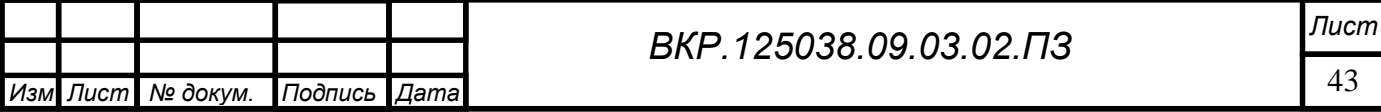

кнопку «Добавить» при этом открывается окно «Добавления новой информации о регистрации по месту жительства» (рисунок 29). В текстовые поля внести информацию, нажать кнопку «Сохранить.

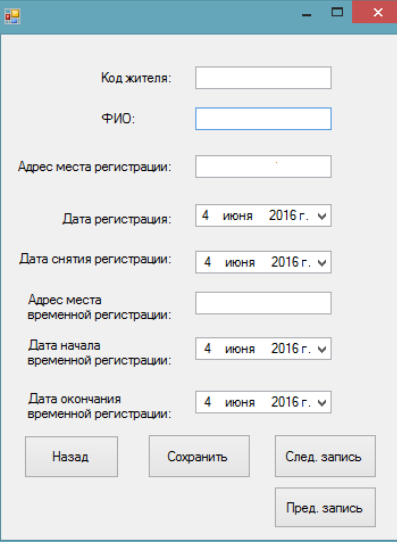

Рисунок 29 – Окно «Наряды Добавления новой информации о регистрации по месту жительства»

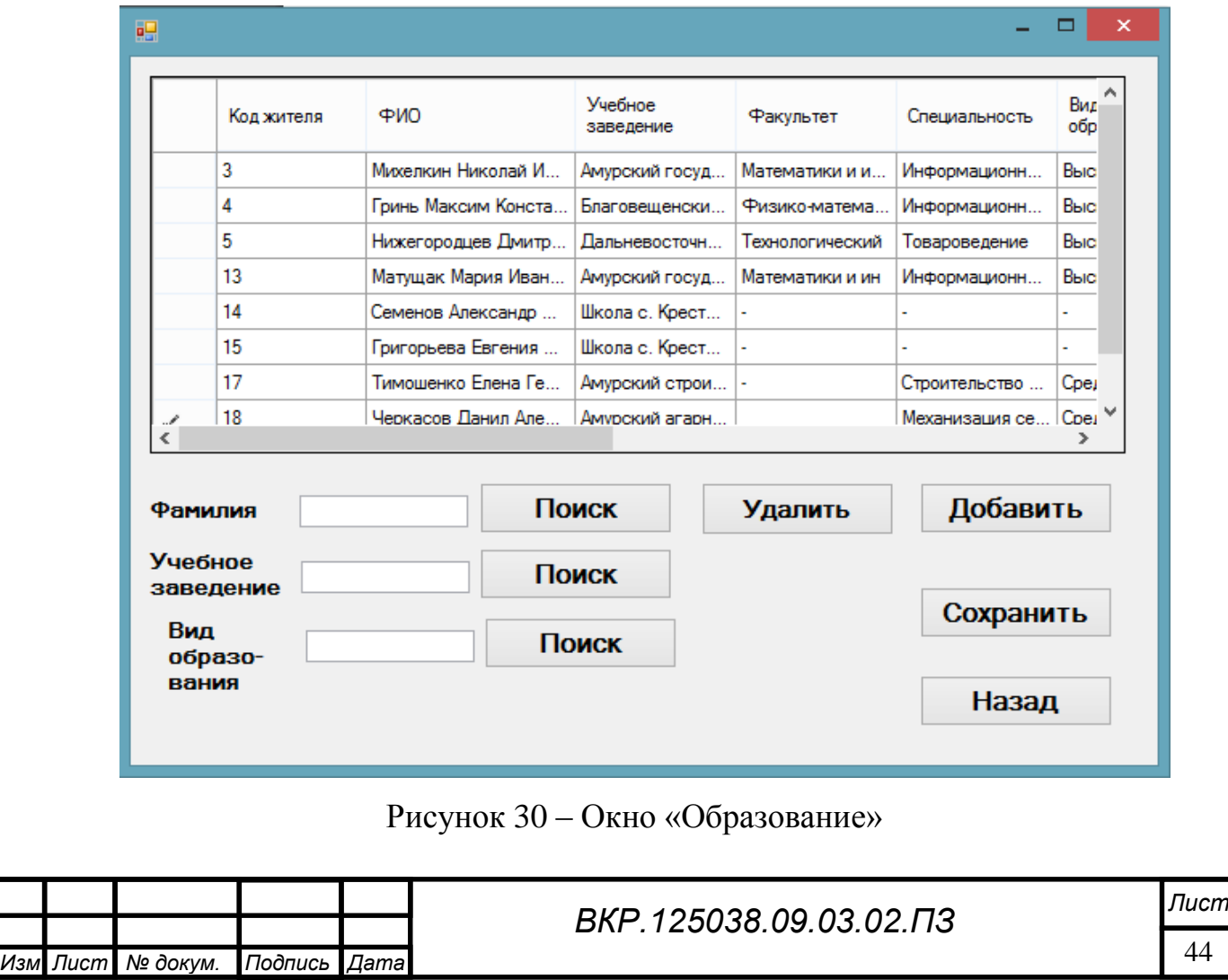

При клике на кнопку «Образование» открывается окно (рисунок 30).

Для удаления информации нажать кнопку «Удалить».

Для поиска информации, нужно ввести фамилию жителя в поле «Фамилия» и нажать на кнопку «Поиск».

Для поиска информации, нужно ввести учебное заведение жителя в поле «Фамилия» и нажать на кнопку «Поиск».

Для поиска информации, нужно ввести вид образование жителя в поле «Фамилия» и нажать на кнопку «Поиск».

Для ввода данных об образование нужно нажать на кнопку «Добавить» при этом открывается окно «Добавления новой информации об образование» (рисунок 31). В текстовые поля внести информацию, нажать кнопку «Сохранить.

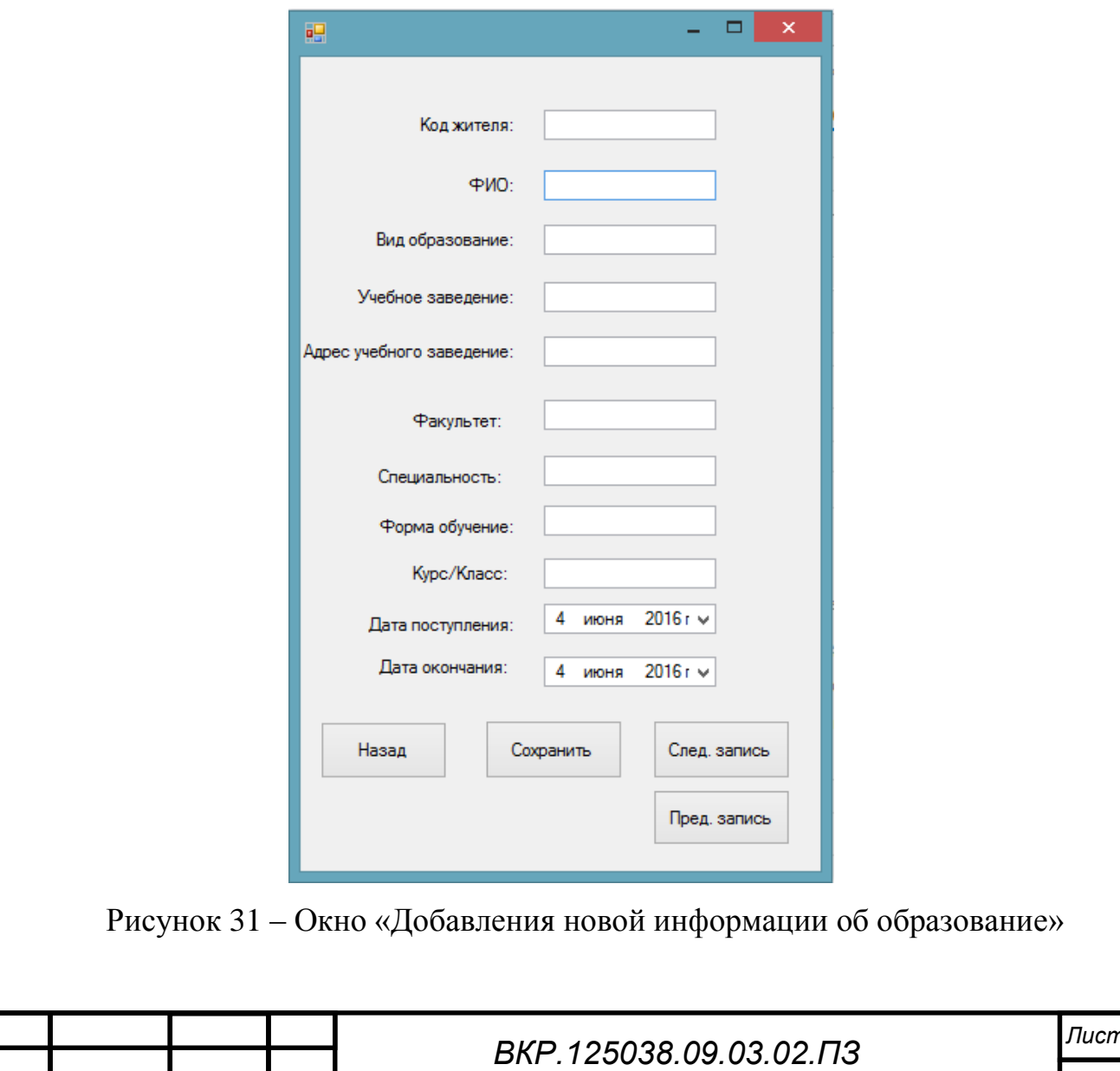

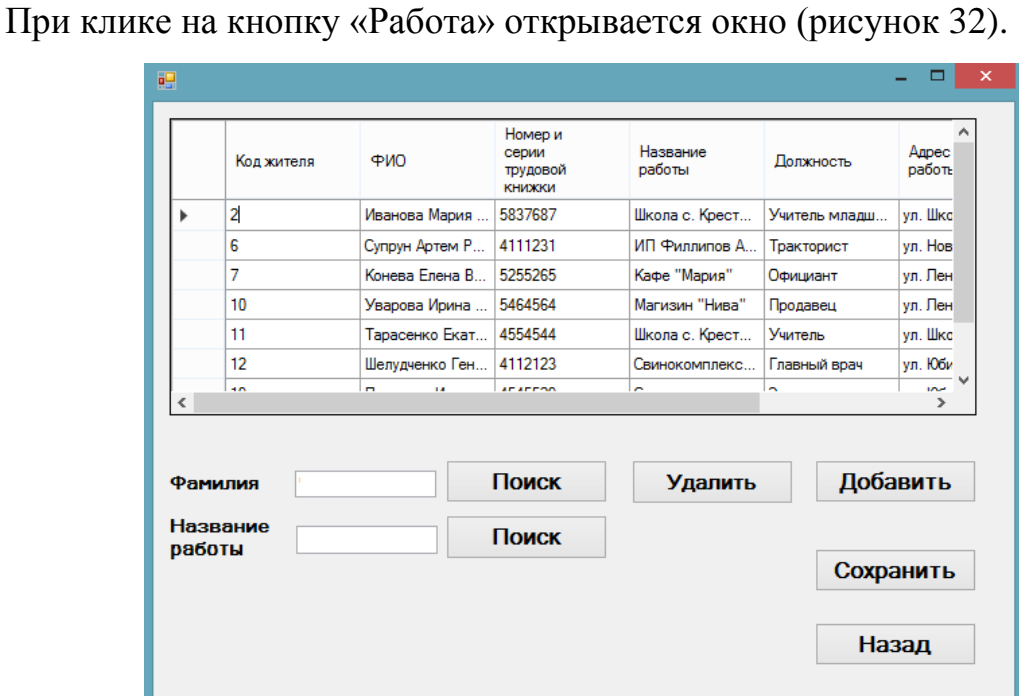

Рисунок 32 – Окно «Работа»

Для удаления информации нажать кнопку «Удалить».

Для поиска информации, нужно ввести фамилию жителя в поле «Фамилия» и нажать на кнопку «Поиск».

Для ввода данных о работе нужно нажать на кнопку «Добавить» при этом открывается окно «Добавления новой информации о работе» (рисунок 33). В текстовые поля внести информацию, нажать кнопку «Сохранить.

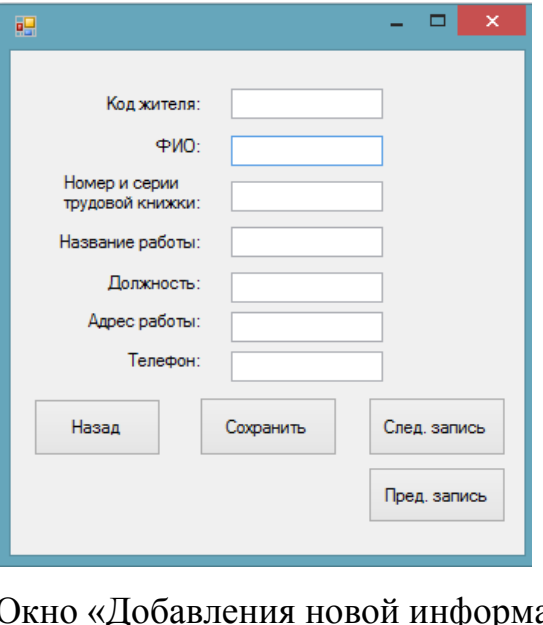

Рисунок 33 – Окно «Добавления новой информации о работе»

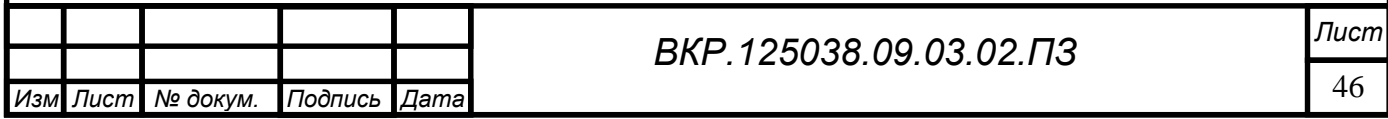

При клике на кнопку «Воинский учет» в главном меню открывается окно (рисунок 34).

| 吧       |            |                       |                         |             |               | ▭<br>$\times$                   |  |
|---------|------------|-----------------------|-------------------------|-------------|---------------|---------------------------------|--|
|         | Код жителя | ФИО                   | Серия и номер<br>билета | Дата выдачи | Кем выдан     | <b>Группа</b> уч                |  |
|         | 3          | Михелкин Нико         | AE 3443544              | 15.06.2014  | Военкоматом г | ٠                               |  |
|         | 4          | Гринь Максим          | VA 5453663              | 06.03.2011  | Военкоматом с |                                 |  |
|         | 5          | Нижегородцев          | EH 4543566              | 05.02.2011  | Военкоматом с |                                 |  |
|         | 18         | Черкасов Дани         | AE 5456656              | 08.03.2014  | Военкоматом с |                                 |  |
|         | 19         | Левченко Игорь        | AA 5576443              | 04.06.2008  | Военкоматом г | ВДВ                             |  |
|         | 20         | Тарабанько Ро         | AH 5647644              | 26.02.2009  | Военкоматом г | $BM\Phi$                        |  |
|         | 21         | Ковалев Кирилл        | EE 6574645              | 11.06.2011  | Военкоматом г | ВДВ                             |  |
|         | 22         | <b>Fur Royannap F</b> | <b>HH 5657645</b>       | 23.07.2012  | Военкоматом п | v<br><b>R<sub>nR</sub></b><br>⋗ |  |
| Фамилия |            |                       | Поиск                   | Удалить     | Добавить      |                                 |  |
|         |            |                       |                         |             |               | Сохранить                       |  |
|         |            |                       |                         |             |               | Назад                           |  |

Рисунок 34 – Окно «Воинский учет»

Для сохранения информации нажать кнопку «Сохранить».

Для удаления информации нажать кнопку «Удалить».

Для поиска информации, нужно ввести фамилию жителя в поле «Фамилия» и нажать на кнопку «Поиск».

Для ввода данных о воинском учете нужно нажать на кнопку «Добавить» при этом открывается окно «Добавления новой информации об образование» (рисунок 35). В текстовые поля внести информацию, нажать кнопку «Сохранить.

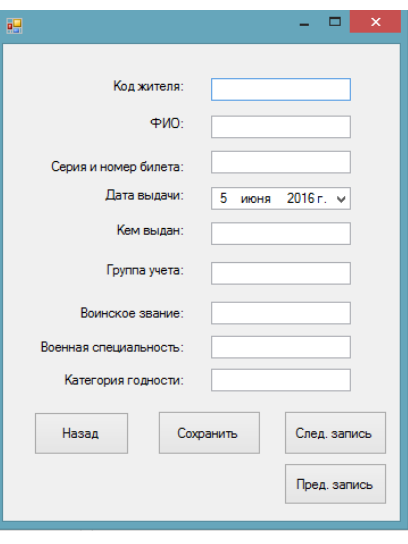

Рисунок 35 – Окно «Добавления новой информации о воинском учете»

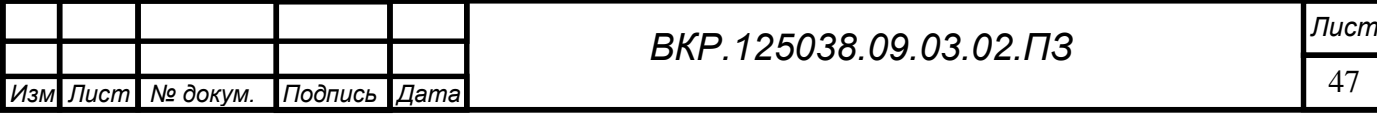

При клике на кнопку «Учет имущества» в главном меню открывается окно (рисунок 36), содержащее следующие пункты: «Транспорт», «Недвижимость», «Земельные участки».

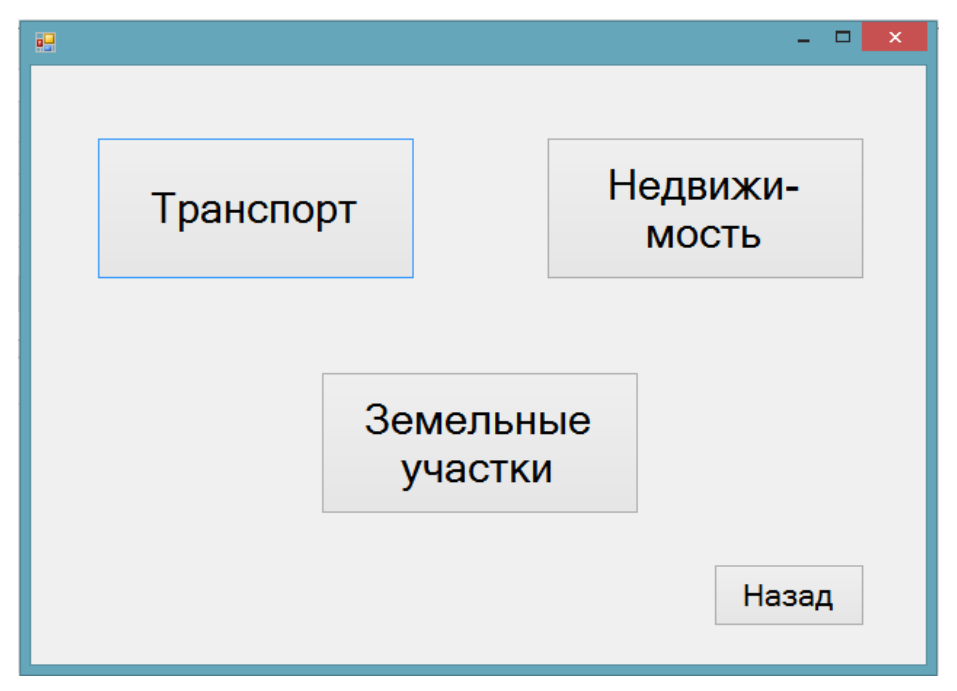

Рисунок 36 – Окно «Учет имущества

При клике на кнопку «Транспорт» открывается окно (рисунок 37).

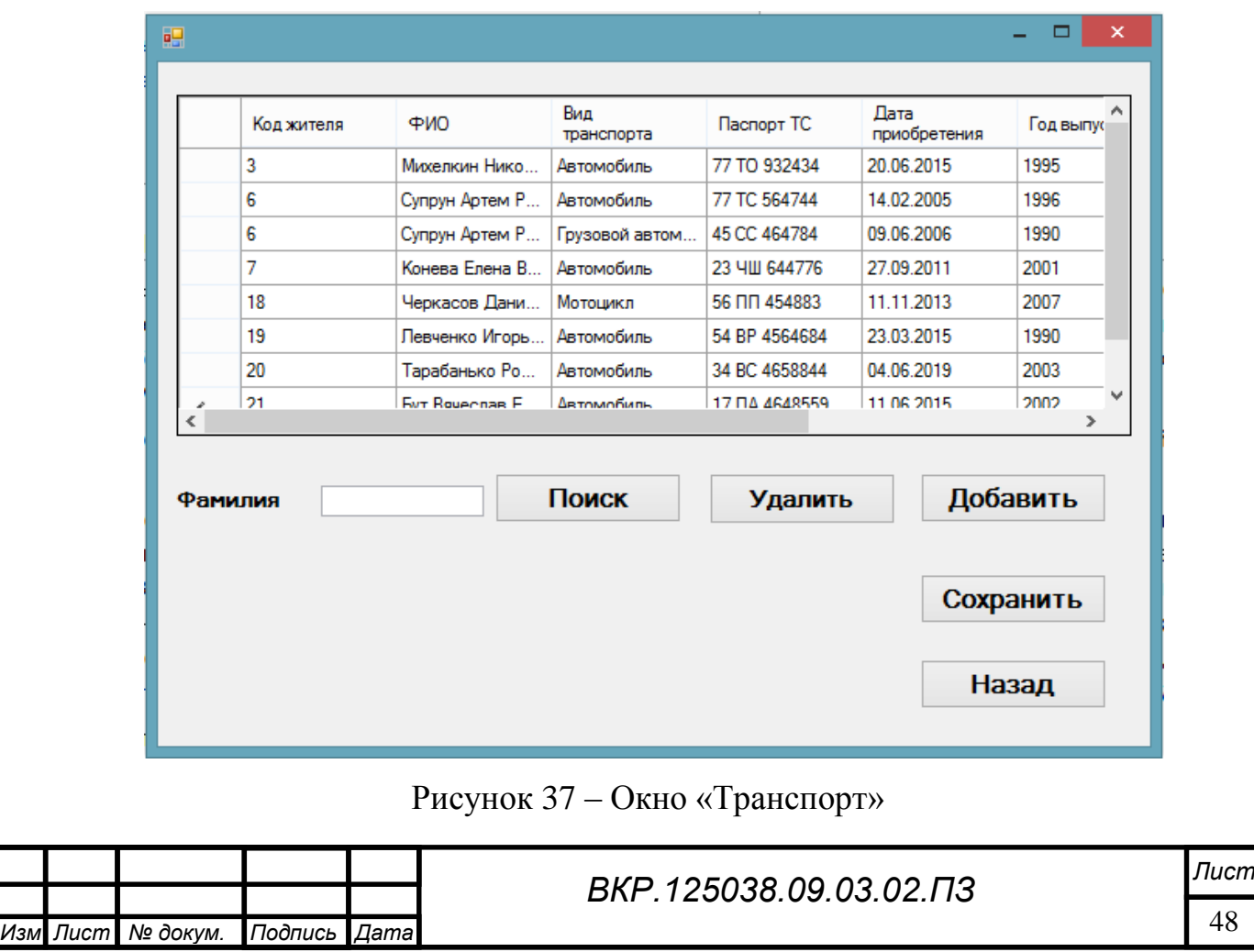

Для удаления информации нажать кнопку «Удалить».

Для поиска информации, нужно ввести фамилию жителя в поле «Фамилия» и нажать на кнопку «Поиск».

Для ввода данных о транспорте нужно нажать на кнопку «Добавить» при этом открывается окно «Добавления новой информации о транспорте» (рисунок 38). В текстовые поля внести информацию, нажать кнопку «Сохранить.

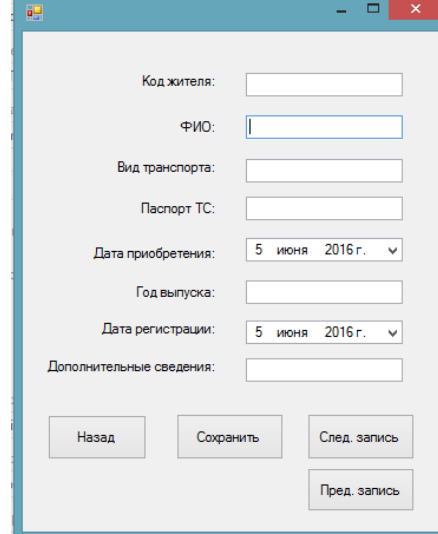

Рисунок 38 – Окно «Добавления новой информации о транспорте»

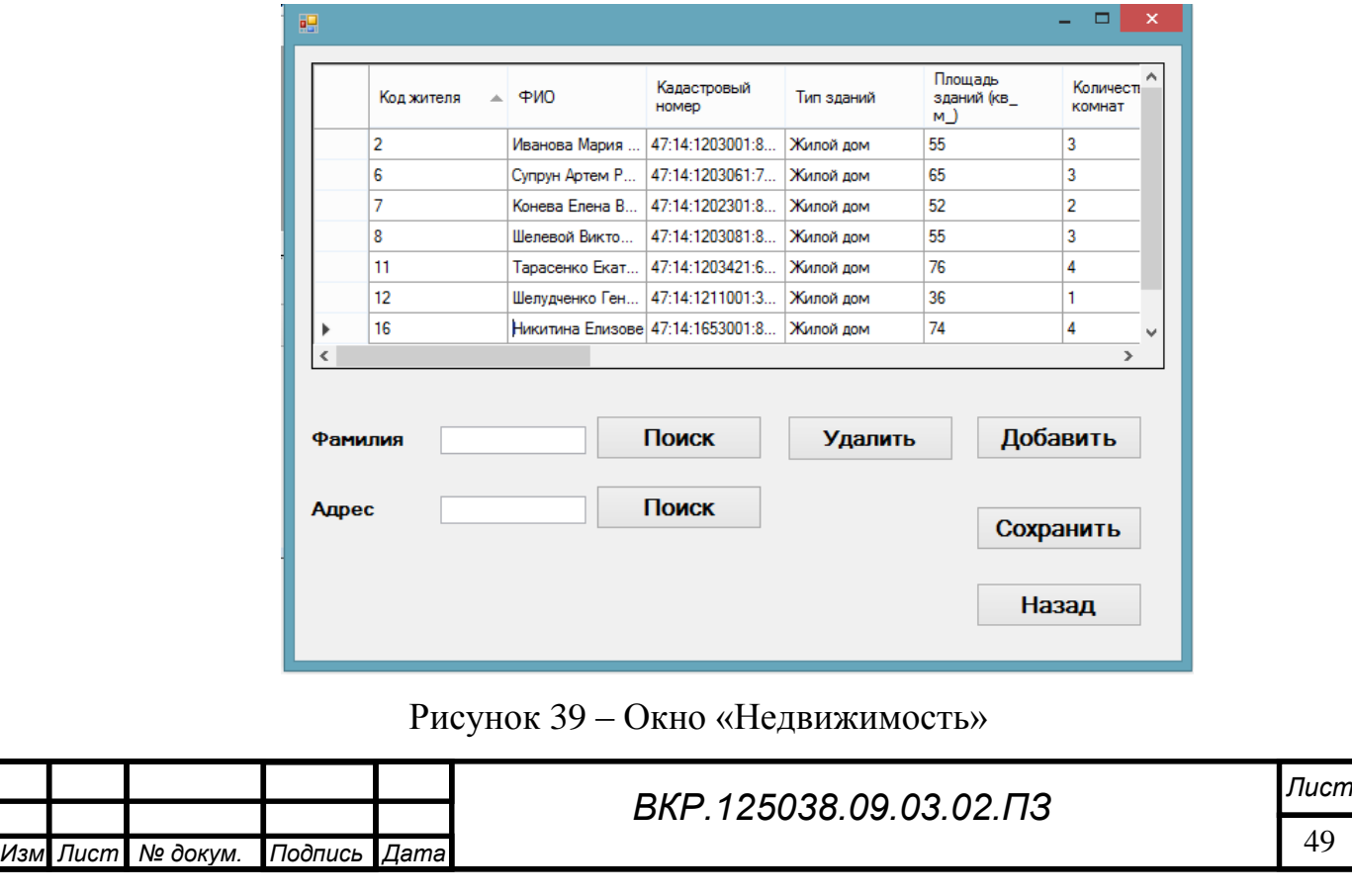

При клике на кнопку «Недвижимость» открывается окно (рисунок 39)

Для удаления информации нажать кнопку «Удалить».

Для поиска информации, нужно ввести фамилию жителя в поле «Фамилия» и нажать на кнопку «Поиск».

Для поиска информации по адресу, нужно ввести адрес жителя в поле «Адрес» и нажать на кнопку «Поиск».

Для ввода данных о недвижимости нужно нажать на кнопку «Добавить» при этом открывается окно «Добавления новой информации о недвижимости» (рисунок 40). В текстовые поля внести информацию, нажать кнопку «Сохранить.

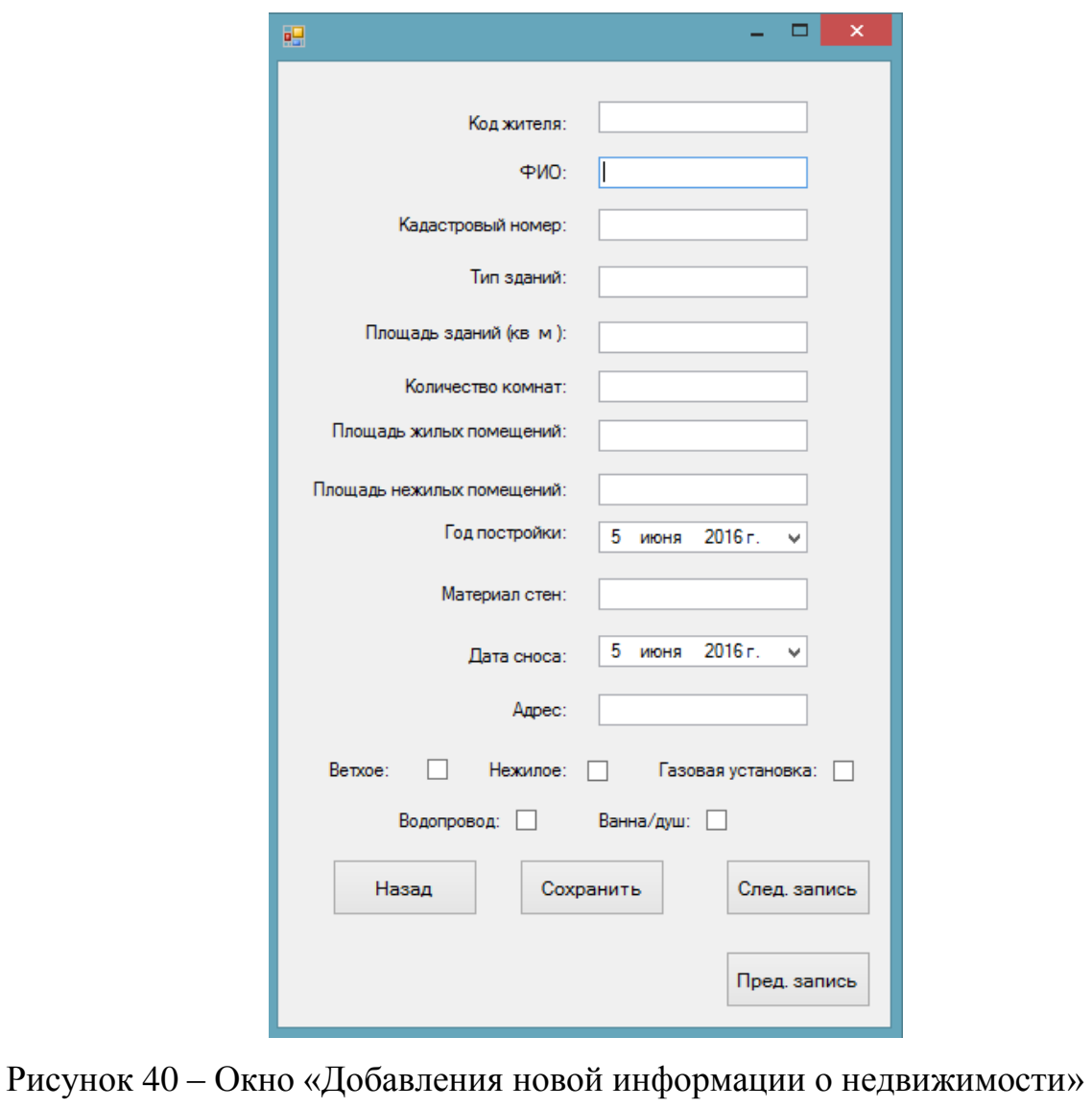

При клике на кнопку «Земельные участки» открывается окно (рисунок

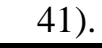

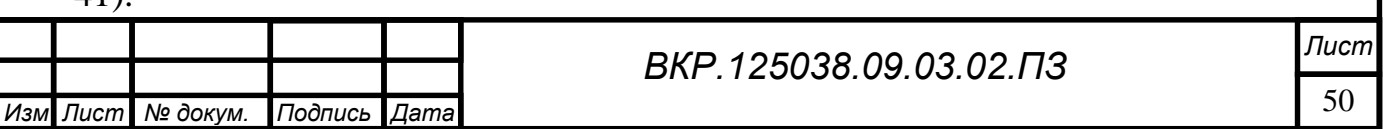

|         | Код жителя | ФИО                              | Кадастровый<br>номер | Вид права                     | Адрес          | Площадь       |  |
|---------|------------|----------------------------------|----------------------|-------------------------------|----------------|---------------|--|
|         | 2          | Иванова Мария                    | 47-14-1203211-3      | Для объектов ж                | Советская, 1/1 | 450           |  |
|         | 3          | Супрун Артем Р                   | 47:14:1208951:0      | Для объектов ж                | Ленина. 12     | 500           |  |
|         | 7          | Конева Елена В                   | 47:14:1205401:1      | Для объектов ж                | Советская, 7   | 475           |  |
|         | 8          | Шелевой Викто                    | 47:14:1203541:3      | Для объектов ж Юбилейная. 10  |                | 600           |  |
|         | 11         | Тарасенко Екат   47:14:1203431:0 |                      | Для объектов ж                | Новая. 9       | 450           |  |
|         | 12         | Шелудченко Ген                   | 47:14:1203545:8      | Для объектов ж Школьная. 14   |                | 425           |  |
|         | 16         | Никитина Елизо 47:14:1203541:8   |                      | Для объектов ж Птонерская, 18 |                | 600           |  |
| h-sk    |            |                                  |                      |                               |                | $\rightarrow$ |  |
| Фамилия |            | Поиск                            |                      | <b>Удалить</b>                |                | Добавить      |  |
| Адрес   |            | Поиск                            |                      |                               |                | Сохранить     |  |

Рисунок 41 – Окно «Земельные участки»

Для удаления информации нажать кнопку «Удалить».

Для поиска информации по фамилию, нужно ввести фамилию жителя в поле «Фамилия» и нажать на кнопку «Поиск».

Для поиска информации по адресу, нужно ввести адрес жителя в поле «Адрес» и нажать на кнопку «Поиск».

Для ввода данных о земельных участках нужно нажать на кнопку «Добавить» при этом открывается окно «Добавления новой информации о земельных участках» (рисунок 42). В текстовые поля внести информацию, нажать кнопку «Сохранить.

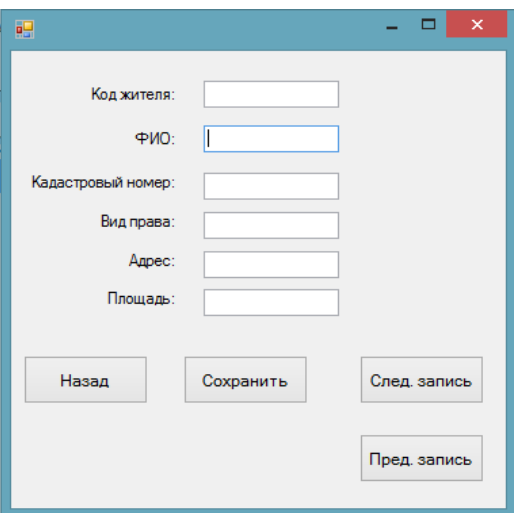

Рисунок 42 – Окно «Добавления новой информации о земельных участках»

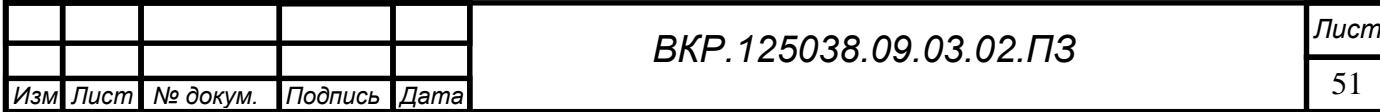

### ЗАКЛЮЧЕНИЕ

В ходе выполнения бакалаврской работы, была спроектирована СУБД в среде Microsoft SQL Server 2008, создано программное обеспечение на языке Visual Basic и в среде разработки Microsoft Visual Studio 2010 Express для администрации сельсовета. Разработанное программное обеспечение призвано упростить работу для администрации сельсовета.

В работе был проведен подробный анализ организационной структуры, изучены функции и задачи администрации сельсовета, проведен анализ документооборота и информационных потоков.

В процессе разработки информационной системы был решен ряд задач: обеспечить поиск, просмотр, редактирование, добавление персональных данных о жителях села, а также формирование отчетности. Её внедрение позволило повысить производительность труда сотрудников.

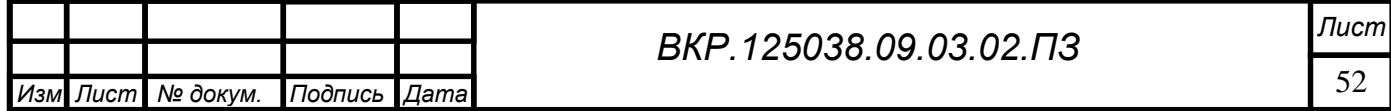

### БИБЛИОГРАФИЧЕСКИЙ СПИСОК

1 Бондарь, А.Д. Microsoft SQL Server 2012 / А.Д. Бондарь. – СПб. : Изд-во БХВ – Петербург, 2013. – 608 с.

2 Гвоздева, Т.В. Проектирование информационных систем / Т.В. Гвоздева, Б.А. Баллод. – М. : Феникс, 2010. – 512 с.

3 Дейт, К. Дж. Введение в системы баз данных / К.Дж. Дейт. – Киев: Вильямс, 2008. – 846 с.

4 Дубейковский, В.И. Эффективное моделирование с CA ERwin Process Modeler (BPwin; AllFusion Process Modeler) / В.И. Дубейковский. – М.: Диалог – МИФИ, 2009. – 384 с.

5 Гвоздева, Т.В. Проектирование информационных систем / Т.В. Гвоздева, Б.А. Баллод. – М. : Изд-во Феникс, 2009. – 512 с.

6 Грекул, В.И. Проектирование информационных систем / В.И. Грекул, Г.Н. Денишенко, Н.Л. Коровкина. – М. : Изд-во Мир, 2007. – 304 с.

7 Золотов, С.Ю. Проектирование информационных систем: учебное пособие / Золотов С.Ю. – Электрон. текстовые данные. – Томск: Томский государственный университет систем управления и радиоэлектроники, Эль Контент,  $2013 - 88$  c.

8 Кириллов, В.В. Введение в реляционные базы данных / В.В. Кириллов, Г.Ю. Громов. – СПб.: БХВ-Петербург, 2009. – 464 с.

9 Кузнецов, С.Д. Базы Данных. Модели и языки / С.Д. Кузнецов. – М.: Бином-Пресс, 2008. – 720 с.

10 Кумскова, И.А. Базы данных / И.А. Кумскова. – Издательство: Кнорус,  $2010 - 496$  c.

11 Липаев, В.В. Технико-экономическое обоснование проектов программных средств / В.В. Липаев. – М.: СИНТЕГ, 2004. – 284 с.

12 Лягинова, О.Ю. Разработка схем и диаграмм в Microsoft Visio 2010 [Электронный ресурс]/ Лягинова О.Ю. – Электрон. текстовые данные. – М.: Интернет-Университет Информационных Технологий (ИНТУИТ), 2016. – 127 c.

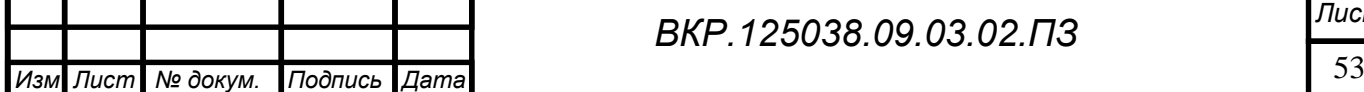

*ВКР.125038.09.03.02.ПЗ*

13 Маклаков, С.В. Моделирование бизнес-процессов с AllFusion Process Modeler 7 / С.В. Маклаков. – М.: Диалог-МИФИ, 2007. – 224 с.

14 Мирошниченко, Г.Ф. Реляционные базы данных: практические приемы оптимальных решений / Г.Ф. Мирошниченко. – СПб. : Изд-во БХВ – Петербург,  $2008. - 400$  c.

15 Мацяшек, А. Л. Анализ и проектирование информационных систем / А.Л. Мацяшек. – М.: Изд-во ВИЛЬЯМС, 2008. – 816 с.

16 Пирогов, В.Ю. Информационные системы и базы данных. Организация и проектирование / В.Ю. Пирогов. – СПб.: БХВ-Петербург, 2009. – 528 с.

17 Самуйлов, С.В. Базы данных [Электронный ресурс]: учебно-методическое пособие для выполнения лабораторной и контрольной работы/ Самуйлов С.В. – Электрон. текстовые данные. – Саратов: Вузовское образование, 2016. – 50 c.

18 Смирнов, Н.В. Проектирование информационных систем по курсовому проектированию / Н.В. Смирнов; Балт. гос. техн. ун-т. – СПб., 2009. – 61 с.

19 Хомоненко, А.Д. Базы данных / А.Д. Хомоненко, В.М. Цыганков, М.Г. Мальцев; под ред. А.Д. Хомоненко. – 6-е изд., доп. – СПб.: КОРОНА, 2009. – 736 c

20 Швецов, В.И. Базы данных / Швецов В.И. – Электрон. текстовые данные. – М.: Интернет-Университет Информационных Технологий (ИНТУИТ),  $2016. - 218$  c.

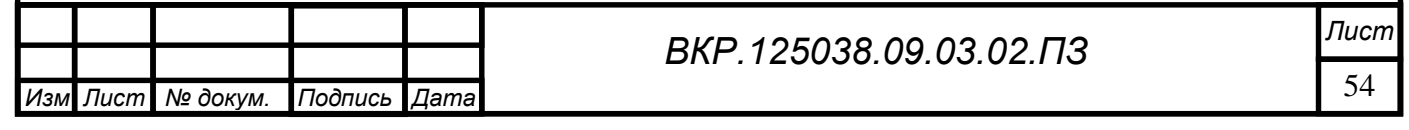

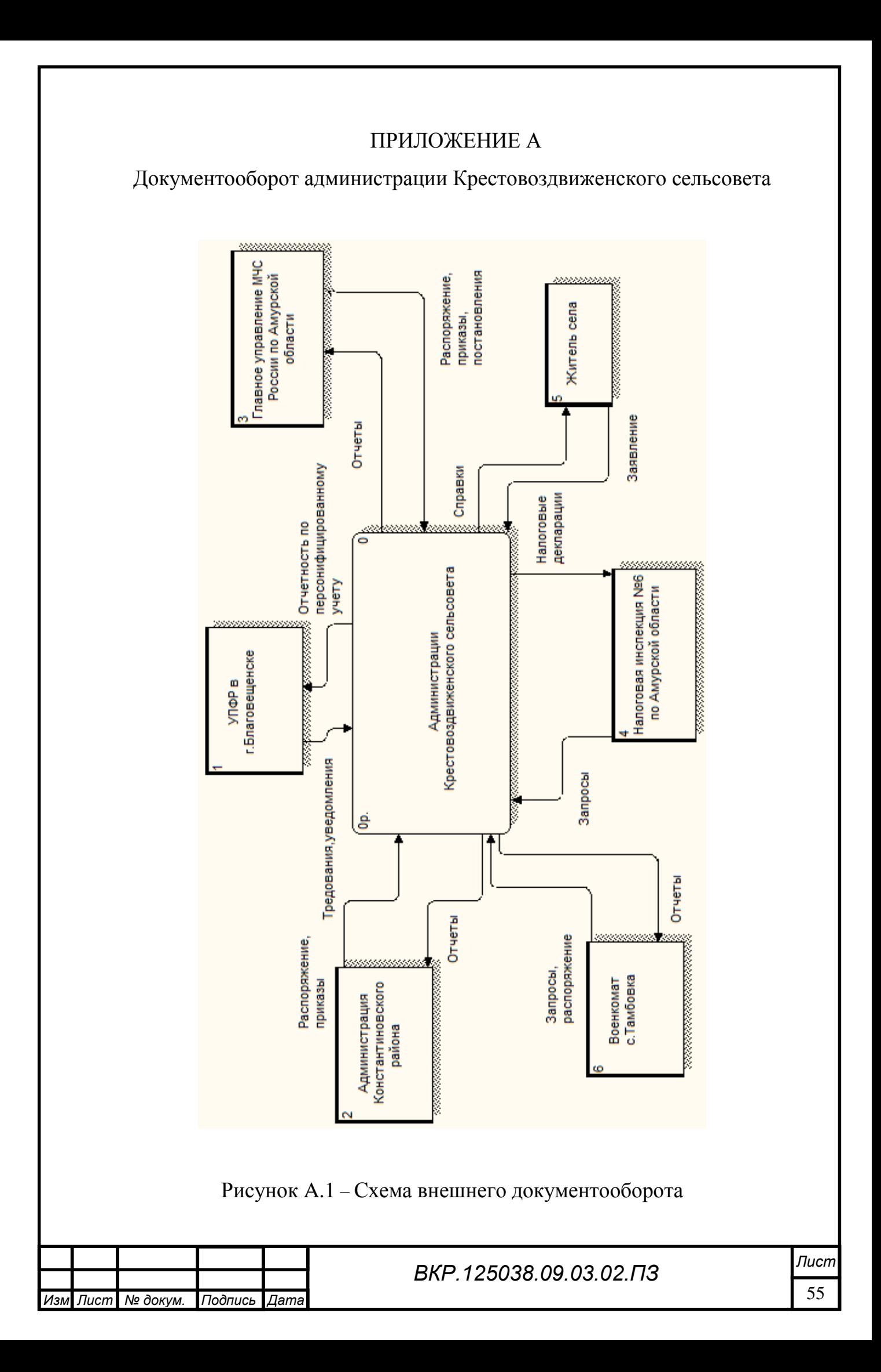

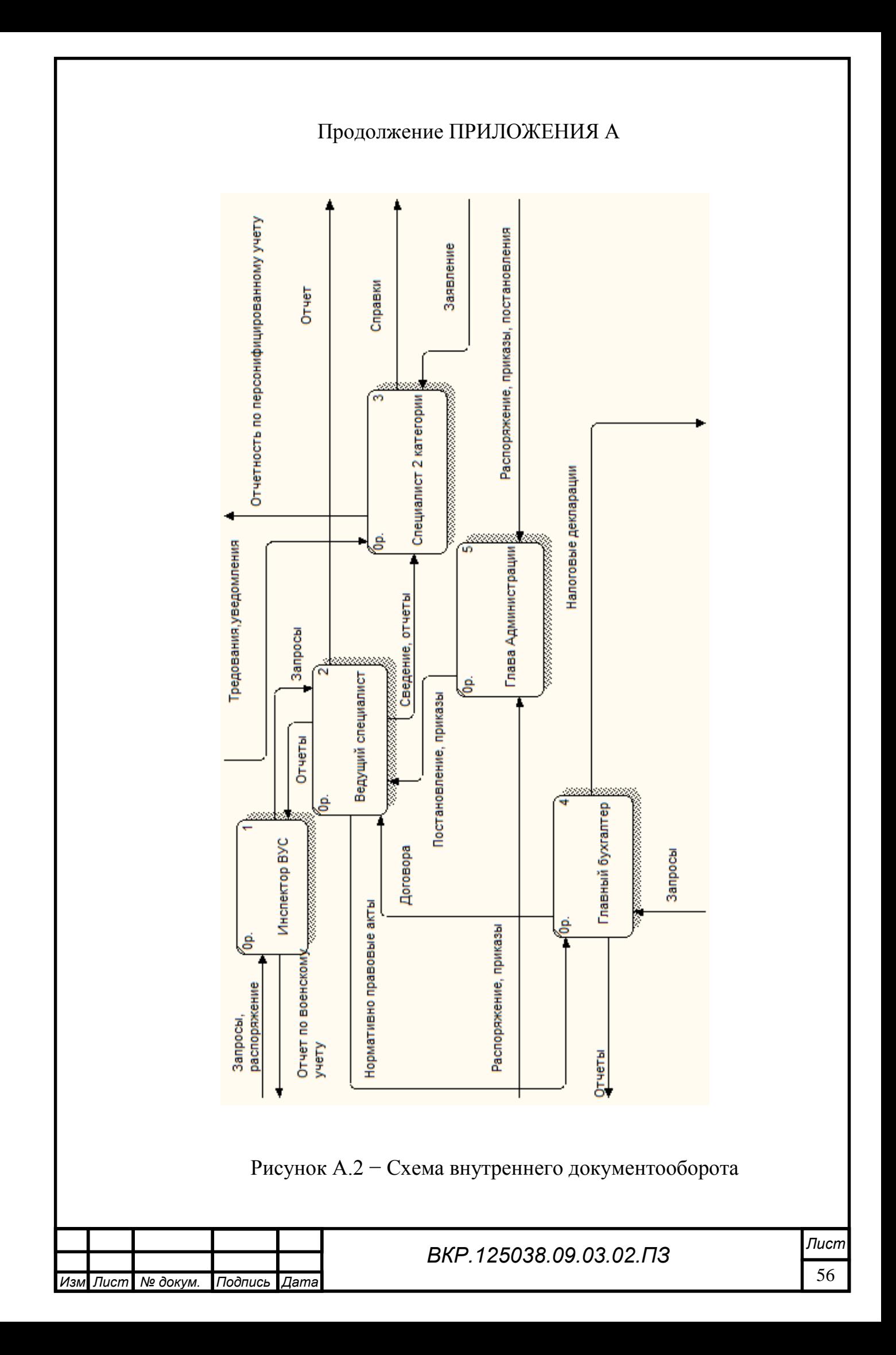

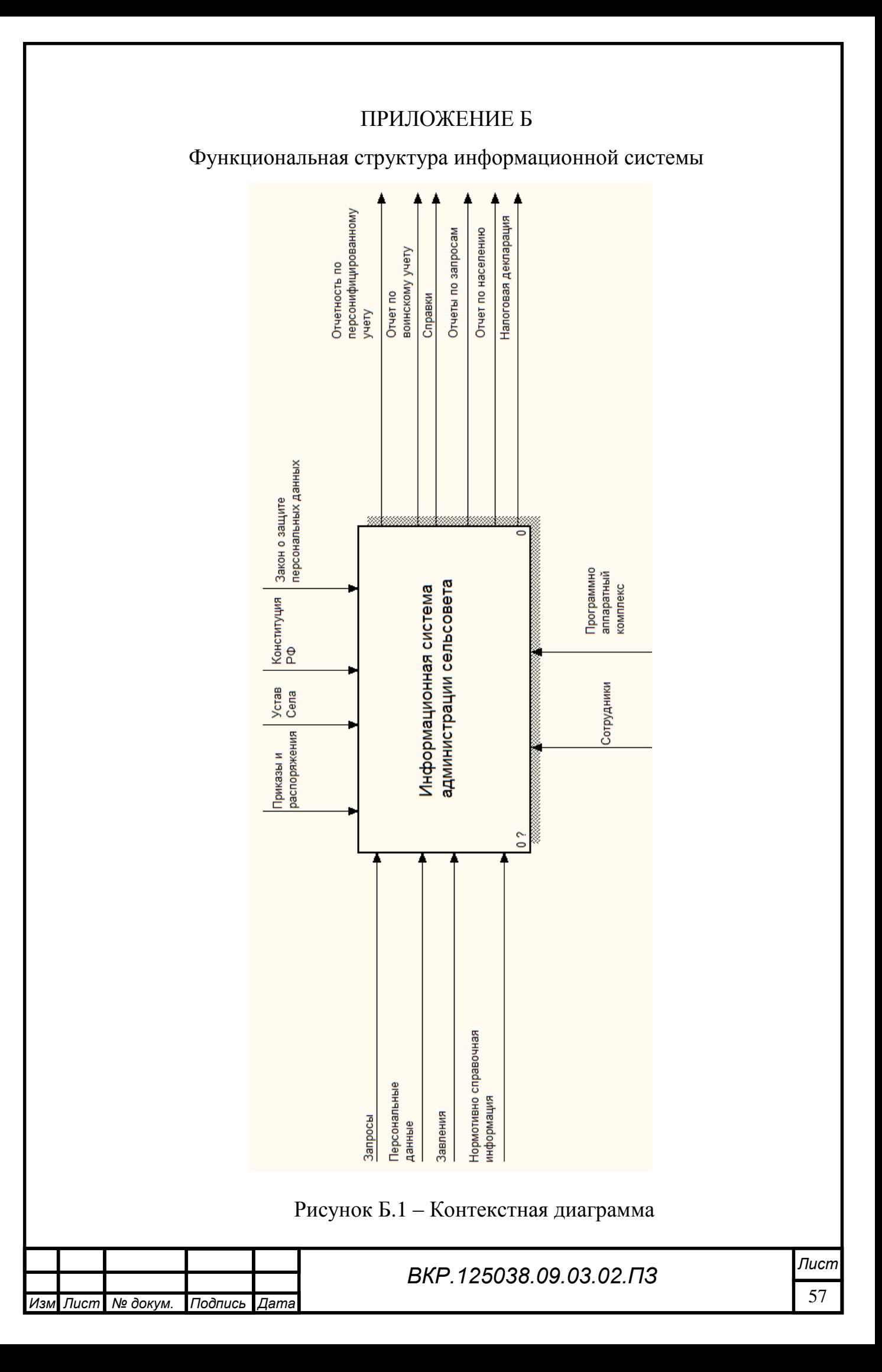

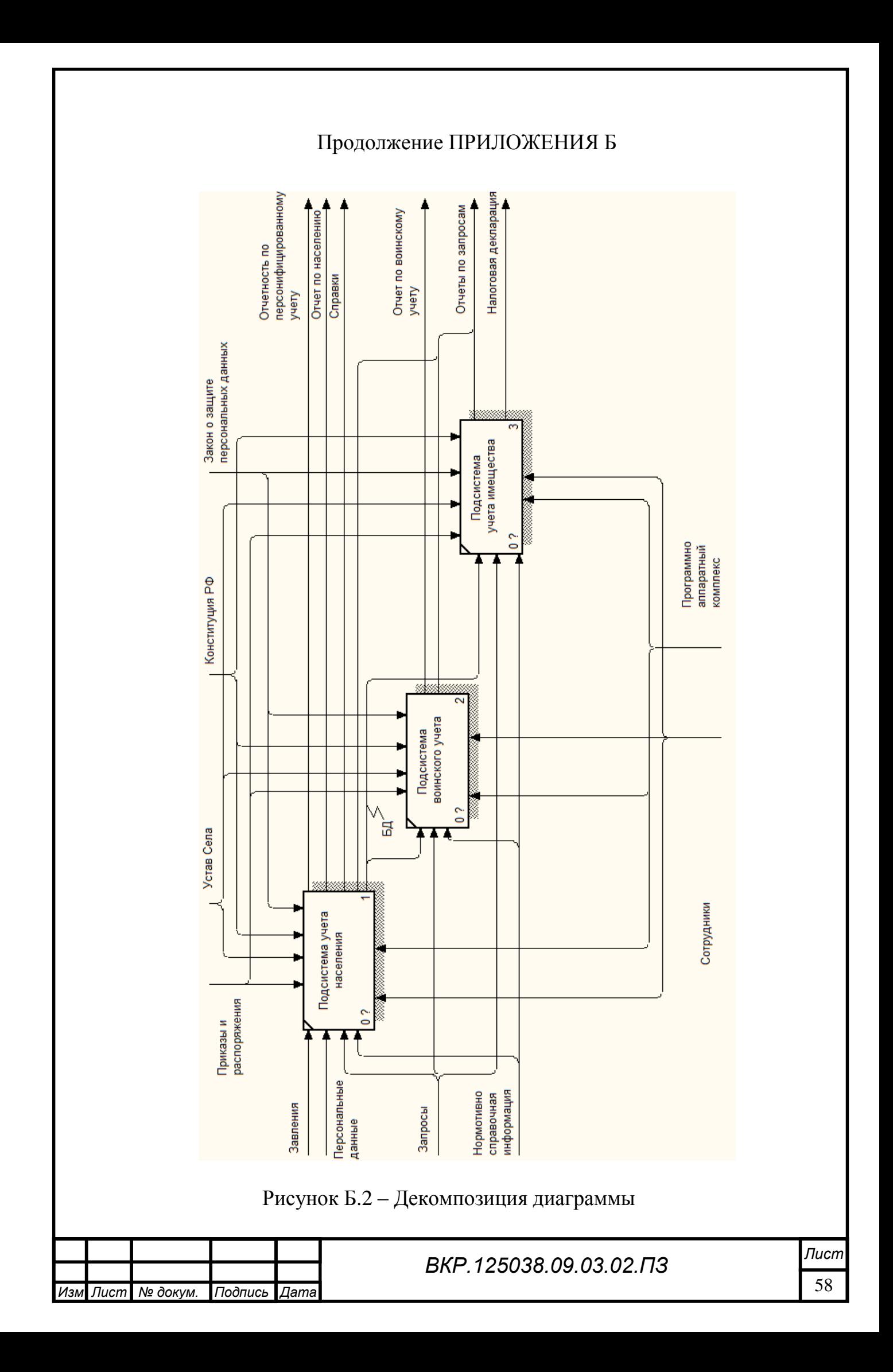

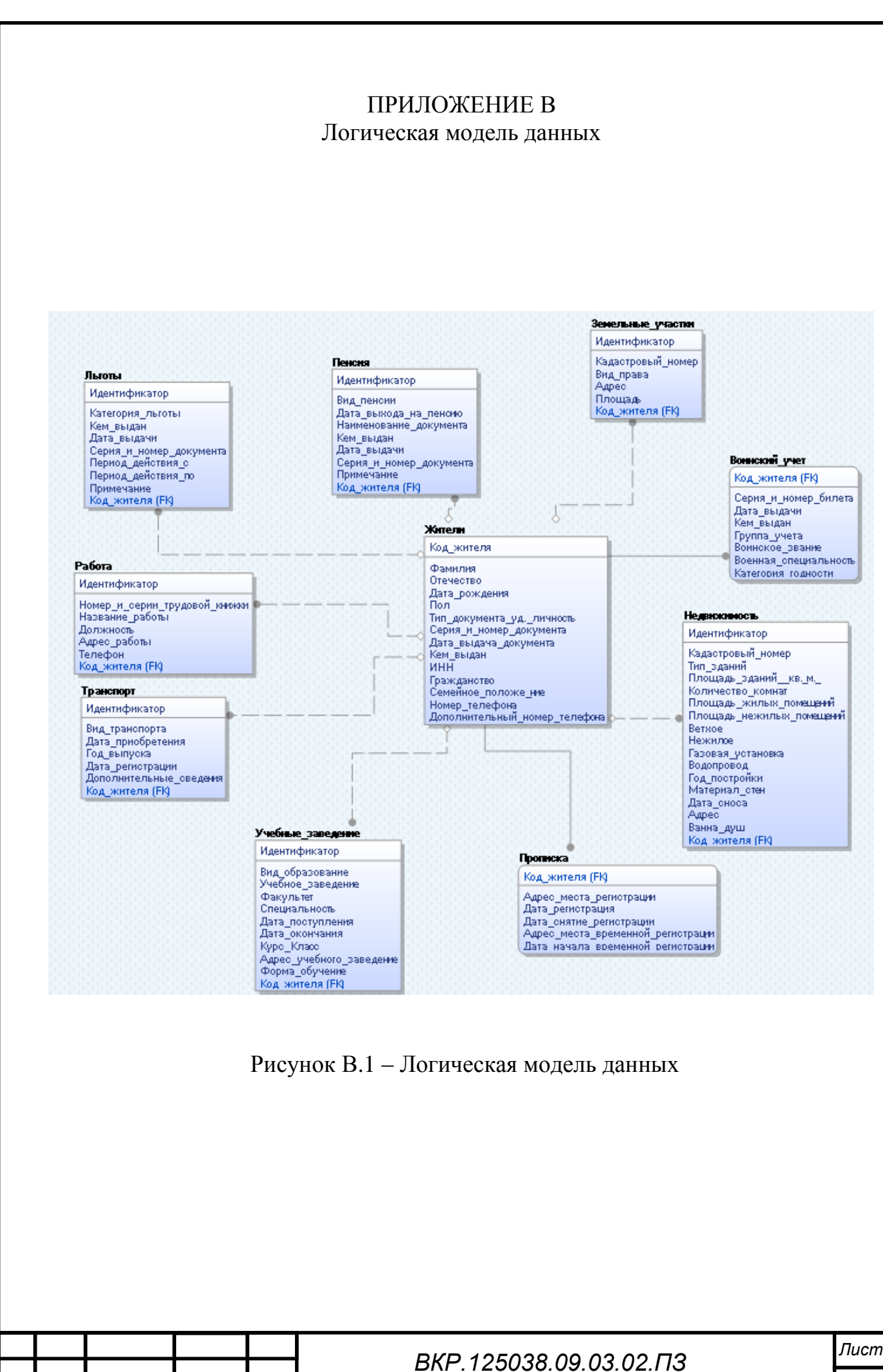

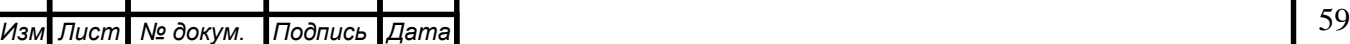